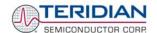

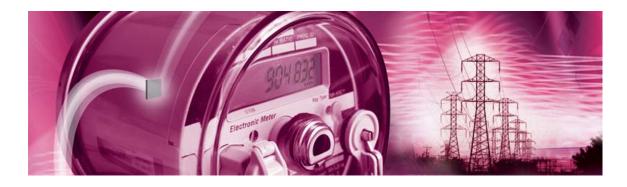

# 71M6511/71M6511H Demo Board

# **USER'S MANUAL**

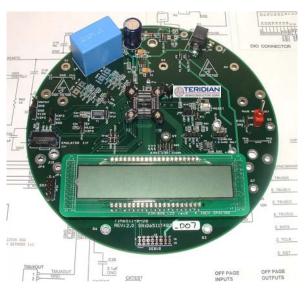

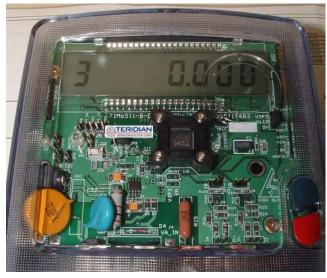

6/19/2007 11:13 AM

**Revision 5.4** 

# **TERIDIAN Semiconductor Corporation**

6440 Oak Canyon Rd., suite 100 Irvine, CA 92618-5201

Phone: (714) 508-8800 • Fax: (714) 508-8878

http://www.teridian.com/ meter.support@teridian.com

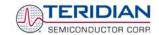

TERIDIAN Semiconductor Corporation makes no warranty for the use of its products, other than expressly contained in the Company's warranty detailed in the TERIDIAN Semiconductor Corporation standard Terms and Conditions. The company assumes no responsibility for any errors which may appear in this document, reserves the right to change devices or specifications detailed herein at any time without notice and does not make any commitment to update the information contained herein.

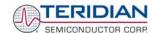

# 71M6511

Single-Phase Energy Meter IC

DEMO BOARD

# **USER'S MANUAL**

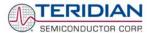

# **Table of Contents**

| 1     | GETTING STARTED                                          |    |  |  |
|-------|----------------------------------------------------------|----|--|--|
| 1.1   | General                                                  |    |  |  |
| 1.2   | Safety and ESD Notes                                     | 9  |  |  |
| 1.3   | Demo Kit Contents                                        | 10 |  |  |
| 1.4   | Demo Board Versions                                      | 10 |  |  |
| 1.5   | Compatibility                                            | 10 |  |  |
| 1.6   | Suggested Equipment and Test Tools not Included          | 11 |  |  |
| 1.7   | Demo Board Test Setup                                    | 11 |  |  |
| 1.7.  | 1 Power Supply Setup                                     | 14 |  |  |
| 1.7.2 | 2 Cable for Serial Connection (Debug Board)              | 14 |  |  |
| 1.7.3 | 3 Checking Operation                                     | 15 |  |  |
| 1.7.4 |                                                          |    |  |  |
| 1.8   | Using the Demo Board                                     | 16 |  |  |
| 1.8.  | 1 Serial Command Language                                | 16 |  |  |
| 1.8.2 | 2 Using the Demo Board for Energy Measurements           | 25 |  |  |
| 1.8.3 | 3 Using the Demo Board in CT Mode                        | 25 |  |  |
| 1.8.4 | ,                                                        |    |  |  |
| 1.8.  | 5 Adjusting the Kh Factor for the Demo Board             | 26 |  |  |
| 1.8.6 | 6 Using the Demo Board in Current Shunt Mode             | 26 |  |  |
| 1.8.  |                                                          |    |  |  |
| 1.9   | Calibration Parameters                                   | 30 |  |  |
| 1.9.  | 1 General Calibration Procedure                          | 30 |  |  |
| 1.9.2 | 2 Calibration Macro File                                 | 31 |  |  |
| 1.9.3 | 3 Updating the 6511_demo.hex file                        | 32 |  |  |
| 1.9.4 | - F                                                      |    |  |  |
| 1.9.  | 5 Automatic GAINS Calibration                            | 32 |  |  |
| 1.9.6 | 6 Loading the 6511_demo.hex file into the Demo Board     | 33 |  |  |
| 1.9.  | 7 The Programming Interface of the 71M6511/6511H         | 34 |  |  |
| 1.10  | Demo Code                                                | 35 |  |  |
| 1.10  | 0.1 Demo Code Description                                | 35 |  |  |
| 1.10  |                                                          |    |  |  |
| 1.10  | Useful CLI Commands Involving the MPU and CE             | 43 |  |  |
| 2     | APPLICATION INFORMATION                                  | 45 |  |  |
| 2.1   | Calibration Theory                                       | 45 |  |  |
| 2.1.  | 1 Calibration with Three Measurements                    | 45 |  |  |
| 2.1.2 | 2 Calibration with Five Measurements                     | 47 |  |  |
| 2.2   | Calibration Procedures                                   | 48 |  |  |
| 2.2.  | 1 Calibration Procedure with Three Measurements          | 49 |  |  |
| 2.2.2 | 2 Calibration Procedure with Five Measurements           | 50 |  |  |
| 2.2.3 | 3 Calibration Spreadsheets                               | 50 |  |  |
| 2.2.4 | 4 Compensating for Non-Linearities                       | 52 |  |  |
| 2.2.  | 5 Calibrating Meters with Combined CT and Shunt Resistor | 53 |  |  |

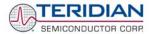

| 2.3                  | Power Saving Measures                                                        | 57          |  |  |  |  |
|----------------------|------------------------------------------------------------------------------|-------------|--|--|--|--|
| 2.4                  | Schematic Information                                                        | 58          |  |  |  |  |
| 2.4.                 | 1 Components for the V1 Pin                                                  | 58          |  |  |  |  |
| 2.4.                 | 2 Reset Circuit                                                              | 58          |  |  |  |  |
| 2.4.                 | 3 Oscillator                                                                 | 59          |  |  |  |  |
| 2.4.                 | 4 EEPROM                                                                     | 59          |  |  |  |  |
| 2.4.                 | 5 LCD                                                                        | 60          |  |  |  |  |
| 2.4.                 | 6 Optical Interface                                                          | 61          |  |  |  |  |
| 2.4.                 | 7 Connecting the RX Pin                                                      | 62          |  |  |  |  |
| 2.5                  | Testing the Demo Board                                                       | 64          |  |  |  |  |
| 2.5.                 | 1 Functional Meter Test                                                      | 64          |  |  |  |  |
| 2.5.                 | 2 EEPROM                                                                     | 65          |  |  |  |  |
| 2.5.                 | 3 RTC                                                                        | 66          |  |  |  |  |
| 2.5.                 | 4 Hardware Watchdog Timer                                                    | 66          |  |  |  |  |
| 2.5.                 | 5 LCD                                                                        | 66          |  |  |  |  |
| 2.6                  | TERIDIAN Application Notes                                                   | 68          |  |  |  |  |
| 3                    | HARDWARE DESCRIPTION                                                         | 69          |  |  |  |  |
| 3.1                  | 4-Layer Board Description: Jumpers, Switches, Test Points                    | 69          |  |  |  |  |
| 3.2                  | 2-Layer Board Description: Jumpers, Switches, Test Points                    | 73          |  |  |  |  |
| 3.3                  | Board Hardware Specifications (4-Layer)7                                     |             |  |  |  |  |
| 3.4                  | 3.4 Board Hardware Specifications (2-Layer)                                  |             |  |  |  |  |
| 4                    | DEMO BOARD ELECTRICAL SECTION                                                | 79          |  |  |  |  |
| 4.1                  |                                                                              |             |  |  |  |  |
| 4.2                  | •                                                                            |             |  |  |  |  |
| 4.3                  | 71M6511 2-Layer Demo Board with Transformer - Electrical Schematics          |             |  |  |  |  |
| 4.4                  | 71M6511 4-Layer Demo Board Bill of Material                                  | 89          |  |  |  |  |
| 4.5                  | BOM for 71M6511 2-Layer Demo Board (Capacitive Power Supply)                 | 90          |  |  |  |  |
| 4.6                  | BOM for 71M6511 2-Layer Demo Board (Transformer Power Supply)                |             |  |  |  |  |
| 4.7                  | 71M6511 4-Layer Demo Board PCB Layout                                        |             |  |  |  |  |
| 4.8                  | PCB Layout for the 71M6511 2-Layer Demo Board (Capacitive Power Supply)      |             |  |  |  |  |
| 4.9                  | PCB Layout for the 71M6511 2-Layer Demo Board (transformer Power Supply)     |             |  |  |  |  |
| 4.10                 |                                                                              |             |  |  |  |  |
| 4.11                 | •                                                                            |             |  |  |  |  |
| 4.12                 | •                                                                            |             |  |  |  |  |
| 4.13                 | TERIDIAN 71M6511/6511H Pin-Out Information                                   |             |  |  |  |  |
| 4.10<br>4.11<br>4.12 | Debug Board Bill of Material  Debug Board Schematics  Debug Board PCB Layout | 1<br>1<br>1 |  |  |  |  |

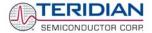

# **List of Figures**

| Figure 1-1: Demo Board Versions. 4-layer (left), 2-layer (right)                            | 10 |
|---------------------------------------------------------------------------------------------|----|
| Figure 1-2: 4-Layer Demo Board: Basic Connections                                           | 11 |
| Figure 1-3: 2-Layer Demo Board: Basic Connections                                           | 12 |
| Figure 1-4: 2-Layer Demo Board: Ribbon Cable Connections                                    | 12 |
| Figure 1-5: The TERIDIAN 6511 Demo Board with Debug Board Block Diagram (CT Configuration)  | 13 |
| Figure 1-6: Hyperterminal Sample Window with Disconnect Button                              | 15 |
| Figure 1-7: Port Speed/Handshake Setup (left) and Port Bit Setup (right)                    | 16 |
| Figure 1-8: Command Line Interface Help Display                                             | 17 |
| Figure 1-9: Current Shunt Operation Mode (Shown for the 6511 2-Layer PCB)                   | 28 |
| Figure 1-10: Current Shunt Top-Level Schematics (Shown for the 2-Layer Board)               |    |
| Figure 1-11: Typical Calibration Macro file                                                 | 31 |
| Figure 1-12: Emulator Window Showing Reset and Erase Buttons                                | 33 |
| Figure 1-13: Emulator Window Showing Erased Flash Memory and File Load Menu                 | 34 |
| Figure 2-1: Watt Meter with Gain and Phase Errors                                           | 45 |
| Figure 2-2: Phase Angle Definitions                                                         | 49 |
| Figure 2-3: Calibration Spreadsheet for Three Measurements                                  | 51 |
| Figure 2-4: Calibration Spreadsheet for Five Measurements                                   | 51 |
| Figure 2-5: Non-Linearity Caused by Quantification Noise                                    | 52 |
| Figure 2-6: 71M6511 with Shunt and CT                                                       | 53 |
| Figure 2-7: Voltage Divider for V1                                                          | 58 |
| Figure 2-8: External Components for RESETZ                                                  | 58 |
| Figure 2-9: Oscillator Circuit                                                              |    |
| Figure 2-10: EEPROM Circuit                                                                 | 59 |
| Figure 2-11: LCD Connections                                                                | 60 |
| Figure 2-12: LCD Boost and LCD Control Registers                                            |    |
| Figure 2-13: Optical Interface Block Diagram                                                | 61 |
| Figure 2-14: Optical Port Circuitry on the 4-Layer Demo Board                               |    |
| Figure 2-15: Optical Port Circuitry on the 2-Layer Demo Board                               |    |
| Figure 2-16: Internal Diode Clamp on the RX Pin                                             |    |
| Figure 2-17: Resistor Network for RX                                                        |    |
| Figure 2-18: Meter with Calibration System                                                  |    |
| Figure 2-19: Calibration System Screen                                                      | 65 |
| Figure 3-1: 71M6511 4-Layer Demo Board: Board Description                                   | 72 |
| Figure 3-2: D6511T4A8 Two-Layer Demo Board with Capacitive Power Supply                     | 75 |
| Figure 3-3: 71M6511 Two-Layer Demo Board with Transformer Power Supply                      |    |
| Figure 4-1: 71M6511 4-Layer Demo Board: Electrical Schematic 1/3                            | 80 |
| Figure 4-2: 71M6511 4-Layer Demo Board: Electrical Schematic 2/3                            |    |
| Figure 4-3: 71M6511 4-Layer Demo Board: Electrical Schematic 3/3                            |    |
| Figure 4-4: D6511T4A8 2-Layer Demo Board (Capacitve Power Supply): Electrical Schematic 1/3 |    |
| Figure 4-5: D6511T4A8 2-Layer Demo Board (Capacitve Power Supply): Electrical Schematic 2/3 |    |
| Figure 4-6: D6511T4A8 2-Layer Demo Board (Capacitve Power Supply): Electrical Schematic 3/3 |    |
| Figure 4-7: 71M6511 2-Layer Demo Board (Xformer Power Supply): Electrical Schematic 1/3     |    |
| Figure 4-8: 71M6511 2-Layer Demo Board (Transformer Power Supply): Electrical Schematic 2/3 |    |
| Figure 4-9: 71M6511 2-Layer Demo Board (Xformer Power Supply): Electrical Schematic 3/3     | 88 |

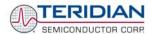

| Figure 4-10: 71M6511 4-Layer Demo Board: Top View                                         | 93  |
|-------------------------------------------------------------------------------------------|-----|
| Figure 4-11: 71M6511 4-Layer Demo Board: Bottom View                                      | 94  |
| Figure 4-12: 71M6511 4-Layer Demo Board: Top Signal Layer                                 | 95  |
| Figure 4-13: 71M6511 4-Layer Demo Board: Middle Layer 1, Ground Plane.                    | 96  |
| Figure 4-14: 71M6511 4-Layer Demo Board: Middle Layer 2, Supply Plane                     | 97  |
| Figure 4-15: 71M6511 4-Layer Demo Board: Bottom Signal Layer                              | 98  |
| Figure 4-16: DM6511T4A8 2-Layer Demo Board (Capacitive Power Supply): Top View            | 99  |
| Figure 4-17: D6511T4A8 2-Layer Demo Board (Capacitive Power Supply): Top Copper Layer     | 100 |
| Figure 4-18: D6511T4A8 2-Layer Demo Board (Capacitive Power Supply): Top Silk-Screen View | 101 |
| Figure 4-19: D6511T4A8 2-Layer Demo Board (Capacitive Power Supply): Bottom Copper Layer  | 102 |
| Figure 4-20: D6511T4A8 2-Layer Demo Board (Capacitive Power Supply): Bottom Silk Screen   | 103 |
| Figure 4-21: 71M6511 2-Layer Demo Board (Xformer Power Supply): Top View                  | 104 |
| Figure 4-22: 71M6511 2-Layer Demo Board (Xformer Power Supply): Bottom View               | 105 |
| Figure 4-23: 71M6511 2-Layer Demo Board (Xformer Power Supply): Top Copper View           | 106 |
| Figure 4-24: 71M6511 2-Layer Demo Board (Xformer Power Supply): Bottom Copper View        | 107 |
| Figure 4-25: Debug Board: Electrical Schematic                                            | 109 |
| Figure 4-26: Debug Board: Top View                                                        | 110 |
| Figure 4-27: Debug Board: Bottom View                                                     | 110 |
| Figure 4-28: Debug Board: Top Signal Layer                                                | 111 |
| Figure 4-29: Debug Board: Middle Layer 1, Ground Plane                                    | 111 |
| Figure 4-30: Debug Board: Middle Layer 2, Supply Plane                                    | 112 |
| Figure 4-31: Debug Board: Bottom Trace Layer                                              | 112 |
| Figure 4-32: TERIDIAN 71M6511 LQFP64: Pinout (Top View)                                   | 115 |
| List of Tables                                                                            |     |
| Table 1-1: Jumper settings on the Debug Board                                             |     |
| Table 1-2: Straight Cable Connections                                                     |     |
| Table 1-3: Null-Modem Cable Connections                                                   |     |
| Table 1-4: CE RAM Locations for Calibration Constants                                     |     |
| Table 1-5: Flash Programming Interface Signals                                            |     |
| Table 1-6: MPU Input Parameters for Metering                                              | 37  |
| Table 1-7: MPU Input Parameters for Temperature Compensation                              |     |
| Table 1-8: MPU Parameters for Pulse Source Selection                                      |     |
| Table 1-9: Selectable Pulse Sources                                                       |     |
| Table 1-10: MPU Instantaneous Output Variables                                            |     |
| Table 1-11: MPU Status Word Bit Assignment                                                |     |
| Table 1-12: MPU Accumulation Output Variables                                             |     |
| Table 1-13: MPU Variables Related to Phase B (6511, Revision 3.05 only)                   |     |
| Table 1-14: CLI Commands for MPU Data Memory                                              |     |
| Table 2-1: Calibration Summary                                                            |     |
| Table 2-2: Calibration Summary                                                            |     |
| Table 2-3: Power Saving Measures                                                          |     |
| Table 3-1: 71M6511 Demo Board Description: 1/3                                            | 69  |

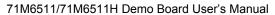

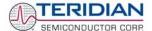

| Table 3-2: 71M6511 Demo Board Description: 2/3                                           | 70  |
|------------------------------------------------------------------------------------------|-----|
| Table 3-3: 71M6511 Demo Board Description: 3/3                                           | 71  |
| Table 3-4: Jumper Default Settings                                                       | 71  |
| Table 3-5: 71M6511 2-Layer Demo Board Description: 1/2                                   | 73  |
| Table 3-6: 71M6511 2-Layer Demo Board Description: 2/3                                   | 74  |
| Table 3-7: Jumper Default Settings                                                       | 74  |
| Table 4-1: 71M6511 4-Layer Demo Board: Bill of Material                                  | 89  |
| Table 4-2: D6511T4A8 2-Layer Demo Board: Bill of Material                                | 90  |
| Table 4-3: 71M6511 2-Layer Demo Board (Transformer Power Supply): Bill of Material (1/2) | 91  |
| Table 4-4: 71M6511 2-Layer Demo Board (Transformer Power Supply): Bill of Material (2/2) | 92  |
| Table 4-5: Debug Board: Bill of Material                                                 | 108 |
| Table 4-6: 71M6511 Pin Description Table 1/2                                             | 113 |
| Table 4-7: 71M6511 Pin Description Table 2/2                                             | 114 |

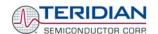

1

# 1 GETTING STARTED

#### 1.1 GENERAL

The TERIDIAN Semiconductor Corporation (TSC) 71M6511 Demo Board is an energy meter IC demonstration board for evaluating the 71M6511/6511H device for single-phase electronic energy metering applications. It incorporates a 71M6511 or 71M6511H integrated circuit, peripheral circuitry such as a serial EEPROM, emulator port, and on board power supply as well as a companion Debug Board that allows a connection to a PC through a RS232 port. The Demo Board allows the evaluation of the 71M6511 energy meter chip for measurement accuracy and overall system use.

The board is pre-programmed with a Demo Program (file name 6511\_demo.hex) in the FLASH memory of the 71M6511H IC. This embedded application was developed to exercise all low-level functions to directly manage the peripherals, flash programming, and CPU (clock, timing, power savings, etc.).

The 71M6511/6511H IC on the Demo Board is pre-programmed with default calibration factors.

# 1.2 SAFETY AND ESD NOTES

Connecting live voltages to the Demo Board system will result in potentially hazardous voltages on the Demo Board.

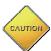

BEFORE OPERATING THE DEMO BOARD, THE JUMPERS ON JP2 AND JP3 (IF INSTALLED) SHOULD BE REMOVED! IT IS RECOMMENDED TO OPERATE THE DEBUG BOARD WITH ITS OWN POWER SUPPLY.

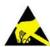

THE DEMO SYSTEM IS ESD SENSITIVE! ESD PRECAUTIONS SHOULD BE TAKEN WHEN HANDLING THE DEMO BOARD!

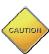

EXTREME CAUTION SHOULD BE TAKEN WHEN HANDLING THE DEMO BOARD ONCE IT IS CONNECTED TO LIVE VOLTAGES!

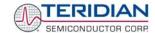

# 1.3 DEMO KIT CONTENTS

- 71M6511 Demo board containing 71M6511 or 71M6511H IC with preloaded Demo Program (4-layer, round, Demo Board or 2-layer, rectangular Demo Board with capacitive or transformer power supply)
- Debug Board
- Two 5VDC/1,000mA universal wall transformers w/ 2.5mm plug (Switchcraft 712A)
- Serial cable, DB9, Male/Female, 2m length (Digi-Key AE1020-ND)
- CD-ROM containing documentation (data sheet, board schematics, BOM, layout), Demo Code, and utilities

# 1.4 DEMO BOARD VERSIONS

Three versions of the Demo Board are available, as shown in Figure 1-1:

- 4-layer Demo Board with round PCB, for demonstration of 4-layer designs (identification number D6511T4B2).
- 2-layer Demo Board with rectangular PCB, with capacitive power supply, for demonstration of economical 2-layer designs (identification number D6511T4A7).
- 2-layer Demo Board with rectangular PCB, with transformer power supply, for demonstration of economical 2-layer designs (identification number D6511BT4A4).

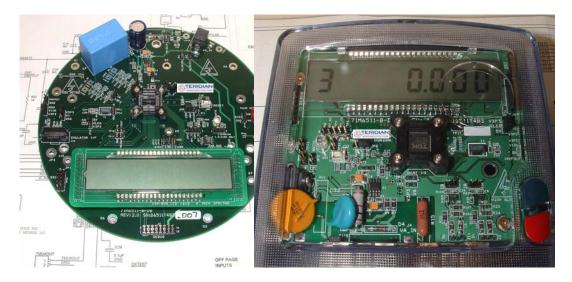

Figure 1-1: Demo Board Versions. 4-layer (left), 2-layer (right)

# 1.5 COMPATIBILITY

This manual applies to the following hardware and software revisions:

- 71M6511 or 71M6511H chip revision B03
- Demo Kit firmware revision 3.04 and 3.05, or later
- 4-layer Demo Board revision D6511T4B
- 2-layer Demo Board D6511BT4A4 or D6511T4A7

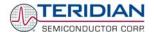

# 1.6 SUGGESTED EQUIPMENT AND TEST TOOLS NOT INCLUDED

For functional demonstration:

PC w/ MS-Windows<sup>®</sup> versions XP or 2000, equipped with RS232 port (COM port) via DB9 connector

For software development (MPU code):

- Signum ICE (In Circuit Emulator): ADM-51
   http://signum.temp.veriohosting.com/Signum.htm
- Keil 8051 "C" Compiler kit: CA51
   <a href="http://www.keil.com/c51/ca51kit.htm">http://www.keil.com/c51/ca51kit.htm</a>, <a href="http://www.keil.com/product/sales.htm">http://www.keil.com/product/sales.htm</a>

For calibration and accuracy tests:

Calibration system (see section 2.2 for details)

# 1.7 DEMO BOARD TEST SETUP

Figure 1-2 and Figure 1-3 show the basic connections of the Demo Boards plus Debug Boards with the external equipment for desktop testing, i.e. without live power applied. For desktop testing, both the Demo and Debug board may be powered with just the 5VDC power supplies.

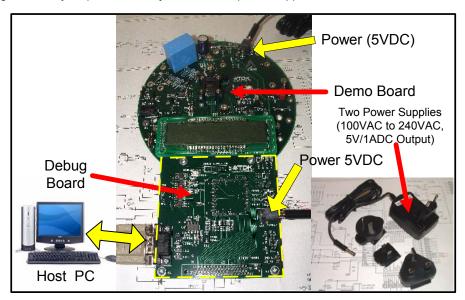

Figure 1-2: 4-Layer Demo Board: Basic Connections

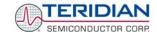

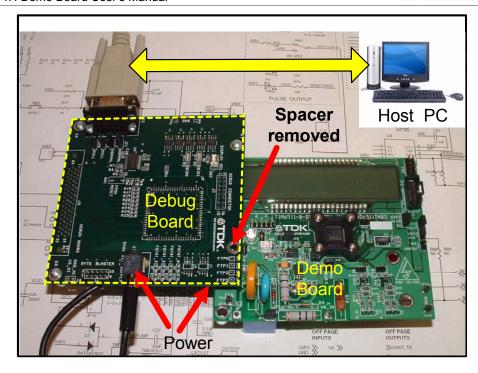

Figure 1-3: 2-Layer Demo Board: Basic Connections

The Debug Board can be plugged into J2 of the Demo Board. For the 2-Layer Demo Board, one spacer of the Debug Board should be removed, as shown in Figure 1-3. Alternatively, both boards can be connected using a flat ribbon cable, as shown in Figure 1-4. The male-to-female flat ribbon cable is <u>not</u> supplied with the Demo Kit (use Digi-Key P/N A3AKA-1606M-ND or similar).

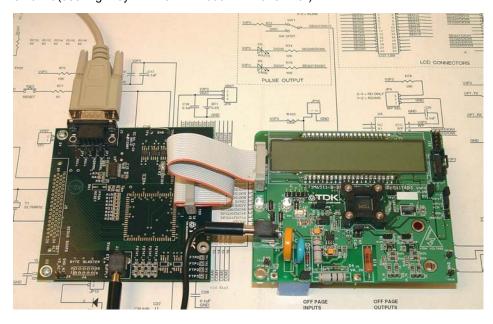

Figure 1-4: 2-Layer Demo Board: Ribbon Cable Connections

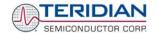

The 71M6511 Demo Board block diagram is shown in Figure 1-5. The demo setup consists of a stand-alone meter Demo Board and an optional Debug Board. The Demo Board contains all circuits necessary for operation as a meter, including display, calibration LED, and internal power supply. The Debug Board, when using a separate power supply, is optically isolated from the meter and interfaces to a PC through a 9-pin serial port.

Connections to the external signals to be measured, i.e. scaled AC voltages and current signals derived from shunt resistors or current transformers, are provided on the rear side of the Demo Board.

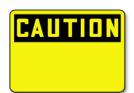

It is recommended to set up the Demo Board with no live AC voltage connected, and to connect live AC voltages only after the user is familiar with the demo system.

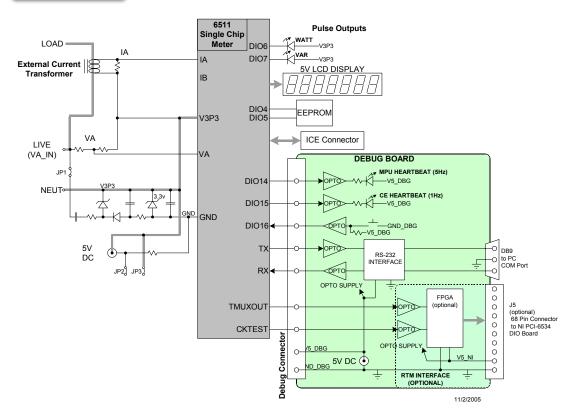

Figure 1-5: The TERIDIAN 6511 Demo Board with Debug Board Block Diagram (CT Configuration)

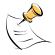

All input signals are referenced to the V3P3 (3.3V power supply to the chip).

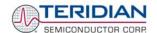

#### 1.7.1 POWER SUPPLY SETUP

There are several choices for meter power supply:

- Internal (using the AC line voltage). The internal power supply is only suitable when the line voltage exceeds 220V RMS.
- External 5VDC connector (J1) on the Demo Board
- External 5VDC connector (J1) on the Debug Board.

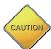

The three power supply jumpers, JP1, JP2, and JP3 (JP2/JP3 is only provided on the D6511T4B2 Demo Board), must be consistent with the power supply choice. JP1 connects the AC line voltage to the internal power supply. This jumper should usually be left in place. **JP2 and JP3 should be left open (unconnected).** 

# 1.7.2 CABLE FOR SERIAL CONNECTION (DEBUG BOARD)

For connection of the DB9 serial port to a PC, either a straight or a so-called "null-modem" cable may be used. JP1 and JP2 on the Debug Board are plugged in for the straight cable, and JP3/JP4 are empty. The jumper configuration is reversed for the null-modem cable, as shown in Table 1-1.

| Cable            | Mode        | Jumpers on Debug Board |           |           |           |
|------------------|-------------|------------------------|-----------|-----------|-----------|
| Configuration    | Wiode       | JP1                    | JP2       | JP3       | JP4       |
| Straight Cable   | Default     | Installed              | Installed |           |           |
| Null-Modem Cable | Alternative |                        |           | Installed | Installed |

Table 1-1: Jumper settings on the Debug Board

JP1 through JP4 can also be used to alter the connection when the PC is not configured as a DCE device. Table 1-2 shows the connections necessary for the straight DB9 cable and the pin definitions.

| PC Pin | Function      | Demo Board Pin |
|--------|---------------|----------------|
| 2      | TX            | 2              |
| 3      | RX            | 3              |
| 5      | Signal Ground | 5              |

**Table 1-2: Straight Cable Connections** 

Table 1-3 shows the connections necessary for the null-modem DB9 cable and the pin definitions.

| PC Pin | Function      | Demo Board Pin |
|--------|---------------|----------------|
| 2      | TX            | 3              |
| 3      | RX            | 2              |
| 5      | Signal Ground | 5              |

**Table 1-3: Null-Modem Cable Connections** 

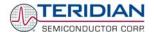

#### 1.7.3 CHECKING OPERATION

A few seconds after power up, the LCD display on the Demo Board should briefly display the following welcome text:

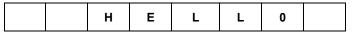

After the welcome text, the Demo Board should display the following information:

| 3. |  |  | 0. | 0 | 0 | 1 |
|----|--|--|----|---|---|---|
|----|--|--|----|---|---|---|

The decimal dot in the leftmost segment will be blinking, indicating activity of the MPU inside the 71M6511.

#### 1.7.4 SERIAL CONNECTION SETUP

After connecting the DB9 serial port to a PC, start the HyperTerminal application and create a session using the following parameters:

Port Speed: 9600 baud

Data Bits: 8
Parity: None
Stop Bits: 1

Flow Control: XON/XOFF

HyperTerminal can be found by selecting Programs  $\rightarrow$ Accessories  $\rightarrow$  Communications from the Windows<sup>©</sup> start menu.

The connection parameters are configured by selecting File → Properties and then by pressing the Configure button. Port speed and flow control are configured under the General tab (Figure 1-7, left), bit settings are configured by pressing the Configure button (Figure 1-7, right), as shown below. A setup file (file name "Demo Board Connection.ht") for HyperTerminal that can be loaded with File → Open is also provided with the tools and utilities on the supplied CD-ROM.

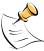

Port parameters can only be adjusted when the connection is not active. The disconnect button, as shown in Figure 1-6 must be clicked in order to disconnect the port.

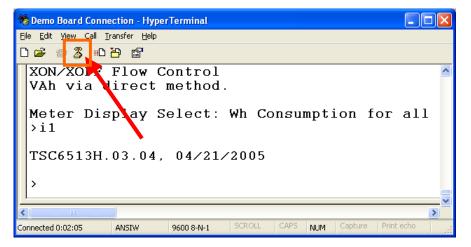

Figure 1-6: Hyperterminal Sample Window with Disconnect Button

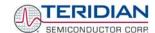

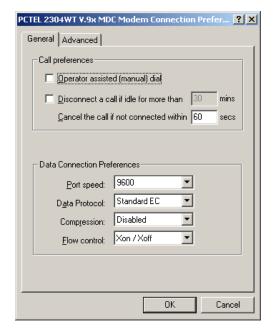

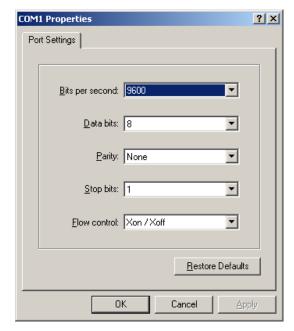

Figure 1-7: Port Speed/Handshake Setup (left) and Port Bit Setup (right)

Once, communication to the Demo Board is established, press <CR> and the Demo Program prompt, >, should appear. Type >? to see the Demo Program help menu. Type >i1 to verify that the Demo Program version is revision 3.04 or later.

# 1.8 USING THE DEMO BOARD

The 71M6511/6511H Demo Board is a ready-to-use meter prepared for use with an external current transformer.

Using the Demo Board involves communicating with the Demo Code via the command line interface (CLI). The CLI allows all sorts of manipulations to the metering parameters, access to the EEPROM, initiation of auto-cal sequences, selection of the displayed parameters, changing calibration factors and many more operations.

Before evaluating the 71M6511/6511H on the Demo Board, users should get familiar with the commands and responses of the CLI. A complete description of the CLI is provided in section 1.8.1.

# 1.8.1 SERIAL COMMAND LANGUAGE

The Demo Code residing in the flash memory of the 71M6511/6511H provides a convenient way of examining and modifying key meter parameters. Once the Demo Board is connected to a PC or terminal per the instructions given in Section 1.7.2 and 1.7.4, typing '?' will bring up the list of commands shown in Figure 1-8.

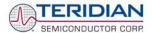

Figure 1-8: Command Line Interface Help Display

The tables below describe the commands in detail.

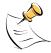

Demo Code revision 3.05 offers more commands than revision 3.04. Commands only available on 3.05 are marked in the tables presented in this chapter.

#### Commands to Display Help on the CLI Commands:

| ?                     | HELP                                 |                                                                                                    |
|-----------------------|--------------------------------------|----------------------------------------------------------------------------------------------------|
| Description:          | Command help available for each of t | he options below.                                                                                     |
| Command combinations: | ?                                    | Command line interpreter help menu.                                                                   |
|                       | ?]                                   | Display help on access CE data RAM                                                                    |
|                       | ?)                                   | Display help on access MPU RAM                                                                        |
|                       | ?,                                   | Display help on repeat last command                                                                   |
|                       | ?/                                   | Display help on ignore rest of line                                                                   |
|                       | ?C                                   | Display help on compute engine control and calibration. In 3.05, pulse counter functions are offered. |
|                       | ?EE                                  | Display help on EEPROM control                                                                        |
|                       | ?l                                   | Display help on information message                                                                   |
|                       | ?M                                   | Display help on meter display control                                                                 |
|                       | ?P                                   | Display help on profile of meter                                                                      |
|                       | ?R                                   | Display help on SFR control                                                                           |
|                       | ?RT                                  | Display help on RTC control                                                                           |
|                       | ?T                                   | Display help on trim control                                                                          |
|                       | ?W                                   | Display help on the wait/reset command – 3.05 only                                                    |
|                       | ?Z                                   | Display help on reset                                                                                 |
| Examples:             | ??                                   | Display the command line interpreter help menu.                                                       |
|                       | ?C                                   | Displays compute engine control help.                                                                 |

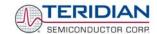

#### Commands for CE Data Access:

| ]                          | CE DATA ACCESS                                       |                                                   |  |
|----------------------------|------------------------------------------------------|---------------------------------------------------|--|
| Description:               | Allows user to read from and write to CE data space. |                                                   |  |
| Usage:                     | ] [Starting CE Data Address] [option]                | .[option]                                         |  |
| Command combinations: ]??? |                                                      | Read consecutive 16-bit words in Decimal          |  |
|                            | ]\$\$\$                                              | Read consecutive 16-bit words in Hex              |  |
|                            | ]=n=n                                                | Write consecutive memory values                   |  |
|                            | JU                                                   | Update default version of CE Data in flash memory |  |
| Example:                   | ]40\$\$\$                                            | Reads CE data words 0x40, 0x41 and 0x42.          |  |
|                            | ]7E=12345678=9876ABCD                                | Writes two words starting @ 0x7E                  |  |

CE data space is the address range for the CE DRAM (0x1000 to 0x13FF). All CE data words are in 4-byte (32-bit) format. The offset of 0x1000 does not have to be entered when using the ] command, thus typing |A|? will access the 32-bit word located at the byte address 0x1000 + 4 \* A = 0x1028.

#### Commands for MPU/XDATA Access:

| )                     | MPU DATA ACCESS                                                  |                                                                     |  |
|-----------------------|------------------------------------------------------------------|---------------------------------------------------------------------|--|
| Description:          | scription: Allows user to read from and write to MPU data space. |                                                                     |  |
| Usage:                | ) [Starting MPU Data Address] [option                            | ][option]                                                           |  |
| Command combinations: | )???                                                             | Read three consecutive 32-bit words in Decimal                      |  |
|                       | )\$\$\$                                                          | Read three consecutive 32-bit words in Hex                          |  |
|                       | )a=n=m                                                           | Write the values n and m to two consecutive addresses starting at a |  |
| Example:              | )08\$\$\$\$                                                      | Reads data words 0x08, 0x0C, 0x10, 0x14                             |  |
|                       | )04=12345678=9876ABCD                                            | Writes two words starting @ 0x04                                    |  |

MPU or XDATA space is the address range for the MPU XRAM (0x0000 to 0x7FFF). All MPU data words are in 4-byte (32-bit) format. Typing ]A? will access the 32-bit word located at the byte address 4 \* A = 0x28. The energy accumulation registers of the Demo Code can be accessed by typing two Dollar signs ("\$\$"), typing question marks will display negative decimal values if the most significant bit is set.

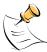

RAM access is limited to the lower 1KB address range. Read and write operations will "wrap around" at higher addresses, i.e. )200? will yield the same result as )0?

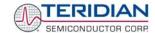

#### Commands for DIO RAM (Configuration RAM) and SFR Control:

| R                     | DIO AND SFR CONTROL                                                                      |                                                                      |
|-----------------------|------------------------------------------------------------------------------------------|----------------------------------------------------------------------|
| Description:          | Allows the user to read from and write to DIO RAM and special function registers (SFRs). |                                                                      |
| Usage:                | R [option] [register] [option]                                                           |                                                                      |
| Command combinations: | RIx                                                                                      | Select I/O RAM location x (0x2000 offset is automatically added)     |
|                       | Rx                                                                                       | Select internal SFR at address x                                     |
|                       | R???                                                                                     | Read consecutive registers in Decimal                                |
|                       | R\$\$\$                                                                                  | Read consecutive registers in Hex                                    |
|                       | Ra=n=m                                                                                   | Set values of consecutive registers to n and m starting at address a |
| Example:              | RI0\$\$\$                                                                                | Read CE0, CE1 and CE2 registers                                      |

DIO or Configuration RAM space is the address range 0x2000 to 0x20FF. This RAM contains registers used for configuring basic hardware and functional properties of the 71M6511/6511H and is organized in bytes (8 bits). The 0x2000 offset is automatically added when the command RI is typed.

The SFRs (special function registers) are located in internal RAM of the 80515 core, starting at address 0x80.

#### **Commands for EEPROM Control:**

| EE                    | EEPROM CONTROL                                  |                                                  |
|-----------------------|-------------------------------------------------|--------------------------------------------------|
| Description:          | Allows user to enable read and write to EEPROM. |                                                  |
| Usage:                | EE [option] [arguments]                         |                                                  |
| Command combinations: | EECn                                            | EEPROM Access (1 → Enable, 0 → Disable)          |
|                       | EERa.b                                          | Read EEPROM at address 'a' for 'b' bytes.        |
|                       | EESabcxyz                                       | Write characters to buffer (sets Write length)   |
|                       | ЕЕТа                                            | Transmit buffer to EEPROM at address 'a'.        |
|                       | EEWa.bz                                         | Write values to buffer                           |
| Example:              | EEShello; EET\$0210                             | Writes 'hello' starting at EEPROM address 0x210. |

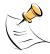

Due to buffer size restrictions, the maximum number of bytes handled by the EEPROM command is 0x40.

#### **Auxiliary Commands:**

Typing a comma (",") repeats the command issued from the previous command line. This is very helpful when examining the value at a certain address over time, such as the CE DRAM address for the temperature (0x40).

The slash ("/") is useful to separate comments from commands when sending macro text files via the serial interface. All characters in a line after the slash are ignored.

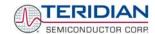

#### Commands controlling the CE, TMUX and the RTM:

| С                     | COMPUTE ENGINE<br>CONTROL              |                                                                                                    |
|-----------------------|----------------------------------------|----------------------------------------------------------------------------------------------------|
| Description:          | Allows the user to enable and configur | re the compute engine.                                                                                 |
| Usage:                | C [option] [argument]                  |                                                                                                    |
| Command combinations: | CEn                                    | Compute Engine Enable (1 → Enable, 0 → Disable)                                                        |
|                       | CTn                                    | Select input n for TMUX output pin                                                                     |
|                       | CREn                                   | RTM output control (1 → Enable, 0 → Disable)                                                           |
|                       | CRSa.b.c.d                             | Selects CE addresses for RTM output                                                                    |
| Example:              | CE0                                    | Disables CE, followed by "CE OFF" display on LCD. The Demo Code will reset if the WD timer is enabled. |
|                       | CT3                                    | Selects the VBIAS signal for the TMUX output pin                                                       |

# Commands controlling the Auto-Calibration Function:

| CL                    | AUTO-CALIBRATION<br>CONTROL                |                                                                                                    |
|-----------------------|--------------------------------------------|----------------------------------------------------------------------------------------------------|
| Description:          | Allows the user to initiate auto-calibrate | tion and to store calibration values.                                                                                                    |
| Usage:                | CL [option]                                |                                                                                                    |
| Command combinations: | CLB                                        | Begin auto-calibration. Prior to auto-calibration, the calibration coefficients are automatically restored from flash memory. If the coefficients are not unity gain (0x4000), auto-calibration will yield poor results. |
|                       | CLS                                        | Save calibration coefficients to EEPROM starting at address 0x0004                                                                                                    |
|                       | CLR                                        | Restore calibration coefficients from EEPROM                                                                                                    |
|                       | CLD                                        | Restore coefficients from flash memory                                                                                                    |
| Example:              | CLB                                        | Starts auto-calibration                                                                                                    |

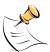

Before starting the auto-calibration process, target values for voltage and current must be entered in I/O RAM prior to calibration (V at 0x2029, I at 0x202A, duration in accumulation intervals at 0x2028), and the target voltage and current must be applied constantly during calibration. No phase adjustment will be performed. Coefficients can be saved to EEPROM using the CLS command.

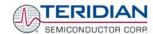

#### Commands controlling the Pulse Counter Function (Demo Code Revision 3.05 only)

| СР                    | PULSE-COUNT CONTROL                                   |                                                                                                    |
|-----------------------|-------------------------------------------------------|----------------------------------------------------------------------------------------------------|
| Description:          | Allows the user to control the pulse count functions. |                                                                                                    |
| Usage:                | CP [option]                                           |                                                                                                    |
| Command combinations: | СРА                                                   | Start pulse counting for time period defined with the CPD command. Pulse counts will display with commands M15.2, M16.2 |
|                       | CPC                                                   | Clear the absolute pulse count displays (shown with commands M15.1, M16.1)                                              |
|                       | CPDn                                                  | Set time window for pulse counters to n seconds, n is interpreted as a decimal number.                                  |
| Example:              | CPD60                                                 | Set time window to 60 seconds.                                                                                          |

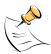

Pulse counts accumulated over a time window defined by the CPD command will be displayed by M15.2 or M16.2 **after** the defined time has expired.

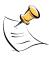

Commands M15.1 and M16.1 will display the <u>absolute</u> pulse count for the W and VAR outputs. These displays are reset to zero with the CPC command (or the XRAM write )1=2). Commands M15.2 and M16.2 will display the number of pulses counted during the interval defined by the CPD command. These displays are reset only after a new reading, as initiated by the CPA command.

#### Commands for Identification and Information:

| 1                     | INFORMATION MESSAGES                   |                                                     |  |
|-----------------------|----------------------------------------|-----------------------------------------------------|--|
| Description:          | Allows user to read and write informat | Allows user to read and write information messages. |  |
| Usage:                | I [option] [argument]                  |                                                     |  |
| Command combinations: | 10                                     | Displays complete version information               |  |
|                       | 11                                     | Displays Demo Code version string                   |  |
|                       | I1=abcdef                              | Change Demo Code version string                     |  |
|                       | 12                                     | Displays Copyright string                           |  |
|                       | 13                                     | CE Version string                                   |  |
|                       | I3=abcdef                              | Change CE Code version string                       |  |
| Example:              | l1                                     | Returns Demo Code version                           |  |

The I commands are mainly used to identify the revisions of Demo Code and the contained CE code.

| Р            | PROFILE OF METER                            |  |
|--------------|---------------------------------------------|--|
| Description: | Returns current meter configuration profile |  |
| Usage:       | Р                                           |  |

The profile of the meter is a summary of the important settings of the I/O RAM registers.

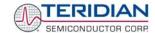

#### Commands for Controlling the Metering Values Shown on the LCD Display:

| М                     | METER DISPLAY<br>CONTROL (LCD) |                                                                                                    |  |
|-----------------------|--------------------------------|----------------------------------------------------------------------------------------------------|--|
| Description:          | Allows user to select interr   | Allows user to select internal variables to be displayed.                                          |  |
| Usage:                | M [option]. [option]           |                                                                                                    |  |
| Command combinations: | M                              | Displays "HELLO" message                                                                           |  |
|                       | MO                             | Disables display updates                                                                           |  |
|                       | M1                             | Temperature (C° delta from nominal)                                                                |  |
|                       | M2                             | Frequency (Hz)                                                                                     |  |
|                       | M3. [phase]                    | Wh Total Consumption (display wraps around at 999.999)                                             |  |
|                       | M4. [phase]                    | Wh Total Inverse Consumption (display wraps around at 999.999)                                     |  |
|                       | M5. [phase]                    | VARh Total Consumption (display wraps around at 999.999)                                           |  |
|                       | M6. [phase]                    | VAh Total Inverse Consumption (display wraps around at 999.999)                                    |  |
|                       | M7. [phase]                    | VAh Total (display wraps around at 999.999)                                                        |  |
|                       | M8                             | Operating Time (in hours)                                                                          |  |
|                       | M9                             | Real Time Clock                                                                                    |  |
|                       | M10                            | Calendar Date                                                                                      |  |
|                       | M11. [phase]                   | V/I Angle at Phase (degrees)                                                                       |  |
|                       | M12. 1                         | Main edge count (accumulated)                                                                      |  |
|                       | M12. 2                         | CE main edge count for the last accumulation interval                                              |  |
|                       | M13.1                          | Absolute count for W pulses. Reset with CPC command. <b>Demo Code revision 3.05 only.</b>          |  |
|                       | M13.2                          | Count for W pulses in time window defined by the CPD command. <b>Demo Code revision 3.05 only.</b> |  |
|                       | M14.1                          | Absolute count for VAR pulses. Reset with CPC command. <b>Demo Code revision 3.05 only.</b>        |  |
|                       | M15.2                          | Count for W pulses in time window defined by the CPD command. <b>Demo</b> Code revision 3.05 only. |  |
| Example:              | M3.1                           | Displays Wh total consumption of phase A.                                                          |  |

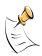

Displays for total consumption wrap around at 999.999Wh (or VARh, VAh) due to the limited number of available display digits. Internal registers (counters) of the Demo Code are 64 bits wide and do not wrap around.

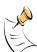

When entering the phase parameter, use 1 for phase A, 2 for phase B, and 0 for all phases.

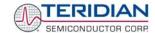

#### Commands for Controlling the RMS Values Shown on the LCD Display:

| MR                    | METER RMS DISPLAY<br>CONTROL (LCD)    |                                    |
|-----------------------|---------------------------------------|------------------------------------|
| Description:          | Allows user to select meter RMS displ | ay for voltage or current.         |
| Usage:                | MR [option]. [option]                 |                                    |
| Command combinations: | MR1. [phase]                          | Displays instantaneous RMS current |
|                       | MR2. [phase]                          | Displays instantaneous RMS voltage |
| Example:              | MR1.1                                 | Displays phase A RMS current.      |

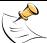

No error message is issued when an invalid parameter is entered, e.g. MR1.8.

#### Commands for Controlling the MPU Power Save Mode:

| PS           | POWER SAVE MODE        |                                                                                                |
|--------------|------------------------|------------------------------------------------------------------------------------------------|
| Description: | Enters power save mode | Disables CE, ADC, CKOUT, ECK, RTM, SSI, TMUX VREF, and serial port, sets MPU clock to 38.4KHz. |
| Usage:       | PS                     |                                                                                                |

Return to normal mode is achieved by resetting the MPU (Z command).

# Commands for Controlling the RTC:

| RT                    | REAL TIME CLOCK CONTROL                 |                                                                                                    |
|-----------------------|-----------------------------------------|----------------------------------------------------------------------------------------------------|
| Description:          | Allows the user to read and set the rea | al time clock.                                                                                                    |
| Usage:                | RT [option] [value] [value]             |                                                                                                    |
| Command combinations: | RTDy.m.d.w: Day of week                 | (year, month, day, weekday [1 = Sunday])                                                                                                    |
|                       | RTR                                     | Read Real Time Clock.                                                                                                    |
|                       | RTTh.m.s                                | Time of day: (hr, min, sec).                                                                                                    |
|                       | RTAs.t                                  | Real Time Adjust: (start, trim). Allows trimming of the RTC. If s > 0, the speed of the clock will be adjusted by 't' parts per billion (PPB). If the CE is on, the value entered with 't' will be changing with temperature, based on Y_CAL, Y_CAL_DEG1 and Y_CAL_DEG2. |
| Example:              | RTD05.03.17.5                           | Programs the RTC to Thursday, 3/17/2005                                                                                                    |
|                       | RTA1.+1234                              | Speeds up the RTC by 1234 PPB.                                                                                                    |

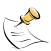

The "Military Time Format" is used for the RTC, i.e. 15:00 is 3:00 PM.

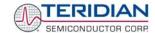

# Commands for Accessing the Trim Control Registers:

| Т                     | TRIM CONTROL                              |              |
|-----------------------|-------------------------------------------|--------------|
| Description:          | Allows user to read trim and fuse values. |              |
| Usage:                | T [option]                                |              |
| Command combinations: | T4                                        | Read fuse 4. |
|                       | T5                                        | Read fuse 5. |
|                       | Т6                                        | Read fuse 6. |
| Example:              | NONE                                      |              |

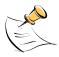

These commands are only accessible for the 6511H (0.1%) parts. When used on a 71M6511 (0.5%) part, the results will be displayed as zero.

#### Reset Commands:

| W, Z         | RESET                           |                                                                                                    |
|--------------|---------------------------------|----------------------------------------------------------------------------------------------------|
| Description: | Soft Reset and watchdog control |                                                                                                    |
| Usage:       | W, Z                            |                                                                                                    |
| Commands:    | W                               | Halts the Demo Code program, thus suppressing the triggering of the hardware watchdog timer. This will cause a reset, if the watchdog timer is enabled.  Demo Code revision 3.05 only. |
|              | Z                               | Soft reset. This command acts like a hardware reset. The energy accumulators in XRAM will retain their values.                                                                         |

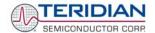

#### 1.8.2 USING THE DEMO BOARD FOR ENERGY MEASUREMENTS

The 71M6511/6511H Demo Board was designed for current transformer (CT), current shunt, or current shunt/CT combinations. The demo code is designed to support both operating modes. **The Demo Boards are normally shipped in CT configuration**.

#### 1.8.3 USING THE DEMO BOARD IN CT MODE

The Demo Board may immediately be used with current transformers having 2,000:1 winding ratio and is programmed for a Kh factor of 1.0 and (see Section 1.8.4 for adjusting the Demo Board for transformers with different turns ratio).

Once voltage is applied and load current is flowing, the red LED D5 (controlled by pin DIO6) will pulse each time an energy sum of 1.0 Wh is collected. The LCD display will show the accumulated imported energy in Wh when set to display mode 3 (command >M3 via the serial interface). If no energy is displayed, reversed polarity of the current channel may be the reason. The command >M4 will display the exported energy.

Similarly, the red LED D6 (controlled by pin DIO7) will pulse each time a reactive energy sum of 1.0 VARh is collected. The LCD display will show the accumulated energy in VARh when set to display mode 5 (command **>M5** via the serial interface).

# 1.8.4 ADJUSTING THE DEMO BOARD TO DIFFERENT CURRENT TRANS-FORMERS

The Demo Board is prepared for use with 2000:1 current transformers (CTs). This means that for the unmodified Demo Board, 208A on the primary side at 2000:1 ratio result in 104mA on the secondary side, causing 177mV at the  $1.7\Omega$  resistor pairs R24/R25, R36/R37, R56/R57 (2 x  $3.4\Omega$  in parallel).

In general, when IMAX is applied to the primary side of the CT, the voltage  $V_{in}$  at the IA or IB input of the 71M6511 IC is determined by the following formula:

```
V_{in} = R * I = R * IMAX/N
where N = transformer winding ratio, R = resistor on the secondary side
```

If, for example, *IMAX* = 208A are applied to a CT with a 2500:1 ratio, only 83.2mA will be generated on the secondary side, causing only 141mV. The steps required to adapt a 71M6511 Demo Board to a transformer with a winding ratio of 2500:1 are outlined below:

- 1) The formula  $R_x$  = 177mV/(IMAX/N) is applied to calculate the new resistor  $R_x$ . We calculate Rx to 2.115 $\Omega$
- 2) Changing the resistors R24/R25, R106/R107 to a combined resistance of 2.115 $\Omega$  (for each pair) will cause the desired voltage drop of 177mV appearing at the IA, or IB inputs of the 71M6511 IC.
- 3) WRATE should be adjusted to achieve the desired Kh factor, as described in 1.8.2.

Simply scaling *IMAX* is not recommended, since peak voltages at the 71M6511 inputs should always be in the range of 0 through ±250mV (equivalent to 177mV rms). If a CT with a much lower winding ratio than 1:2,000 is used, higher secondary currents will result, causing excessive voltages at the 71M6511 inputs. Conversely, CTs with much higher ratio will tend to decrease the useable signal voltage range at the 71M6511 inputs and may thus decrease resolution.

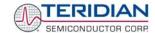

# 1.8.5 ADJUSTING THE KH FACTOR FOR THE DEMO BOARD

The 71M6511/6511H Demo Board is shipped with a pre-programmed scaling factor Kh of 1.0, i.e. 1Wh per pulse. In order to be used with a calibrated load or a meter calibration system, the board should be connected to the AC power source using the spade terminals on the bottom of the board. The current transformers should be connected to the dual-pin headers on the bottom of the board.

The Kh value can be derived by reading the values for IMAX and VMAX (i.e. the RMS current and voltage values that correspond to the 250mV maximum input signal to the IC), and inserting them in the following equation for Kh:

$$Kh = IMAX * VMAX * 47.1132 / (In_8 * WRATE * N_{ACC} * X) = 0.99967 Wh/pulse.$$

Where *IMAX* is the current scaling factor, *VMAX* is the voltage scaling factor, *In\_8* is the current shunt gain factor, *WRATE* is the CE variable controlling Kh, N<sub>ACC</sub> is the product of the I/O RAM variables *PRE\_SAMPS* and *SUM\_CYCLES*, and X is the pulse frequency factor derived from the CE variables *PULSE\_SLOW* and *PULSE\_FAST*.

The small deviation between the adjusted Kh of 0.99967 and the ideal Kh of 1.0 is covered by calibration. The default values used for the 71M6511/6511H Demo Board are:

| WRATE:             | 1556 |                                |
|--------------------|------|--------------------------------|
| IMAX:              | 208  |                                |
| VMAX:              | 600  |                                |
| In_8:              | 1    | (controlled by IA_SHUNT = -15) |
| N <sub>ACC</sub> : | 2520 |                                |
| Υ.                 | 1.5  |                                |

#### Explanation of factors used in the Kh calculation:

WRATE: The factor input by the user to determine Kh

IMAX: The current input scaling factor, i.e. the input current generating 177mVrms at the IA/IB

input pins of the 71M6511. 177mV rms is equivalent to 250mV peak.

VMAX: The voltage input scaling factor, i.e. the voltage generating 177mVrms at the VA input pins

of the 71M6511

In\_8: The setting for the additional ADC gain (8 or 1) determined by the CE register IA\_SHUNT

 $N_{ACC}$ : The number of samples per accumulation interval, i.e.  $PRE\_SAMPS*SUM\_CYCLES$ 

X: The pulse rate control factor determined by the CE registers PULSE\_SLOW and PULSE\_FAST

Almost any desired Kh factor can be selected for the Demo Board by resolving the formula for WRATE:

For the Kh of 1.0Wh, the value 1556 (decimal) should be entered for WRATE at location 2D (using the CLI command > 12D = +1556).

#### 1.8.6 USING THE DEMO BOARD IN CURRENT SHUNT MODE

With a few quick modifications, the 71M6511/6511H Demo Board can be adapted to operate with a current shunt/CT combination or a single shunt. **Modifications are shown for the 2-Layer Demo Board. Component references and configuration are slightly different for the 4-Layer Demo Board. Check the schematic and PCB layout given for the 4-Layer Demo Board when applying the modifications.** 

Figure 1-9 shows the connections necessary for this operation mode. The voltage drop across the shunt resistor is fed into the IA input of the 71M6511H, with V3P3 being the reference. The voltage between LIVE and NEUTRAL is divided by the resistor divider associated with the voltage input and supplied to the VA input of the chip. The division ratio is so that the voltage at VA is within  $\pm 250$ mV of V3P3. The power supply generates the 3.3VDC from the voltage between the shunt and the load, with "ground" being only 3.3V lower than the voltage at the load.

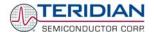

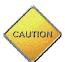

In this configuration, the whole Demo Board will be at line voltage! Touching the board or any components must be avoided!

The routing of the input sensing traces for the reference V3P3 at the voltage and shunt inputs is very critical.

Current shunts used in energy meters are usually of very low resistance, typically  $100\mu\Omega$  to  $400\mu\Omega$ . This is because self-heating of the resistor that could lead to non-linear behavior must be avoided. A current shunt of  $200\mu\Omega$  operated at 40A (at a power of 320mW) will only generate 8mV, far below the maximum range of 176mV for the current inputs of the 71M6511/6511H.

The 71M6511/6511H has an optional digital gain stage that can be used to increase low signals, as generated by current shunts, by eight.

In order to operate the 71M6511/6511H Demo Board (D6511BT4A4, D6511BT4A5, D6511BT4A7 or later) with a current shunt sensor, the following measures must be taken:

- a) Remove the jumpers on JP16 and JP17.
- b) Remove R24 and R25 if IA\_IN is the input channel for the current shunt or remove R106 and R107 if IB IN is the input channel for the current shunt.
- c) Add a  $10k\Omega$  resistor at R24 if IA\_IN is the input channel for the current shunt or add a  $10k\Omega$  resistor at R106 if IB\_IN is the input channel for the current shunt. This resistor will provide noise termination and will suppress unwanted readings.
- d) The LIVE line must be connected to the spade terminal J4 (bottom of the board).
- e) The blue and white pair of wires from the shunt resistor must be connected to contacts 1 and 2 on J3, as shown in Error! Reference source not found., if IA\_IN is the input channel or contacts 1 and 2 on J16 if IB\_IN is the input channel.
- f) Connect the <u>green wire</u> to pin1 of JP16 (pin closest to the regulator output, power supply pin) and the red wire to pin 2 of JP17 (resistor divider output). Both wires are joined at the shunt.
- g) Through the serial terminal (command line interface), the Demo Program can be set to run in current shunt mode. This is done by issuing the commands >12A=1 if IA\_IN is connected to the shunt or >12B=1 for IB\_IN connected to the shunt. This will cause the Demo Program to select the proper input channels and to apply the gain of 8 to the shunt input channel from the ADC output before processing for power measurement.

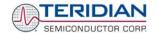

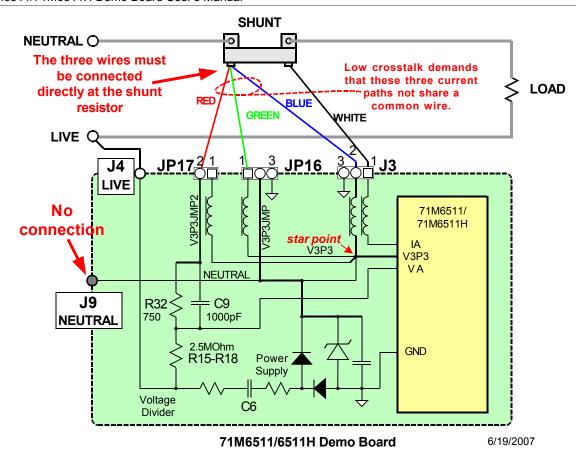

Figure 1-9: Current Shunt Operation Mode (Shown for the D6511T4A7 2-layer PCB)

The IMAX variable has to re-calculated for current shunt mode using the formula:

$$IMAX = 177 \text{mV/R}_{\text{shunt}}$$

The new value for IMAX (XRAM address 0x0A) should be entered, using the command line interface, as follows (example shown assuming  $R_{shunt}$  = 400 $\mu\Omega$ , with resulting IMAX = 440):

$$>)A=+4400$$

Note: IMAX values have a LSB resolution of 0.1A, VMAX values have a LSB resolution of 0.1V

Note: Since IMAX has been changed, WRATE has to be recalculated to maintain the desired Kh.

If desired, the Demo Code can be set to run with increased gain (8 instead of 1) of the current channels, as sometimes required in current shunt mode due to low currents and low shunt resistances. This can be done via the command line interface by the commands

>] 2A=+15 setting IA\_8 to 8 by controlling IA\_SHUNT at address 0x2A, if IA\_IN is connected to the shunt, or

>] 2B=+15 setting IB\_8 to 8 by controlling IB\_SHUNT at address 0x2B if IB\_IN is connected to the shunt.

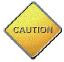

Typically, only one shunt resistor is used in a meter. Isolation requires a transformer for the second shunt resistor when using two shunts in a meter.

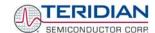

The Demo Code will compensate for the increased gain, i.e. the energy and current readings do not have to be scaled.

A top-level schematic of the board connected to a shunt resistor is shown in Figure 1-10.

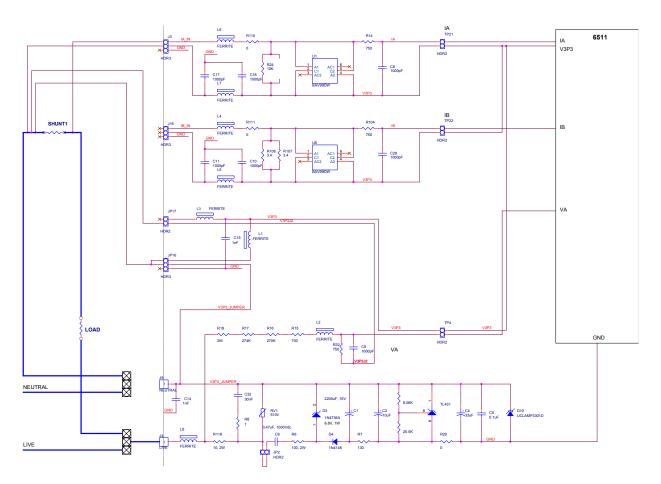

Figure 1-10: Current Shunt Top-Level Schematics (Shown for the 2-Layer Board)

# 1.8.7 ADJUSTING THE DEMO BOARD TO DIFFERENT VOLTAGE DIVIDERS

The 6511 Demo Board comes equipped with its own network of resistor dividers for voltage measurement mounted on the PCB. The resistor values (for the 4-layer Demo Board) are  $2.5477M\Omega$  (R15-R21, R26-R31 combined) and  $750\Omega$  (R32), resulting in a ratio of 1:3,393.933. This means that VMAX equals  $176.78\text{mV}^*3,393.933 = 600\text{V}$ . A large value for VMAX has been selected in order to have headroom for overvoltages. This choice need not be of concern, since the ADC in the 71M6511 has enough resolution, even when operating at 120Vrms or 240Vrms.

If a **different set of voltage dividers** or an external voltage transformer is to be used, scaling techniques similar to those applied for the current transformer should be used.

In the following example we assume that the line voltage is not applied to the resistor divider for VA formed by R15-R21, R26-R31, and R32, but to a voltage transformer with a ratio N of 20:1, followed by a simple resistor divider. We also assume that we want to maintain the value for *VMAX* at 600V to provide headroom for large voltage excursions.

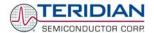

When applying VMAX at the primary side of the transformer, the secondary voltage V<sub>s</sub> is:

$$V_s = VMAX / N$$

 $V_s$  is scaled by the resistor divider ratio  $R_R$ . When the input voltage to the voltage channel of the 71M6511 is the desired 177mV,  $V_s$  is then given by:

$$V_s = R_R * 177mV$$

Resolving for R<sub>R</sub>, we get:

$$R_R = (VMAX / N) / 177mV = (600V / 30) / 177mV = 170.45$$

This divider ratio can be implemented, for example, with a combination of one 16.95k $\Omega$  and one 100 $\Omega$  resistor.

# 1.9 CALIBRATION PARAMETERS

#### 1.9.1 GENERAL CALIBRATION PROCEDURE

Any calibration method can be used with the 71M6511/6511H chips. This Demo Board User's Manual presents calibration methods with three or five measurements as recommended methods, because they work with most manual calibration systems based on counting "pulses" (emitted by LEDs on the meter).

Naturally, a meter in mass production will be equipped with special calibration code offering capabilities beyond those of the Demo Code. It is basically possible to calibrate using voltage and current readings, with or without pulses involved. For this purpose, the MPU Demo Code can be modified to display averaged voltage and current values (as opposed to momentary values). Also, automated calibration equipment can communicate with the Demo Boards via the serial interface and extract voltage and current readings. This is possible even with the unmodified Demo Code.

A complete calibration procedure is given in Section 2.1 (Application Information).

Regardless of the calibration procedure used, parameters (calibration constants) will result that will have to be applied to the 71M6511/6511H chip in order to make the chip apply the modified gains and phase shifts necessary for accurate operation. Table 1-4 shows the names of the calibration constants, their function, and their location in the CE RAM.

Again, the command line interface can be used to store the calibration constants in their respective CE RAM addresses. For example, the command

stores the decimal value 16302 in the CE RAM location controlling the gain of the current channel (CAL\_IA).

The command

stores the hexadecimal value 0x4005 (decimal 16389) in the CE RAM location controlling the gain of the voltage channel (CAL\_VA).

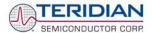

| Constant                                    | CE<br>Address<br>(hex) | Description                                                                                                    |
|---------------------------------------------|------------------------|----------------------------------------------------------------------------------------------------|
| CAL_VA<br>RESERVED<br>RESERVED              | 0x09<br>0x0B<br>0x0D   | Adjusts the gain of the voltage channel. +16384 is the typical value. The gain is directly proportional to the CAL parameter. Allowed range is 0 to 32767. If the gain is 1% slow, CAL should be increased by 1%.  |
| CAL_I0<br>CAL_I1<br>RESERVED                | 0x08<br>0x0A<br>0x0C   | Adjusts the gain of the current channels. +16384 is the typical value. The gain is directly proportional to the CAL parameter. Allowed range is 0 to 32767. If the gain is 1% slow, CAL should be increased by 1%. |
| PHADJ_0<br>PHADJ_1 <sup>1</sup><br>RESERVED | 0x0E<br>0x0F<br>0x10   | This constant controls the CT phase compensation. No compensation occurs when PHADJ=0. As PHADJ is increased, more compensation is introduced.  Note: PHASDJ_1¹ applies to 3W/1-phase systems.                     |
| TEMP_NOM                                    | 0x11                   | TEMP_RAWX reading                                                                                                    |

**Table 1-4: CE RAM Locations for Calibration Constants** 

#### 1.9.2 CALIBRATION MACRO FILE

Once, calibration parameters (calibration constants) have been determined, instead of manually typing them in using the command line interface, macro files may be used to simplify this procedure.

The macro file in Figure 1-11 contains a sequence of the serial interface commands that implements changes to the calibration parameters (CE address locations 0x08 to 0x10). It is a simple text file and can be created with Notepad or an equivalent ASCII editor program.

The file is executed with the following command of the HyperTerminal program:

Transfer->Send Text File.

Figure 1-11: Typical Calibration Macro file

It is possible to send the calibration macro file to the 71M6511/71M6511H for "temporary" calibration. This will temporarily change the CE data values. Upon power up, these values are refreshed back to the default values stored in flash memory. Thus, until the flash memory is updated, the macro file must be loaded each time the part is powered up. The macro file is run by first issuing the CE0 command to turn off the compute engine and then sending the file with the  $transfer \rightarrow send text file$  procedure.

Note: Use the *Transfer* → Send Text File command!

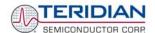

# 1.9.3 UPDATING THE 6511 DEMO.HEX FILE

The io\_merge program updates the 6511\_demo.hex file with the values contained in the macro file. This program is executed from a DOS command line window. Executing the io\_merge program with no arguments will display the syntax description. To merge macro.txt and old\_6511\_demo.hex into new 6511 demo.hex, use the command:

io\_merge old\_6511\_demo.hex macro.txt new\_6511\_demo.hex

The new hex file can be written to the 71M6511/71M6511H through the ICE port using an in-circuit emulator. This step makes the calibration to the meter permanent.

# 1.9.4 UPDATING CALIBRATION DATA IN FLASH MEMORY WITHOUT USING THE ICE

It is possible to make data permanent that had been entered temporarily into the CE RAM. The transfer to flash memory is done using the following serial interface command:

>] U

Thus, after transferring calibration data with manual serial interface commands or with a macro file, all that has to be done is invoking the U command.

Similarly, calibration data can also stored in EEPROM using the CLS command.

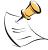

After reset, calibration data is copied from the EEPROM, if present. Otherwise, calibration data is copied from the flash memory. Writing 0xFF into the first few bytes of the EEPROM deactivates any calibration data previously stored to the EEPROM.

#### 1.9.5 AUTOMATIC GAINS CALIBRATION

Starting with Demo Code revision 3.04, it is possible to perform a simple automatic calibration. This calibration is performed for <u>resistive loads only and will not correct phase angle</u>. The steps required for the calibration are:

- 1. Enter operating values for voltage and current in I/O RAM. The voltage is entered at address 0x2029 (e.g. with the command )29=+2400 for 240V), the current is entered at 0x202A (e.g. with the command )2A=+300 for 30A) and the duration measured in accumulation intervals is entered at 0x2028.
- 2. The operating voltage and current defined in step 1 must be applied to the meter (Demo Board).
- 3. The CLB (Begin Calibration) command is then entered via the serial interface. The operating voltage and current must be maintained accurately while the calibration is being performed.
- 4. The calibration procedure will automatically reset CE addresses 08, 09, 0x0A, 0x0B, 0x0C, and 0x0D to nominal values (0x4000), and 0x0E, 0x0F and 0x10 to zero prior to starting the calibration. Automatic calibration also reads the chip temperature and enters it in CE location 0x11 for proper temperature compensation.
- 5. Completion of the automatic calibration will be signaled by the LCD showing the "HELLO" message. Enter M3 or another serial interface command to bring the display back to normal.
- 6. CE addresses 0x08 and 0x09 will now show values other than 0x4000. These values can be stored in EEPROM by issuing the CLS command.

Note: Current transformers of a given type usually have very similar phase angle for identical operating conditions. If the phase angle is accurately determined for one current transformer, the corresponding phase adjustment coefficient PHADJ\_X can be entered for all calibrated units.

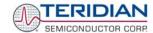

# 1.9.6 LOADING THE 6511\_DEMO.HEX FILE INTO THE DEMO BOARD

**Hardware Interface for Programming:** The 71M6511/6511H IC provides an interface for loading code into the internal flash memory. This interface consists of the following signals:

E RXTX (data)

E TCLK (clock)

E RST (reset)

These signals, along with V3P3 and GND are available on the emulator header J14. Production meters may be equipped with much simpler programming connectors, e.g. a 5x1 header.

Programming of the flash memory requires either the ADM51 in-circuit emulator by Signum Systems (http://www.signumsystems.com) or the Flash Download Board Module (FDBM) provided by TERIDIAN Semiconductor.

**In-Circuit Emulator:** If firmware exists in the 71M6511/6511H flash memory, the memory has to be erased before loading a new file into memory. In order to erase the flash memory, the RESET button of the emulator software has to be clicked followed by the ERASE button (Figure 1-12).

Once the flash memory is erased, the new file can be loaded using the Load command in the File menu. The dialog box shown in Figure 1-13 makes it possible to select the file to be loaded by clicking the Browse button. Once the file is selected, pressing the OK button loads the file into the flash memory of the IC.

At this point, the emulator probe (cable) can be removed. Once the 71M6511/6511H IC is reset using the reset button on the Demo Board, the new code starts executing.

Flash Download Board Module (FDBM): Follow the instructions given in the User Manual for the FDBM.

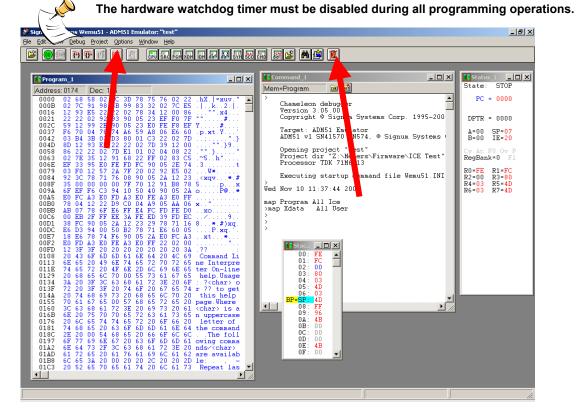

Figure 1-12: Emulator Window Showing Reset and Erase Buttons

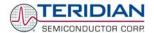

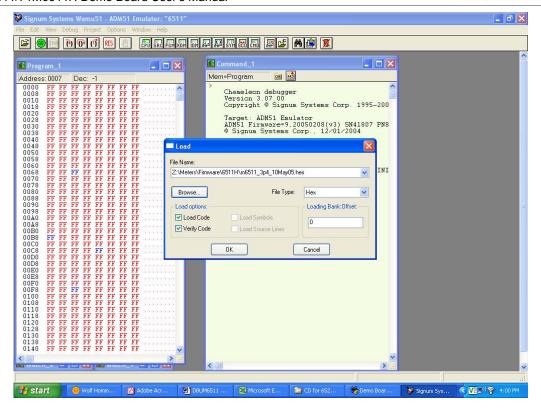

Figure 1-13: Emulator Window Showing Erased Flash Memory and File Load Menu

# 1.9.7 THE PROGRAMMING INTERFACE OF THE 71M6511/6511H

#### Flash Downloader/ICE Interface Signals

The signals listed in Table 1-5 are necessary for communication between the Flash Downloader or ICE and the 71M6511/6511H.

| Signal | Direction                 | Function                            |
|--------|---------------------------|-------------------------------------|
| E_TCLK | Output from 71M6511/6511H | Data clock                          |
| E_RXTX | Bi-directional            | Data input/output                   |
| E_RST  | Bi-directional            | Flash Downloader Reset (active low) |

Table 1-5: Flash Programming Interface Signals

The E\_RST signal should only be driven by the Flash Downloader when enabling these interface signals. The Flash Downloader must release E\_RST at all other times.

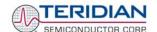

# 1.10 DEMO CODE

#### 1.10.1 DEMO CODE DESCRIPTION

The Demo Board is shipped preloaded with Demo Code revision 3.0.4 or later in the 71M6511 or 71M6511H chip. The code revision can easily be verified by entering the command >i1 via the serial interface (see section 1.8.1). Check with your local TERIDIAN representative or FAE for the latest revision.

Some Demo Boards are shipped with Demo Code revision 3.03. These boards can be updated to revision 3.04 or later using either an in-circuit emulator (ICE) or the Flash Download Board Module (FDBM), as described in section 1.9.6.

The Demo Code is useful due to the following features:

- It provides basic metering functions such as pulse generation, display of accumulated energy, frequency, date/time, and enables the user to evaluate the parameters of the metering IC such as accuracy, harmonic performance, etc.
- It maintains and provides access to basic household functions such as real-time clock (RTC).
- It provides access to control and display functions via the serial interface, enabling the user to view and modify a variety of meter parameters such as Kh, calibration coefficients, temperature compensation etc.
- It provides libraries for access of low-level IC functions to serve as building blocks for code development.

A detailed description of the Demo Code can be found in the Software User's Guide (SUG). In addition, the comments contained in the library provided with the Demo Kit can serve as useful documentation.

The Software User's Guide contains the following information:

- Design guide
- Design reference for routines
- Tool Installation Guide
- List of library functions
- 80515 MPU Reference (hardware, instruction set, memory, registers)
- · Description of serial interface commands

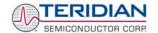

# 1.10.2 DEMO CODE MPU PARAMETERS

#### **MPU INPUT PARAMETERS**

All MPU Input Parameters are loaded by the MPU at startup and should not need adjustment during meter calibration.

#### **MPU Input Parameters for Metering**

| XDATA<br>Word<br>Address | Default<br>Value | Name       | Description                                                                                                    |
|--------------------------|------------------|------------|----------------------------------------------------------------------------------------------------|
| 0x00                     | 8311             | WCREEP_THR | For each element, if WSUM_X or VARSUM_X of that element exceeds WCREEP_THR, the sample values for that element are not zeroed. Otherwise, the accumulators for Wh, VARh, and VAh are not updated and the instantaneous value of IRMS for that element is zeroed.  LSB = 6.6952*10 <sup>-13</sup> VMAX IMAX Wh |
|                          |                  |            | The default value 8310 is equivalent to 2.5Wh/h.                                                                                                    |
|                          |                  |            | <b>Demo Code revision 3.05:</b> WCREEP_THR applies to phase A only.                                                                                                    |
|                          |                  |            | Bit 0: Sets VA calculation mode.                                                                                                    |
| 0x01                     | 0                | CONFIG     | 0: $V_{RMS}^*A_{RMS}$ 1: $\sqrt{W^2 + VAR^2}$                                                                                                    |
|                          |                  |            | Bit 1: Clears accumulators for Wh, VARh, VAh. This bit need not be reset.                                                                                                    |
|                          | 0                |            | Demo Code revision 3.04: Not implemented.                                                                                                    |
| 0x02                     | 191181742        | PK_VTHR    | <b>Demo Code revision 3.05:</b> When the voltage exceeds this value, bit 5 in the MPU status word is set, and the MPU might choose to log a warning. Event logs are not implemented in Demo Code.  LSB = 6.6952*10 <sup>-13</sup> *VMAX <sup>2</sup> V <sup>2</sup> h <sub>RMS</sub>                          |
|                          |                  |            | The default value of 191181742 is equivalent to 407.3V <sub>RMS</sub> if VMAX = 600V and a 1-second accumulation interval is used.                                                                                                    |
|                          | 0                |            | Demo Code revision 3.04: Not implemented.                                                                                                    |
| 0x03                     | 24856631         | PK_ITHR    | Demo Code revision 3.05: When the current exceeds this value, bit 6 in the MPU status word is set, and the MPU might choose to log a warning. Event logs are not implemented in Demo Code.  LSB = 6.6952*10 <sup>-13</sup> *IMAX <sup>2</sup> V <sup>2</sup> h <sub>RMS</sub>                                 |
|                          |                  |            | The default value of 24856631 is equivalent to 50.9A <sub>RMS</sub> if IMAX = 208A and a 1-second accumulation interval is used.                                                                                                    |
| 0x09                     | 6000             | VMAX       | The nominal external RMS voltage that corresponds to 250mV peak at the ADC input. The meter uses this value to convert internal quantities to external. LSB=0.1V                                                                                                    |
| 0x0A                     | 2080             | IMAX       | The nominal external RMS current that corresponds to 250mV peak at the ADC input. The meter uses this value to convert internal quantities to external. LSB=0.1A                                                                                                    |

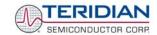

| 0x13 | 61 | ICREEP_THR | For each element, if <i>ISQSUM</i> of that element exceeds <i>ICREEP_THR</i> , the sample values for that element are not zeroed. Otherwise, the accumulators for Wh, VARh, and VAh are not updated and the instantaneous value of IRMS for that element is zeroed.  LSB = 6.6952*10 <sup>-13</sup> <i>MAX</i> <sup>2</sup> Wh |
|------|----|------------|----------------------------------------------------------------------------------------------------|
|      |    |            | The default value 61 is equivalent to 80mA.                                                                                                    |
|      |    |            | <b>Demo Code revision 3.05:</b> WCREEP_THR applies to phase A only.                                                                                                    |

Table 1-6: MPU Input Parameters for Metering

#### **MPU Input Parameters for Temperature Compensation**

| XDATA<br>Word<br>Address | Default<br>Value | Name     | Description                                                                                                    |  |  |  |
|--------------------------|------------------|----------|----------------------------------------------------------------------------------------------------|--|--|--|
| 4                        | 0                | Y_CAL    | Implement RTC trim.                                                                                                    |  |  |  |
| 5                        | 0                | Y_CALC   | $CORRECTION(ppm) = \frac{Y - CAL}{10} + T \cdot \frac{Y - CALC}{100} + T^2 \cdot \frac{Y - CALC2}{1000}$                                                                                                    |  |  |  |
| 6                        | 0                | Y_CALC2  | 10 100 1000                                                                                                    |  |  |  |
| В                        | 0                | PPMC     | PPM/C*26.84. Linear temperature compensation. A positive value will cause the meter to run faster when hot. This is applied to both V and I and will therefore have a double effect on products. Default is 0.      |  |  |  |
| С                        | 0                | PPMC2    | PPM/C <sup>2</sup> *1374. Square law compensation. A positive value will cause the meter to run faster when hot. This is applied to both V and I and will therefore have a double effect on products. Default is 0. |  |  |  |
| D                        | 9585             | DEGSCALE | Scale factor for TEMP_X.  TEMP_X=DEGSCALE*2 <sup>-22</sup> *(TEMP_RAW_X-TEMP_NOM).                                                                                                    |  |  |  |

Table 1-7: MPU Input Parameters for Temperature Compensation

#### **MPU Input Parameters for Pulse Generation**

| XDATA<br>Word<br>Address | Default<br>Value | Name       | Description                                                                                                    |
|--------------------------|------------------|------------|----------------------------------------------------------------------------------------------------|
| 7                        | 1                | PULSEW_SRC | This address contains a number that points to the selected pulse source. Selectable pulse sources are listed in Table 1-9. |
| 8                        | 5                | PULSER_SRC | This address contains a number that points to the selected pulse source. Selectable pulse sources are listed in Table 1-9. |

Table 1-8: MPU Parameters for Pulse Source Selection

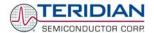

Any of the values listed in Table 1-9 can be selected for as a source for PULSEW and PULSER. The designation "source\_I" refers to values imported by the consumer, "source\_E" refers to energy exported by the consumer (energy generation).

| Number | Pulse Source | Description               |
|--------|--------------|---------------------------|
| 0      | Reserved     | -                         |
| 1      | WASUM        | default for<br>PULSEW_SRC |
| 2      | WBSUM        |                           |
| 3      | Reserved     |                           |
| 4      | Reserved     |                           |
| 5      | VAR0SUM      | default for<br>PULSER_SRC |
| 6      | VAR1SUM      |                           |
| 7      | Reserved     |                           |
| 8      | IASQSUM      |                           |
| 9      | IBSQSUM      |                           |
| 10     | Reserved     |                           |
| 11     | Reserved     |                           |
| 12     | VASQSUM      |                           |
| 13     | Reserved     |                           |
| 14     | Reserved     |                           |
| 15     | Reserved     |                           |
| 16     | VAASUM       |                           |
| 17     | VABSUM       |                           |

| N      | D 1 0        | B                                     |
|--------|--------------|---------------------------------------|
| Number | Pulse Source | Description                           |
| 18     | Reserved     |                                       |
| 19     | Reserved     |                                       |
| 20     | WASUM_I      | Imported real energy on element A     |
| 21     | WBSUM_I      | Imported real energy on element B     |
| 22     | Reserved     |                                       |
| 23     | Reserved     |                                       |
| 24     | VARASUM_I    | Imported reactive energy on element A |
| 25     | VARBSUM_I    | Imported reactive energy on element B |
| 26     | Reserved     |                                       |
| 27     | Reserved     |                                       |
| 28     | WASUM_E      | Exported real energy on element A     |
| 29     | WBSUM_E      | Exported real energy on element B     |
| 30     | Reserved     |                                       |
| 31     | Reserved     |                                       |
| 32     | VARASUM_E    | Exported reactive energy on element A |
| 33     | VARBSUM_E    | Exported reactive energy on element B |
| 34     | Reserved     |                                       |
|        |              |                                       |

Table 1-9: Selectable Pulse Sources

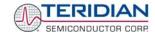

#### MPU INSTANTANEOUS OUTPUT VARIABLES

The Demo Code processes CE outputs after each accumulation interval. It calculates instantaneous values such as VRMS, IRMS, W and VA as well as accumulated values such as Wh, VARh, and VAh. Table 1-10 lists the calculated instantaneous values.

| XRAM<br>Word<br>Address | Name                             | Description                                                                                                    |
|-------------------------|----------------------------------|----------------------------------------------------------------------------------------------------|
| 0x14<br>0x15<br>0x16    | Vrms_A<br>reserved<br>reserved   | Vrms: $LSB = \frac{3.7610 \cdot 10^{-8} VMAX}{\sqrt{Nacc}}$                                                                                                    |
| 0x17<br>0x18<br>0x19    | Irms_A<br>Irms_B<br>reserved     | Irms from element 0, 1, 2. $LSB = \frac{3.7610 \cdot 10^{-8} IMAX In8}{\sqrt{Nacc}}$                                                                                                    |
| 0x1A<br>0x1B<br>0x1C    | IPhase_A<br>reserved<br>reserved | Phase between voltage and current. The number of degrees I lags V. LSB=0.001°, range: 0+360                                                                                                    |
| 0x1D                    | Frequency                        | Frequency of the voltage signal selected by the CE input. If the selected voltage is below the sag threshold, Frequency = 0.<br>$\text{LSB} \equiv \frac{F_{S}}{2^{32}} \approx 0.587 \cdot 10^{-6}  \text{Hz}$ |
| 0x1E                    | Delta_T                          | Deviation from Calibration temperature.<br>LSB = 0.1 °C.                                                                                                    |
| 0x1F<br>0x20            | reserved reserved                |                                                                                                    |
| 0x21                    | Status                           | MPU Status Word                                                                                                    |
| 0x22                    | OperatingTime                    | Total operating time. LSB = 0.01h = 36s                                                                                                    |
| 0x23                    | Reserved                         |                                                                                                    |

**Table 1-10: MPU Instantaneous Output Variables** 

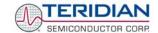

#### **MPU STATUS WORD**

The MPU maintains the status of certain meter and I/O related variables in the Status Word. The Status Word is located at address 0x21. The bit assignments are listed in Table 1-11.

| Status<br>Word Bit | Name     | DESCRIPTION                                                                                                    |  |  |
|--------------------|----------|----------------------------------------------------------------------------------------------------|--|--|
| 0                  | Reserved |                                                                                                    |  |  |
| 1                  | SAGA     | Reserved for sag flag phase A – not implemented <sup>1</sup>                                                                |  |  |
| 2                  | Reserved | Reserved                                                                                                    |  |  |
| 3                  | Reserved | Reserved                                                                                                    |  |  |
| 4                  | F0       | Reconstructed line signal flag                                                                                              |  |  |
| 5                  | MAXV     | Overvoltage. 1 when overvoltage is detected.                                                                                |  |  |
| 6                  | MAXI     | Overcurrent. 1 when overcurrent is detected.                                                                                |  |  |
| 7                  | ONE_SEC  | Reserved                                                                                                    |  |  |
| 8                  | VXEDGE   | Reserved                                                                                                    |  |  |
| 9                  | Reserved |                                                                                                    |  |  |
| 10                 | Reserved |                                                                                                    |  |  |
| 11                 | XFER     | Reserved                                                                                                    |  |  |
| 12                 | CREEP    | Creep bit. This bit is 1 when creep is detected. The creep bit is only set when a creep condition is active in both phases. |  |  |
| 13-31              | Reserved |                                                                                                    |  |  |

Note: 1: Not implemented in Demo Code revision 3.04

Table 1-11: MPU Status Word Bit Assignment

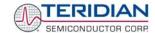

#### MPU ACCUMULATION OUTPUT VARIABLES

Accumulation values are accumulated from XFER cycle to XFER cycle (see Table 1-12). They are all in 64-bit format. The 6511 has an LSB of 6.6925\*10<sup>-13</sup>\*VMAX\*IMAX\*In\_8 Wh. Thus, the accumulators will hold at least 136 years of data when XFER rate is 1Hz.

The CLI commands with two Dollar signs e.g. )39\$\$ should be used to read the variables. When using the commands with two question marks, e.g. )39??, negative decimal values will be displayed when the most significant bit is set.

| XDATA<br>Word<br>Address | Name     | Description                                                                 |
|--------------------------|----------|-----------------------------------------------------------------------------|
| 0x2F                     | Reserved |                                                                             |
| 0x31                     | Reserved |                                                                             |
| 0x33                     | Reserved |                                                                             |
| 0x35                     | Reserved |                                                                             |
| 0x37                     | Reserved |                                                                             |
| 0x39                     | Wh_A     | Total Watt hours consumed through phase A <sup>1)</sup>                     |
| 0x3B                     | Whe_A    | Total Watt hours generated (inverse consumed) through phase A <sup>1)</sup> |
| 0x3D                     | VARh_A   | Total VAR hours consumed through phase A <sup>2)</sup>                      |
| 0x3F                     | VARhe_A  | Total VAR hours generated (inverse consumed) through phase A <sup>2)</sup>  |
| 0x41                     | VAh_A    | Total VA hours in phase A <sup>3)</sup>                                     |
| 0x43                     | Wh_B     | Total Watt hours consumed through phase B <sup>1)</sup>                     |
| 0x45                     | Whe_B    | Total Watt hours generated (inverse consumed) through phase B <sup>1)</sup> |
| 0x47                     | VARh_B   | Total VAR hours consumed through phase B <sup>2)</sup>                      |
| 0x49                     | VARhe_B  | Total VAR hours generated (inverse consumed) through phase B <sup>2)</sup>  |
| 0x4B                     | VAh_B    | Total VA hours in phase B <sup>3)</sup>                                     |
| 0x4D                     | Reserved |                                                                             |
| 0x4F                     | Reserved |                                                                             |
| 0x51                     | Reserved |                                                                             |
| 0x53                     | Reserved |                                                                             |
| 0x55                     | Reserved |                                                                             |

**Table 1-12: MPU Accumulation Output Variables** 

#### Notes:

If EQU = 1, VAh\_A = apparent energy based on VA \* (IA – IB)/2 and VAh\_B = apparent energy based on VA\*IB.

<sup>1):</sup> If EQU = 0, Wh\_A = real component of IA\*VA and Wh\_B = real component of IB\*VA.

If EQU = 1, Wh\_A = real component of VA \* (IA – IB)/2 and Wh\_B = real component of VA\*IB.

<sup>2):</sup> If EQU = 0, VARh\_A = reactive component of IA\*VA and VARh\_B = reactive component of IB\*VA.

If EQU = 1, VARh\_A = VA \* (IA – IB)/2 and Wh\_B = VA\*IB.

<sup>3):</sup> If EQU = 0, VAh\_A = apparent energy based on IA\*VA and VAh\_B = apparent energy based on IB\*VA.

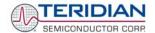

#### MPU VARIABLES INDEPENDENTLY CONTROLLING THE SECOND CURRENT CHANNEL

The 6511 Demo Code revision 3.05 offers independent scaling and creep suppression parameters for the second current channel (phase B). This is useful for meter configurations where different sensors are used for the primary and secondary channel. An example for this would be a meter using a CT for phase A and an additional resistive shunt for phase B to counter tampering. In most cases, the input voltage at the IA and IB inputs generated by the current flowing through both sensors will not be identical due to the differing characteristics of the sensors. In order to enable comparative measurements and true application of tariffs, Demo Code revision 3.05 offers a set of variables used to scale the IB channel (phase B).

The variables added in 6511 Demo Code revision 3.05 are shown in Table 1-13.

Note that the values for *IMAX*, *ICREEP2*, and *WCREEP2* are closely coupled: When entering a different value for *IMAX2*, *ICREEP2* and *WCREEP2* should be changed accordingly, if the accuracy of the creep detection is of interest.

| XRAM<br>Word<br>Address | Default<br>Value | Name    | Description                                                                                                    |
|-------------------------|------------------|---------|----------------------------------------------------------------------------------------------------|
| 0x2B                    | 2080             | IMAX2   | The nominal external RMS current that corresponds to 250mV peak at the IB input. The meter uses this value to convert internal quantities to external. LSB=0.1A                                                                                                    |
| 0x2C                    | 61               | ICREEP2 | If the squared current (ISQSUM from the CE) of phase B is below <i>ICREEP2</i> , the sample values for phase B are zeroed. In that case, the accumulators for Wh, VARh, and VAh are not updated and the instantaneous value of IRMS for phase B is zeroed. The default value corresponds to 0.00636A <sup>2</sup> (80mA), if the default setting for <i>IMAX2</i> is used.  LSB = 6.6952*10 <sup>-13</sup> IMAX <sup>2</sup> Wh |
| 0x2D                    | 8311             | WCREEP2 | If WSUM_2 or VARSUM_2 are below WCREEP2, the sample values for phase B are zeroed. In that case, the accumulators for Wh, VARh, and VAh are not updated and the instantaneous value of IRMS for phase B is zeroed. The default value corresponds to 2.5W, if the default settings for VMAX and IMAX2 are used.  LSB = 6.6952*10 <sup>-13</sup> VMAX IMAX2 Wh                                                                    |

Table 1-13: MPU Variables Related to Phase B (6511, Revision 3.05 only)

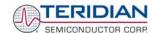

#### 1.10.3 USEFUL CLI COMMANDS INVOLVING THE MPU AND CE

Table 1-14 shows a few essential commands involving MPU data memory.

| Command   | Description                                                                                                    |
|-----------|----------------------------------------------------------------------------------------------------|
| >)1=2     | Clears the accumulators for Wh, VARh, and VAh by setting bit 1 of the CONFIG register.                                              |
| >)7=1     | Switches the Wh pulse source to W0SUM                                                                                               |
| >)7=2     | Switches the Wh pulse source to W1SUM (e.g. when testing with single phase CT applied to phase B)                                   |
| >)A=+2080 | Applies the value corresponding to 208A to the IMAX register                                                                        |
| >)9=+6000 | Applies the value corresponding to 600V to the VMAX register                                                                        |
| >)22?     | Displays the operating time since the last power up (in 1/100 of hours)                                                             |
| >)39\$\$  | Displays the total accumulated Wh energy for phase A (two \$\$ used for full 64-bit hexadecimal display)                            |
| >MR2.1    | Displays the current RMS voltage in phase A                                                                                         |
| >MR1.2    | Displays the current RMS current in phase B                                                                                         |
| JU        | Stores the current CE RAM variables in flash memory. The stored variables will be applied by the MPU at the next reset or power-up. |

Table 1-14: CLI Commands for MPU Data Memory

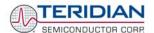

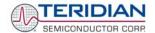

2

## 2 APPLICATION INFORMATION

#### 2.1 CALIBRATION THEORY

A typical meter has phase and gain errors as shown by  $\phi_S$ ,  $A_{XI}$ , and  $A_{XV}$  in Figure 2-1. Following the typical meter convention of current phase being in the lag direction, the small amount of phase lead in a typical current sensor is represented as  $-\phi_S$ . The errors shown in Figure 2-1 represent the sum of all gain and phase errors. They include errors in voltage attenuators, current sensors, and in ADC gains. In other words, no errors are made in the 'input' or 'meter' boxes.

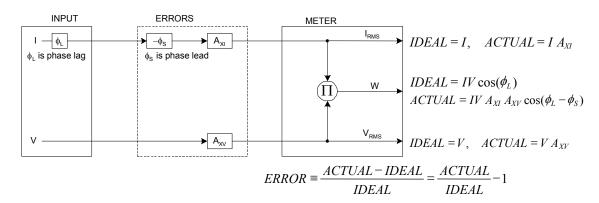

Figure 2-1: Watt Meter with Gain and Phase Errors.

During the calibration phase, we measure errors and then introduce correction factors to nullify their effect. With three unknowns to determine, we must make at least three measurements. If we make more measurements, we can average the results.

#### 2.1.1 CALIBRATION WITH THREE MEASUREMENTS

The simplest calibration method is to make three measurements. Typically, a voltage measurement and two Watt-hour (Wh) measurements are made. A voltage display can be obtained for test purposes via the command >MR2.1 in the serial interface.

Let's say the voltage measurement has the error  $E_V$  and the two Wh measurements have errors  $E_0$  and  $E_{60}$ , where  $E_0$  is measured with  $\varphi_L$  = 0 and  $E_{60}$  is measured with  $\varphi_L$  = 60. These values should be simple ratios—not percentage values. They should be zero when the meter is accurate and negative when the meter runs slow. The fundamental frequency is  $f_0$ . T is equal to  $1/f_S$ , where  $f_S$  is the sample frequency (2560.62Hz). Set all calibration factors to nominal:  $CAL_IA$  = 16384,  $CAL_VA$  = 16384,  $CAL_VA$  = 0.

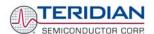

From the voltage measurement, we determine that

$$1. \rightarrow A_{XV} = E_V + 1$$

We use the other two measurements to determine  $\phi_S$  and  $A_{XI}$ .

2. 
$$E_0 = \frac{IV A_{XV} A_{XI} \cos(0 - \phi_S)}{IV \cos(0)} - 1 = A_{XV} A_{XI} \cos(\phi_S) - 1$$

2a. 
$$A_{XV}A_{XI} = \frac{E_0 + 1}{\cos(\phi_S)}$$

3. 
$$E_{60} = \frac{IV A_{XV} A_{XI} \cos(60 - \phi_S)}{IV \cos(60)} - 1 = A_{XV} A_{XI} \frac{\cos(60 - \phi_S)}{\cos(60)} - 1$$

3a. 
$$E_{60} = \frac{A_{XV} A_{XI} \left[ \cos(60) \cos(\phi_S) + \sin(60) \sin(\phi_S) \right]}{\cos(60)} - 1$$

$$= A_{XV} A_{XI} \cos(\phi_S) + A_{XV} A_{XI} \tan(60) \sin(\phi_S) - 1$$

Combining 2a and 3a:

4. 
$$E_{60} = E_0 + (E_0 + 1) \tan(60) \tan(\phi_S)$$

5. 
$$\tan(\phi_S) = \frac{E_{60} - E_0}{(E_0 + 1)\tan(60)}$$

6. 
$$\phi_S = \tan^{-1} \left( \frac{E_{60} - E_0}{(E_0 + 1)\tan(60)} \right)$$

and from 2a:

7. 
$$A_{XI} = \frac{E_0 + 1}{A_{XV} \cos(\phi_S)}$$

Now that we know the  $A_{XV}$ ,  $A_{XI}$ , and  $\phi_S$  errors, we calculate the new calibration voltage gain coefficient from the previous ones:

$$CAL_{V_{NEW}} = \frac{CAL_{V}}{A_{XV}}$$

We calculate PHADJ from  $\phi_S$ , the desired phase lag:

$$PHADJ = 2^{20} \left[ \frac{\tan(\phi_S) \left[ 1 + (1 - 2^{-9})^2 - 2(1 - 2^{-9})\cos(2\pi f_0 T) \right]}{(1 - 2^{-9})\sin(2\pi f_0 T) - \tan(\phi_S) \left[ 1 - (1 - 2^{-9})\cos(2\pi f_0 T) \right]} \right]$$

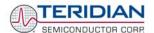

And we calculate the new calibration current gain coefficient, including compensation for a slight gain increase in the phase calibration circuit.

$$CAL_{-}I_{NEW} = \frac{CAL_{-}I}{A_{XI}} \frac{1}{\sqrt{1 + \frac{2^{-20}PHADJ(2 + 2^{-20}PHADJ - 2(1 - 2^{-9})\cos(2\pi f_{0}T))}{1 - 2(1 - 2^{-9})\cos(2\pi f_{0}T) + (1 - 2^{-9})^{2}}}}$$

#### 2.1.2 CALIBRATION WITH FIVE MEASUREMENTS

The five measurement method provides more orthogonality between the gain and phase error derivations. This method involves measuring  $E_V$ ,  $E_0$ ,  $E_{180}$ ,  $E_{60}$ , and  $E_{300}$ . Again, set all calibration factors to nominal, i.e.  $CAL_IA = 16384$ ,  $CAL_IA = 16384$ ,  $CAL_IA =$ 

First, calculate A<sub>XV</sub> from E<sub>V</sub>:

$$1. \Rightarrow \qquad A_{XV} = E_V + 1$$

Calculate A<sub>XI</sub> from E<sub>0</sub> and E<sub>180</sub>:

2. 
$$E_0 = \frac{IV A_{XV} A_{XI} \cos(0 - \phi_S)}{IV \cos(0)} - 1 = A_{XV} A_{XI} \cos(\phi_S) - 1$$

3. 
$$E_{180} = \frac{IV A_{XV} A_{XI} \cos(180 - \phi_S)}{IV \cos(180)} - 1 = A_{XV} A_{XI} \cos(\phi_S) - 1$$

4. 
$$E_0 + E_{180} = 2A_{XV}A_{XI}\cos(\phi_S) - 2$$

5. 
$$A_{XV}A_{XI} = \frac{E_0 + E_{180} + 2}{2\cos(\phi_S)}$$

6. 
$$\Rightarrow$$
  $A_{XI} = \frac{(E_0 + E_{180})/2 + 1}{A_{XV} \cos(\phi_S)}$ 

Use above results along with  $E_{60}$  and  $E_{300}$  to calculate  $\phi_S$ 

7. 
$$E_{60} = \frac{IV A_{XV} A_{XI} \cos(60 - \phi_S)}{IV \cos(60)} - 1$$

$$= A_{XV} A_{XI} \cos(\phi_S) + A_{XV} A_{XI} \tan(60) \sin(\phi_S) - 1$$

8. 
$$E_{300} = \frac{IV A_{XV} A_{XI} \cos(-60 - \phi_S)}{IV \cos(-60)} - 1$$

$$= A_{XV} A_{XI} \cos(\phi_S) - A_{XV} A_{XI} \tan(60) \sin(\phi_S) - 1$$

Subtract 8 from 7

9. 
$$E_{60} - E_{300} = 2A_{XV}A_{XI} \tan(60)\sin(\phi_S)$$

use equation 5:

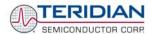

10. 
$$E_{60} - E_{300} = \frac{E_0 + E_{180} + 2}{\cos(\phi_S)} \tan(60) \sin(\phi_S)$$

11. 
$$E_{60} - E_{300} = (E_0 + E_{180} + 2) \tan(60) \tan(\phi_S)$$

12. 
$$\phi_S = \tan^{-1} \left( \frac{(E_{60} - E_{300})}{\tan(60)(E_0 + E_{180} + 2)} \right)$$

Now that we know the  $A_{XV}$ ,  $A_{XI}$ , and  $\phi_S$  errors, we calculate the new calibration voltage gain coefficient from the previous ones:

$$CAL_{V_{NEW}} = \frac{CAL_{V}}{A_{YV}}$$

We calculate PHADJ from  $\phi_S$ , the desired phase lag:

$$PHADJ = 2^{20} \left[ \frac{\tan(\phi_S) \left[ 1 + (1 - 2^{-9})^2 - 2(1 - 2^{-9})\cos(2\pi f_0 T) \right]}{(1 - 2^{-9})\sin(2\pi f_0 T) - \tan(\phi_S) \left[ 1 - (1 - 2^{-9})\cos(2\pi f_0 T) \right]} \right]$$

And we calculate the new calibration current gain coefficient, including compensation for a slight gain increase in the phase calibration circuit.

$$CAL_{I_{NEW}} = \frac{CAL_{I}}{A_{XI}} \frac{1}{\sqrt{1 + \frac{2^{-20}PHADJ(2 + 2^{-20}PHADJ - 2(1 - 2^{-9})\cos(2\pi f_{0}T))}{1 - 2(1 - 2^{-9})\cos(2\pi f_{0}T) + (1 - 2^{-9})^{2}}}$$

#### 2.2 CALIBRATION PROCEDURES

Calibration requires that a calibration system is used, i.e. equipment that applies accurate voltage, load current and load angle to the unit being calibrated, while measuring the response from the unit being calibrated in a repeatable way. By repeatable we mean that the calibration system is synchronized to the meter being calibrated. Best results are achieved when the first pulse from the meter opens the measurement window of the calibration system. This mode of operation is opposed to a calibrator that opens the measurement window at random time and that therefore may or may not catch certain pulses emitted by the meter.

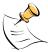

It is essential for a valid meter calibration to have the voltage stabilized a few seconds before the current is applied. This enables the Demo Code to initialize the 71M6511/6511H and to stabilize the PLLs and filters in the CE. This method of operation is consistent with meter applications in the field as well as with metering standards.

Each meter phase must be calibrated individually. The procedures below show how to calibrate a meter phase with either three or five measurements. The PHADJ equations apply only when a current transformer is used for the phase in question. Note that positive load angles correspond to lagging current (see Figure 2-2).

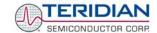

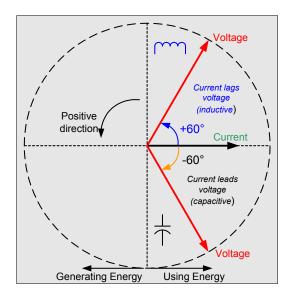

Figure 2-2: Phase Angle Definitions

The calibration procedures described below should be followed after interfacing the voltage and current sensors to the 71M6511/6511H chip. When properly interfaced, the V3P3 power supply is connected to the meter neutral and is the DC reference for each input. Each voltage and current waveform, as seen by the 71M6511/6511H, is scaled to be less than 250mV (peak).

#### 2.2.1 CALIBRATION PROCEDURE WITH THREE MEASUREMENTS

The calibration procedure is as follows:

- 1) All calibration factors are reset to their default values, i.e. CAL\_IA = CAL\_VA = 16384, and PHADJ A = 0.
- 2) An RMS voltage  $V_{ideal}$  consistent with the meter's nominal voltage is applied, and the RMS reading  $V_{actual}$  of the meter is recorded. The voltage reading error Axv is determined as

$$Axv = (V_{actual} - V_{ideal}) / V_{ideal}$$

- 3) Apply the nominal load current at phase angles  $0^{\circ}$  and  $60^{\circ}$ , measure the Wh energy and record the errors  $E_0$  and  $E_{60}$ .
- Calculate the new calibration factors CAL\_IA, CAL\_VA, and PHADJ\_A, using the formulae presented in section 2.1.1 or using the spreadsheet presented in section 2.2.3.
- Apply the new calibration factors CAL\_IA, CAL\_VA, and PHADJ\_A to the meter. The memory locations for these factors are given in section 1.9.1.
- Test the meter at nominal current and, if desired, at lower and higher currents and various phase angles to confirm the desired accuracy.
- 7) Store the new calibration factors CAL\_IA, CAL\_VA, and PHADJ\_A in the flash memory of the meter. If the calibration is performed on a TERIDIAN Demo Board, the methods shown in sections 1.9.3 and 1.9.3 can be used.
- For added temperature compensation, read the value in CE RAM location 0x54 and write it to CE RAM location 0x11. If Demo Code 3.05 or later is used, this will automatically calculate the correction coefficients PPMC and PPMC2 from the nominal temperature entered in CE location 0x11 and from the characterization data contained in the on-chip fuses.

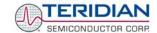

#### 2.2.2 CALIBRATION PROCEDURE WITH FIVE MEASUREMENTS

The calibration procedure is as follows:

- 1) All calibration factors are reset to their default values, i.e. CAL\_IA = CAL\_VA = 16384, and PHADJ A = 0.
- 2) An RMS voltage  $V_{ideal}$  consistent with the meter's nominal voltage is applied, and the RMS reading  $V_{actual}$  of the meter is recorded. The voltage reading error Axv is determined as
  - $Axv = (V_{actual} V_{ideal}) / V_{ideal}$
- 3) Apply the nominal load current at phase angles  $0^{\circ}$ ,  $60^{\circ}$ ,  $180^{\circ}$  and  $-60^{\circ}$  (-300°). Measure the Wh energy each time and record the errors  $E_0$ ,  $E_{60}$ ,  $E_{180}$ , and  $E_{300}$ .
- 4) Calculate the new calibration factors CAL\_IA, CAL\_VA, and PHADJ\_A, using the formulae presented in section 2.1.2 or using the spreadsheet presented in section 2.2.3.
- 5) Apply the new calibration factors CAL\_IA, CAL\_VA, and PHADJ\_A to the meter. The memory locations for these factors are given in section 1.9.1.
- 6) Test the meter at nominal current and, if desired, at lower and higher currents and various phase angles to confirm the desired accuracy.
- 7) Store the new calibration factors CAL\_IA, CAL\_VA, and PHADJ\_A in the flash memory of the meter. If the calibration is performed on a TERIDIAN Demo Board, the methods shown in sections 1.9.3 and 1.9.3 can be used.
- 8) For added temperature compensation, read the value in CE RAM location 0x54 and write it to CE RAM location 0x11. If Demo Code 3.05 or later is used, this will automatically calculate the correction coefficients PPMC and PPMC2 from the nominal temperature entered in CE location 0x11 and from the characterization data contained in the on-chip fuses.

#### 2.2.3 CALIBRATION SPREADSHEETS

Calibration spreadsheets are available from TERIDIAN Semiconductor. They are also included in the CD-ROM shipped with any Demo Kit. Figure 2-3 shows the spreadsheet for three measurements with three phases in use (only one phase needs to be used for the 71M6511H chip).

Figure 2-3 shows the spreadsheet for five measurements with three phases (only one phase needs to be used for the 71M6511/6511H chip).

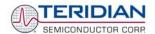

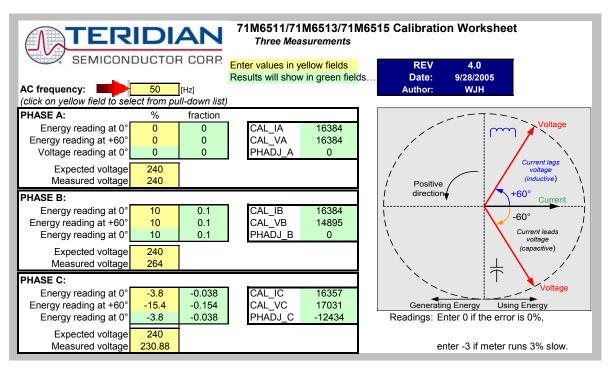

Figure 2-3: Calibration Spreadsheet for Three Measurements

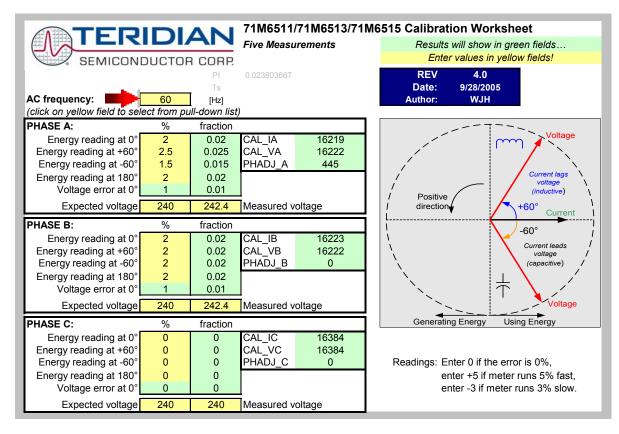

Figure 2-4: Calibration Spreadsheet for Five Measurements

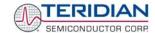

#### 2.2.4 COMPENSATING FOR NON-LINEARITIES

Nonlinearity is most noticeable at low currents, as shown in Figure 2-5, and can result from input noise and truncation. Nonlinearities can be eliminated using the *QUANT* variable.

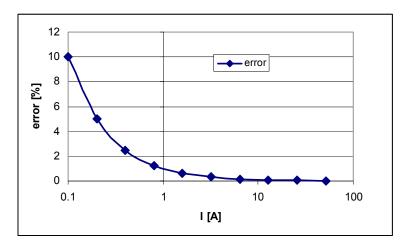

Figure 2-5: Non-Linearity Caused by Quantification Noise

The error can be seen as the presence of a virtual constant noise current. While 10mA hardly contribute any error at currents of 10A and above, the noise becomes dominant at small currents.

The value to be used for QUANT can be determined by the following formula:

$$QUANT = -\frac{\frac{error}{100}V \cdot I}{VMAX \cdot IMAX \cdot LSB}$$

Where error = observed error at a given RMS voltage (V) and RMS current (I), VMAX = voltage scaling factor, as described in section 1.8, IMAX = current scaling factor, as described in section 1.8, LSB = QUANT LSB value = 7.4162\*10<sup>-10</sup>W

Example: Assuming an observed error as in Figure 2-5, we determine the error at 1A RMS to be  $\pm$ 1%. If VMAX is 600V and IMAX = 208A, and if the measurement was taken at 240V RMS, we determine QUANT as follows:

$$QUANT = -\frac{\frac{1 \cdot 240 \cdot 1}{100}}{600 \cdot 208 \cdot 7.4162 \cdot 10^{-10}} = -11339$$

QUANT is to be written to the CE location 0x2F. It does not matter which current value is chosen as long as the corresponding error value is significant (5% error at 0.2A used in the above equation will produce the same result for QUANT).

Input noise and truncation can cause similar errors in the VAR calculation that can be eliminated using the QUANT\_VAR variable. QUANT\_VAR is determined using the same formula as QUANT.

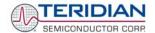

#### 2.2.5 CALIBRATING METERS WITH COMBINED CT AND SHUNT RESISTOR

In many cases it is desirable to discourage tampering by using two current sensors. Simple tampering methods based on connecting the low side of the load to earth ground (neutral) can be detected by adding a second current sensor in the neutral path, as shown in Figure 2-6.

In this configuration, the shunt resistor is connected to the IA channel while the current transformer is connected to the IB channel of the 71M6511.

Calibrating this arrangement requires a few extra steps above the regular calibration. The calibration procedure applies to the sensor arrangement described above (SHUNT = IA, CT = IB) and Demo Code 3.04.

#### Preparation:

1. Set the meter equation field of the configuration RAM for *EQU* to zero using the command:

$$RI0=10$$
 //  $EQU = 0$ ;  $CE EN = 1$ ;  $TMUX = 0$ ;

- 2. For the sake of calculation, individual *WRATE* parameters for Pulse generation, i.e. *WRATE\_SHUNT* and *WRATE\_CT* will be used.
- 3. It is also necessary to compute and estimate *IMAX\_SHUNT* and *IMAX\_CT* parameters for meter billing purposes.
- 4. Using IMAX SHUNT and VMAX, the energy calculations for channel A should be performed.
- 5. The energy calculations for channel B should be performed using IMAX\_CT and VMAX.
- The LSB values for measurements for WOSUM, W1SUM, VAROSUM, VAR1SUM, IOSQSUM, I1SQSUM, and VOSQSUM should be modified to compute the correct energy values. That is, IMAX\_SHUNT and IMAX\_CT should be applied separately to individual channels based on the sensor connections.
- Before starting a calibration, all calibration factors must be in their default state, i.e. CAL\_IA (0x08), CAL\_VA (0x09), CAL\_IB (0x0A) must be +16384. PHADJ\_A (0x0E) and PHADJ\_B (0x0F) should be zero.

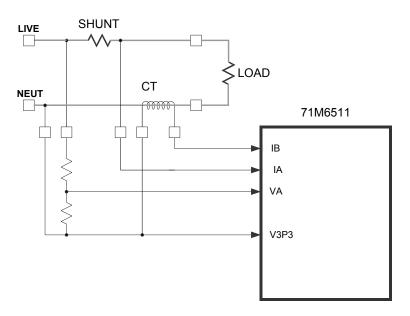

Figure 2-6: 71M6511 with Shunt and CT

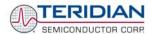

#### The calibration procedure, using Demo Code revision 3.04, is as follows:

#### Calibrating for Shunt Resistor (Channel A):

 Calculate IMAX for the shunt resistor (IMAX\_SHUNT). This can be done by using the following formula:

$$IMAX\_SHUNT = Vi_{MAX}/R_{SH}$$

The  $Vi_{MAX}$  value is the maximum analog input voltage for the channel, typically 177mV (RMS), and  $R_{SH}$  is the resistance value of the shunt resistor.

The value obtained for *IMAX\_SHUNT* is stored at the MPU address 0x0A, using the CLI command )**A**= *IMAX\_SHUNT* 

2. Compute WRATE\_SHUNT based on IMAX\_SHUNT and VMAX and the formula given in 1.8.2:

Use VMAX = 600V (RMS) for the 6511 Demo Board if the resistor divider for VA has not been changed.

- 3. Update the WRATE register (at CE address 0x2D) with WRATE\_SHUNT, using the command | |2D= WRATE SHUNT.
- 4. Test for accuracy at 15A, 240V at phase angle 0, phase angle 60° and at phase angle -60°.
- 5. Apply the error values to the calibration spreadsheet (revision 2.0 or later) and determine the calibration factors for channel A, i.e. CAL\_IA, CAL\_VA, and PHADJ\_A.
- 6. Update the CE registers 0x08, 0x09 and 0x0E of the compute engine with the calibration factors obtained from the spreadsheet, using the commands ]8=CAL\_IA, ]9=CAL\_VA, and ]E=PHADJ\_A.
- 7. Retest for accuracy at several currents and phase angles.

At this point, channel A is calibrated. WSUM will be based on the voltage applied to the meter and the current flowing through the shunt resistor. The pulses generated will be based on the parameters entered for channel A.

#### Calibration for CT (Channel B):

 Compute IMAX for the CT channel (IMAX\_CT), based on the CT turns ratio N and the termination resistor value R<sub>T</sub> using the formula:

IMAX 
$$CT = 177 \text{mV} \cdot \text{N} / R_T$$

This value is used in the following step as IMAX\_CT.

2. Compute WRATE\_CT based on the values obtained for IMAX\_CT and the formula given in 1.8.2:

- 3. Update the WRATE register (CE address 0x2D) with WRATE\_CT, using the command | 2D= WRATE\_CT.
- Enter the command >)7=2. Configure W1SUM as external pulse source since the CT is connected to Channel 1 for VA\*IB.
- 5. Test for accuracy at 15A, 240V at phase angle 0, phase angle 60° and at phase angle -60°.
- Apply these values to the calibration spread sheet (revision 4.0 or later) and derive the calibration factor PHADJ\_B.
- 7. Update only the CE address 0x0F with the value for PHADJ B using the command  $|\mathbf{F} = PHADJ|$  B.

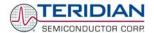

8. Adjust CAL\_IB for the total error found in the accuracy test using the formula

That is, if the chip reports an error of -2.5%, *CAL\_IB* should be adjusted to a value of (16384 \* (1 - (-2.5/100)).

- Since CAL\_VA and CAL\_IA have already been adjusted for channel A, these registers should not be updated.
- 10. Retest for accuracy at several currents and phase angles.

After completing the calibration, the energy values W0SUM, based on VA\*IA and W1SUM, based on VA\*IB are accessible to the MPU firmware. The pulse rate is controlled by W1SUM and determined by the parameters selected for the CT channel (VA, IB). Differences between W0SUM and W1SUM, indicating tampering, can be detected by the MPU for each accumulation interval.

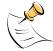

The user has to customize the Demo Code to utilize the values obtained from the VA, IA, and IB channels for proper calculation of tariffs.

Table 2-1 summarizes the important parameters used in the calibration procedure.

| Channel,<br>Sensor   | Formulae                         | I Measurement<br>Using | Parameters                                  | W Pulse<br>Generation | VAR Pulse<br>Generation |
|----------------------|----------------------------------|------------------------|---------------------------------------------|-----------------------|-------------------------|
| A, Shunt<br>Resistor | WASUM = VA*IA<br>VARASUM = VA*IA | IMAX_SHUNT             | IMAX = IMAX_SHUNT<br>WRATE =<br>WRATE_SHUNT | WASUM                 | VARASUM                 |
| B, CT                | WBSUM = VA*IB<br>VARBSUM = VA*IB | IMAX_SHUNT             | IMAX = IMAX_CT<br>WRATE = WRATE_CT          | WBSUM                 | VARBSUM                 |

**Table 2-1: Calibration Summary** 

In Demo Code revision 3.05, the calibration procedure is simplified since separate IMAX parameters for both channels are available. The calibration procedure, is as follows:

#### Calibrating for Shunt Resistor (Channel A):

 Calculate IMAX for the shunt resistor (IMAX\_SHUNT). This can be done by using the following formula:

$$IMAX\_SHUNT = Vi_{MAX}/R_{SH}$$

The  $Vi_{MAX}$  value is the maximum analog input voltage for the channel, typically 177mV (RMS), and  $R_{SH}$  is the resistance value of the shunt resistor.

The value obtained for  $IMAX\_SHUNT$  is stored at the MPU address 0x0A, using the CLI command  $)A = IMAX\_SHUNT$ 

2. Compute WRATE\_SHUNT based on IMAX\_SHUNT and VMAX and the formula given in 1.8.2:

Use VMAX = 600V (RMS) for the 6511 Demo Board if the resistor divider for VA has not been changed.

- 3. Update the WRATE register (at CE address 0x2D) with WRATE\_SHUNT, using the command | 2D= WRATE\_SHUNT.
- Test for accuracy at 15A, 240V at phase angle 0, phase angle 60° and at phase angle -60°.

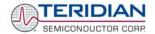

- Apply the error values to the calibration spreadsheet (revision 4.0 or later) and determine the calibration factors for channel A, i.e. CAL\_IA, CAL\_VA, and PHADJ\_A.
- 6. Update the CE registers 0x08, 0x09 and 0x0E of the compute engine with the calibration factors obtained from the spreadsheet, using the commands ]8=CAL\_IA, ]9=CAL\_VA, and |E=PHADJ\_A.
- 7. Retest for accuracy at several currents and phase angles.

At this point, channel A is calibrated. WSUM will be based on the voltage applied to the meter and the current flowing through the shunt resistor. The pulses generated will be based on the parameters entered for channel A.

#### Calibration for CT (Channel B):

 Compute IMAX for the CT channel (IMAX\_CT), based on the CT turns ratio N and the termination resistor value R<sub>T</sub> using the formula:

IMAX 
$$CT = 177 \text{mV} \cdot \text{N} / R_T$$

Store the value obtained for  $IMAX\_CT$  at the MPU address 0x2B (IMAX2), using the CLI command )2B= $IMAX\_CT$ . This value is used in the following step as  $IMAX\_CT$ .

2. Compute WRATE\_CT based on the values obtained for IMAX\_CT and the formula given in 1.8.2:

- 3. Update the WRATE register (CE address 0x2D) with WRATE\_CT, using the command |2D= WRATE\_CT.
- 4. Enter the command >)7=2 to configure *W1SUM* as the external pulse source, since the CT is connected to Channel 1 for VA\*IB.
- 5. Test channel B for accuracy at 15A, 240V at phase angle 0, phase angle  $60^{\circ}$  and at phase angle  $-60^{\circ}$ .
- Apply the error values to the calibration spread sheet (revision 4.0 or later) and derive the calibration factor PHADJ\_B.
- 7. Update only the CE address 0x0F with the value for  $PHADJ\_B$  using the command  $|F=PHADJ\_B|$ .
- 8. Adjust CAL\_IB for the total error found in the accuracy test using the formula

- Since CAL\_VA and CAL\_IA have already been adjusted for channel A, these registers should not be updated.
- 10. Retest channel B for accuracy at several currents and phase angles.

After completing the calibration, the energy values W0SUM, based on VA\*IA and W1SUM, based on VA\*IB are accessible to the MPU firmware. The pulse rate is controlled by W1SUM and determined by the parameters selected for the CT channel (VA, IB). Differences between W0SUM and W1SUM, indicating tampering, can be detected by the MPU for each accumulation interval.

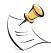

The user has to customize the Demo Code to utilize the values obtained from the VA, IA, and IB channels for proper calculation of tariffs.

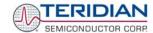

Table 2-2 summarizes the important parameters used in the calibration procedure.

| Channel,<br>Sensor   | Formulae                         | I Measurement<br>Using | Parameters                                  | W Pulse<br>Generation | VAR Pulse<br>Generation |
|----------------------|----------------------------------|------------------------|---------------------------------------------|-----------------------|-------------------------|
| A, Shunt<br>Resistor | WASUM = VA*IA<br>VARASUM = VA*IA | IMAX_SHUNT             | IMAX = IMAX_SHUNT<br>WRATE =<br>WRATE_SHUNT | WASUM                 | VARASUM                 |
| B, CT                | WBSUM = VA*IB<br>VARBSUM = VA*IB | IMAX_CT                | IMAX = IMAX_CT<br>WRATE = WRATE_CT          | WBSUM                 | VARBSUM                 |

**Table 2-2: Calibration Summary** 

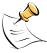

Due to Demo Code revision 3.05 offering separate IMAX parameters for channels A and B it is possible to define individual creep settings for each channel (see section 1.10.2 for details).

### 2.3 POWER SAVING MEASURES

In many cases, especially when operating the TERIDIAN 71M6511/71M6511H from a battery, it is desirable to reduce the power consumed by the chip to a minimum. This can be achieved with the measures listed in Table 2-3.

| Power Saving Measure                    | Software Control   | Typical<br>Savings |
|-----------------------------------------|--------------------|--------------------|
| Disable the CE                          | <i>CE_EN</i> = 0   | 0.16mA             |
| Disable the ADC                         | ADC_DIS = 1        | 1.8mA              |
| Disable clock test output CKTEST        | CKOUTDIS = 1       | 0.6mA              |
| Disable emulator clock                  | ECK_DIS = 1        | 0.1mA              |
| Set flash read pulse timing to 33 ns    | FLASH66Z =1        | 0.04mA             |
| Disable the LCD voltage boost circuitry | LCD_BSTEN = 0      | 0.9mA              |
| Disable RTM outputs                     | <i>RTM_EN</i> = 0  | 0.01mA             |
| Disable SSI output                      | SSI_EN = 0         |                    |
| Select DGND for the multiplexer input   | TMUX[3:0] = 0      |                    |
| Disable reference voltage output        | VREF_DIS = 1       |                    |
| Reduce the clock for the MPU            | <i>MPU_DIV</i> = 5 | 0.4mA/MHz          |

**Table 2-3: Power Saving Measures** 

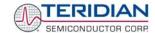

#### 2.4 SCHEMATIC INFORMATION

In this section, hints on proper schematic design are provided that will help designing circuits that are functional and sufficiently immune to EMI (electromagnetic interference).

#### 2.4.1 COMPONENTS FOR THE V1 PIN

#### The V1 pin of the 71M6511/6511H can never be left unconnected.

A voltage divider should be used to establish that V1 is in a safe range when the meter is in mission mode (V1 must be lower than 2.9V in all cases in order to keep the hardware watchdog timer enabled). For proper debugging or loading code into the 71M6513 mounted on a PCB, it is necessary to have a provision like the header JP1 shown above R1 in Figure 2-7. A shorting jumper on this header pulls V1 up to V3P3 disabling the hardware watchdog timer.

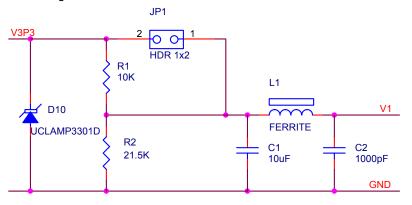

Figure 2-7: Voltage Divider for V1

On the 6511 Demo Boards this feature is implemented with resistors R83/R86, capacitor C34 (2-Layer Demo Board only) and TP10. See the board schematics in the Appendix for details.

#### 2.4.2 RESET CIRCUIT

Even though a functional meter will not necessarily need a reset switch, the 71M6511 Demo Boards provide a reset pushbutton that can be used when prototyping and debugging software. When a circuit is used in an EMI environment, the RESETZ pin should be supported by the external components shown in Figure 2-8.  $R_1$  should be in the range of  $200\Omega$ ,  $R_2$  should be around  $10\Omega$ . The capacitor  $C_1$  should be 1nF. R1 and C1 should be mounted as close as possible to the IC. In cases where the trace from the pushbutton switch to the RESETZ pin poses a problem,  $R_2$  can be removed.

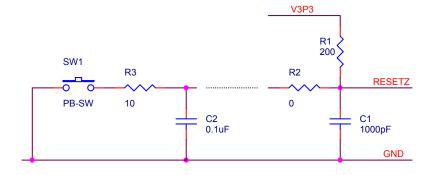

Figure 2-8: External Components for RESETZ

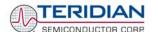

#### 2.4.3 OSCILLATOR

The oscillator of the 71M6511 drives a standard 32.768kHz watch crystal (see Figure 2-9). Crystals of this type are accurate and do not require a high current oscillator circuit. The oscillator in the 71M6511 has been designed specifically to handle watch crystals and is compatible with their high impedance and limited power handling capability. The oscillator power dissipation is very low to maximize the lifetime of any battery backup device attached to the VBAT pin.

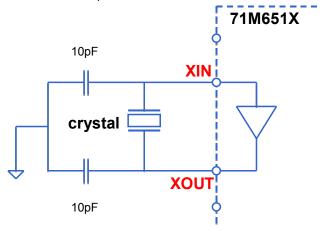

Figure 2-9: Oscillator Circuit

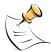

It is not necessary to place an external resistor across the crystal, i.e. R91 on the 4-Layer Demo Board must not be populated.

Capacitor values for the crystal must be <15pF.

#### **2.4.4 EEPROM**

EEPROMs should be connected to the pins DIO4 and DIO5 (see Figure 2-10). These pins can be switched from regular DIO to implement an I2C interface by setting the I/O RAM register DIO\_EEX (0x2008[4]) to 1. Pull-up resistors of  $3k\Omega$  must be provided for both the SCL and SDA signals.

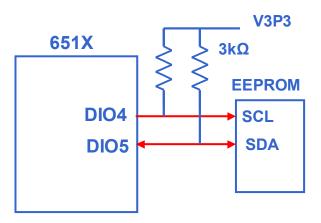

Figure 2-10: EEPROM Circuit

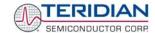

#### 2.4.5 LCD

The 71M6511 has an on-chip LCD controller capable of controlling static or multiplexed LCDs. Figure 2-11 shows the basic connection for LCDs. Note that the LCD module itself has no power connection.

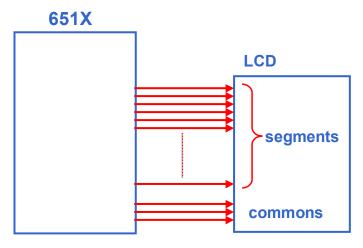

Figure 2-11: LCD Connections

Figure 2-12 shows how 5V LCDs can be operated even when a 5V supply is not available. Setting the I/O RAM register *LCD\_BSTEN* to 1 starts the on-chip boost circuitry that will output an AC frequency on the VDRV pin. Using a small coupling capacitor, two general-purpose diodes and a reservoir capacitor, a 5VDC voltage is generated which can be fed back into the VLCD pin of the 71M6511. The LCD drivers are enabled with the I/O register *LCD\_ON*; I/O register *LCD\_FS* is used to adjust contrast, and *LCD\_MODE* selects the operation mode (LCD type).

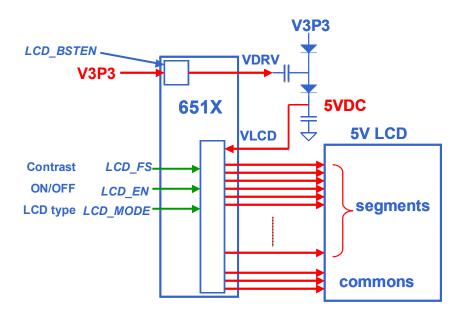

Figure 2-12: LCD Boost and LCD Control Registers

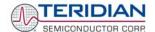

#### 2.4.6 OPTICAL INTERFACE

The 71M6511 IC is equipped with two pins supporting the optical interface: OPT\_TX and OPT\_RX. The OPT\_TX pin can be used to drive a visual or IR light LED with up to 20mA, a series resistor ( $R_2$  in Figure 2-13) helps limiting the current). The OPT\_RX pin can be connected to the collector of a photo-transistor, as shown in Figure 2-13.

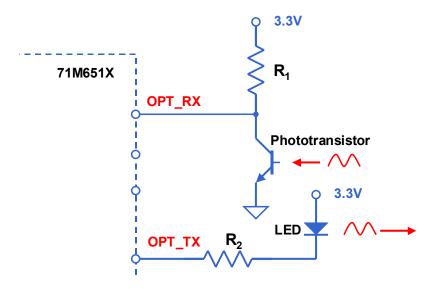

Figure 2-13: Optical Interface Block Diagram

On the 4-Layer Demo Boards, the current limiting resistor R79 is provided in between the OPT\_TX pin of the chip and pin 2 of J12 (Figure 2-14). C21 on these boards should be shorted to create a DC path from the collector of the photo-transistor to the OPT\_RX pin.

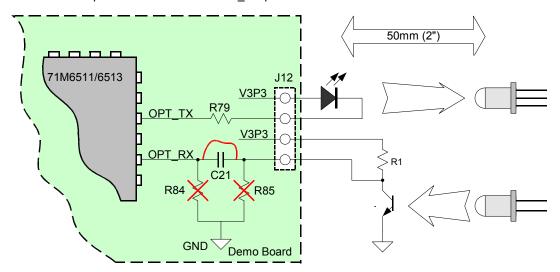

Figure 2-14: Optical Port Circuitry on the 4-Layer Demo Board

The IR diode should be connected between terminal 2 of header J12 on the Demo Board (cathode) and the V3P3 voltage (anode), which is accessible at terminal 1 of header J12 (see Figure 2-14). The value of R79 may be increased or decreased in order to vary the diode current. R84 and R85 should be removed when operating the photo-transistor in the configuration shown.

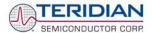

J12 on the 2-Layer Demo Boards has all the provisions for connecting the IR LED and photo-transistor (see Figure 2-15). Depending on the required LED current, R79 may have to be scaled. Similarly, R84 may be scaled or removed, depending on the current generated by the photo-transistor.

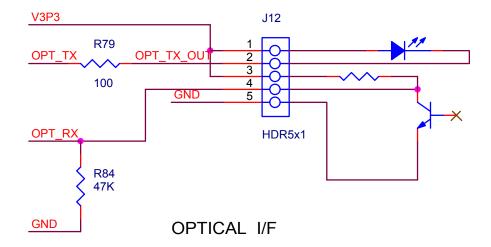

Figure 2-15: Optical Port Circuitry on the 2-Layer Demo Board

#### 2.4.7 CONNECTING THE RX PIN

Due to unique circuitry on the RX input, its behavior is slightly different from the other digital inputs of the 651X family of metering ICs.

The Rx pin (serial port receive pin) of the 71M6511/6511H is internally clamped to the V3P3 supply as shown in Figure 2-16. This means, the voltage of signals applied to this pin will be clamped to V3P3D + 0.6V, i.e. nominally 3.9V. Note that this clamp voltage exceeds the 3.6V Absolute Maximum Rating of the RX input.

Inputs above 1.6V  $(V_{IL})$  are guaranteed to be recognized as logic 1. Inputs below 0.8V  $(V_{IL})$  are guaranteed to be recognized as logic 0. Input voltages between 0.8V and 1.6V must be avoided.

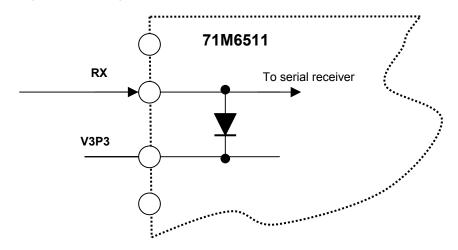

Figure 2-16: Internal Diode Clamp on the RX Pin

If inputs higher than 3.6V are expected at the RX pin, e.g. when interfacing to 5V-based driving circuitry such as RS-232 transceivers/receivers, TTL or CMOS logic, a resistor attenuator should be used in order to restrict the RX input voltage.

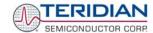

Figure 2-17 shows the recommended resistor network consisting of R1 (17k $\Omega$ ) and R2 (33k $\Omega$ ). This network scales the input voltage V<sub>IN</sub> of 5.5V to 3.6V, and an input voltage of 2.5V will be scaled to 1.6V. For the low voltage level, V<sub>IN</sub> voltages below 1.2V will be scaled to 0.8V. The maximum current at 5.5V input voltage is 5.5V/(50k $\Omega$ ) + I<sub>IH</sub> = 110 $\mu$ A + 1 $\mu$ A = 111 $\mu$ A.

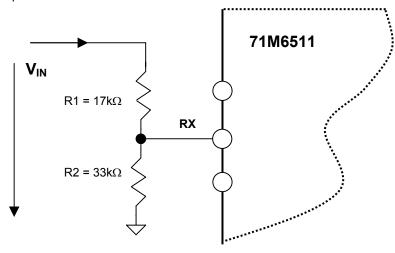

Figure 2-17: Resistor Network for RX

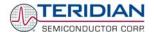

#### 2.5 TESTING THE DEMO BOARD

This section will explain how the 71M6511/6511H IC and the peripherals can be tested. Hints given in this section will help evaluating the features of the Demo Board and understanding the IC and its peripherals.

#### 2.5.1 FUNCTIONAL METER TEST

This is the test that every Demo Board has to pass before being integrated into a Demo Kit. Before going into the functional meter test, the Demo Board has already passed a series of bench-top tests, but the functional meter test is the first test that applies realistic high voltages (and current signals from current transformers) to the Demo Board.

Figure 2-18 shows a meter connected to a typical calibration system. The calibrator supplies calibrated voltage and current signals to the meter. It should be noted that the current flows through the CT or CTs that are not part of the Demo Board. The Demo Board rather receives the voltage output signals fro the CT. An optical pickup senses the pulses emitted by the meter and reports them to the calibrator. Some calibration systems have electrical pickups. The calibrator measures the time between the pulses and compares it to the expected time, based on the meter Kh and the applied power.

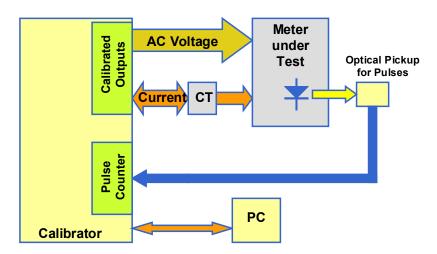

Figure 2-18: Meter with Calibration System

TERIDIAN Demo Boards are not calibrated prior to shipping. However, the Demo Board pulse outputs are tested and compared to the expected pulse output. Figure 2-19 shows the screen on the controlling PC for a typical Demo Board. The number in the red field under "As Found" represents the error measured for phase A, while the number in the red field under "As Left" represents the error measured for phase B. Both numbers are given in percent. This means that for the measured Demo Board, the sum of all errors resulting from tolerances of PCB components, CTs, and 71M6511/6511H tolerances was –2.8% and –3.8%, a range that can easily be compensated by calibration.

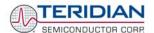

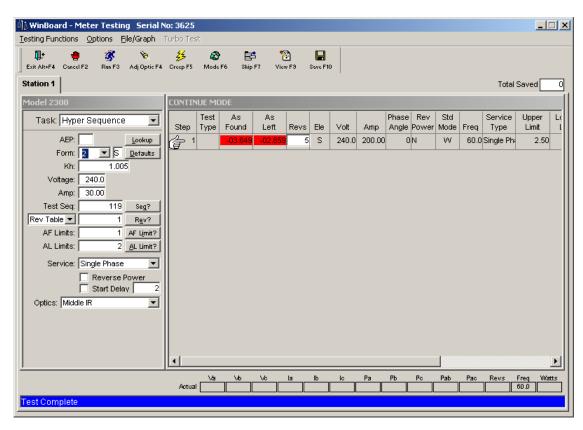

Figure 2-19: Calibration System Screen

#### 2.5.2 **EEPROM**

Testing the EEPROM provided on the Demo Board is straightforward and can be done using the serial command line interface (CLI) of the Demo Code.

To write a string of text characters to the EEPROM and read it back, we apply the following sequence of CLI commands:

>EEC1 Enables the EEPROM

>EESthis is a test Writes text to the buffer

>EET80 Writes buffer to address 80

Written to EEPROM address 00000080 74 68 69 73 20 69 73 20 61 ....

Response from Demo Code

>EER80.E Reads text from the buffer

Read from EEPROM address 00000080 74 68 69 73 20 69 73 20 61 ....

Response from Demo Code

>EEC0 Disables the EEPROM

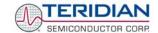

#### 2.5.3 RTC

Testing the RTC inside the 71M6511/6511H IC is straightforward and can be done using the serial command line interface (CLI) of the Demo Code.

To set the RTC and check the time and date, we apply the following sequence of CLI commands:

>M10 LCD display to show calendar date
>RTD05.09.27.3 Sets the date to 9/27/2005 (Tuesday)
>M9 LCD display to show time of day

>RTT10.45.00 Sets the time to 10:45:00. AM/PM distinction: 1:22:33PM = 13:22:33

#### 2.5.4 HARDWARE WATCHDOG TIMER

The hardware watchdog timer of the 71M6511/6511H is disabled when the voltage at the V1 pin is at 3.3V (V3P3). On the Demo Boards, this is done by plugging in a jumper at TP10 between the V1 and V3P3 pins.

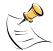

Programming the flash memory or emulation using the ADM51 In-Circuit-Emulator can only be done when a jumper is plugged in at TP10 between V1 and V3P3.

Conversely, removing the jumper at TP10 will enable the hardware watchdog timer.

#### 2.5.5 LCD

Various tests of the LCD interface can be performed with the Demo Board, using the serial command line interface (CLI):

The display outputs are enabled by setting the LCD EN register to 1.

| Register Name | Address [bits] | R/W | Description                                                                                             |
|---------------|----------------|-----|----------------------------------------------------------------------------------------------------|
| LCD_EN        | 2021[5]        | R/W | Enables the LCD display. When disabled, VLC2, VLC1, and VLC0 are ground as are the COM and SEG outputs. |

To access the *LCD\_EN* register, we apply the following CLI commands:

>RI21\$ Reads the hex value of register 0x2021

>25 Response from Demo Code indicating the bit 5 is set

>RI21=5 Writes the hex value 0x05 to register 0x2021 causing the display to be switched off

>RI21=25 Sets the LCD EN register back to normal

The 71M6511/6511H provides a charge pump capable of boosting the 3.3VDC supply voltage up to 5.0VDC. The boost circuit is enabled with the *LCD\_BSTEN* register. The 6511 Demo Boards have the boost circuit enabled by default.

| Register Name | Address [bits] | R/W | Description                            |
|---------------|----------------|-----|----------------------------------------|
| LCD_BSTEN     | 2020[7]        | R/W | Enables the LCD voltage boost circuit. |

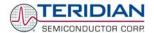

To disable the LCD voltage boost circuit, we apply the following CLI commands:

>RI20\$ Reads the hex value of register 0x2020

>8E Response from Demo Code indicating the bit 7 is set

>RI20=E Writes the hex value 0x0E to register 0x2020 causing the LCD boost to be switched off

>RI20=8E Enables the LCD boost circuit

The  $LCD\_CLK$  register determines the frequency at which the COM pins change states. A slower clock means lower power consumption, but if the clock is too slow, visible flicker can occur. The default clock frequency for the 71M6511/6511H Demo Boards is 150Hz ( $LCD\_CLK = 01$ ).

| Register Name | Address [bits] | R/W | Description                                                                                                    |
|---------------|----------------|-----|----------------------------------------------------------------------------------------------------|
| LCD_CLK[1:0]  | 2021[1:0]      | R/W | Sets the LCD clock frequency, i.e. the frequency at which SEG and COM pins change states. $f_w = \text{CKADC}/128 = 38,400$ $00: f_w/2^9, \ 01: f_w/2^8, \ 10: f_w/2^7, \ 11: f_w/2^6$ |

To change the LCD clock frequency, we apply the following CLI commands:

>RI21\$ Reads the hex value of register 0x2021

>25 Response from Demo Code indicating the bit 0 is set and bit 1 is cleared.

>RI21=24 Writes the hex value 0x24 to register 0x2021 clearing bit 0 – LCD flicker is visible now

>RI21=25 Writes the original value back to LCD\_CLK

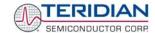

## 2.6 TERIDIAN APPLICATION NOTES

Please contact your local TERIDIAN sales representative for TERIDIAN Application Notes. Available application notes are listed below.

| Number      | Title                                     |
|-------------|-------------------------------------------|
| AN_651X_008 | Optical Port                              |
| AN_651X_009 | Temperature Compensation                  |
| AN_651X_013 | Emulator Upgrade                          |
| AN_651X_016 | EMC/EMI Guidelines                        |
| AN_651X_017 | LCD                                       |
| AN_651X_018 | Chop Enable                               |
| AN_651X_019 | RX Pin                                    |
| AN_651X_022 | Calibration Procedures                    |
| AN_6511_006 | Current Shunt                             |
| AN_651X_020 | Calibration for Shunt and CT              |
| AN_651X_023 | EMI-EMC Proof Meter Design Using the 6511 |

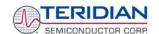

3

## 3 HARDWARE DESCRIPTION

# 3.1 4-LAYER BOARD DESCRIPTION: JUMPERS, SWITCHES, TEST POINTS

The items described in the following tables refer to the flags in Figure 3-1.

| Item #<br>(Figure<br>3.1) | Electrical<br>Schematic &<br>PCB Silk-Print<br>Reference | Name                    | Use                                                                                                    |
|---------------------------|----------------------------------------------------------|-------------------------|----------------------------------------------------------------------------------------------------|
| 1                         | JP1                                                      | PS_SEL[0]               | Two-pin header. When the jumper is installed the on- board power supply (AC signal) is used to power the Demo Board. When not installed, the board must be powered by an external supply connect to J1. Normally installed.                   |
| 2                         | J9                                                       | Neutral                 | This is the NEUTRAL line voltage input. It is connected to the 3.3V net of the 71M6511/71M6511H. This input comes in from the bottom of the board.                                                                                            |
| 3                         | JP2, JP3                                                 | PS_SEL[1],<br>PS_SEL[2] | Two-pin headers. When both jumpers are installed, external power is not required for the Debug Board that attaches to the 71M6511  Demo Board at J2. Normally left open.  Caution! Do not install JP2/JP3!                                    |
| 4                         | J1                                                       | 5 Volt supply           | Plug for connection of the external 5 VDC power supply.                                                                                                    |
| 5                         | J4                                                       | VA_IN                   | VA_IN is the line voltage input. It has a resistor divider that leads to the VA pin on the chip that is the voltage input to the A/D converter.  This input comes in from the bottom of the board.  Caution: High Voltage. Do not touch these |
|                           |                                                          |                         | pins!                                                                                                    |
| 6                         | JP17                                                     | None                    | Two-pin header. When the jumper is installed the resistor divider for VA is referenced to V3P3. The jumper must be removed when the board is used with a shunt resistor/CT combination on the IA and IB inputs. Normally installed.           |
| 7                         | JP16                                                     | None                    | Two-pin header. When the jumper is installed V3P3 is connected to the 3.3V regulator D1. The jumper must be removed when the board is used with a shunt resistor/CT combination on the IA and IB inputs. Normally installed.                  |

Table 3-1: 71M6511 Demo Board Description: 1/3

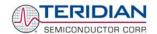

| Item #<br>(Figure<br>3.1) | Elec.<br>Schematic &<br>PCB Silk-print<br>Reference | Name                                | Use                                                                                                    |
|---------------------------|-----------------------------------------------------|-------------------------------------|----------------------------------------------------------------------------------------------------|
| 8                         | TP2                                                 | VA                                  | Two-pin header test point. One pin is the VA line voltage input to the IC and the other pin is V3P3.                                                                                                    |
| 9                         | SW2                                                 | RESET                               | Chip reset switch: The RESTZ pin has an internal pull up that allows normal chip operation. When the switch is pressed, the RESTZ pin is pulled low which resets the IC into a known state.                                                                        |
| 10                        | SW1                                                 | Pulse Rate<br>Select                | Switch connected to the DIO17 pin (non functional in demo code). SW1 should always be kept in the lower position.                                                                                                    |
| 11                        | JP9                                                 | EEPROM Write<br>Protect             | Three-pin header that allows selection of the write protection or read/write capability for the EEPROM (U4) on the Demo Board. Default setting of the Demo Board is to place a jumper between terminal 1 and 2 of JP9.                                             |
| 12                        | J12                                                 | Supply and<br>Optical Test<br>Point | 4-pin header. Pins 1 and 3 can be used to measure the supply voltage to the 6511 IC. Terminal 2 monitors the TX_OPT output of the 6511 IC. Terminal 4 monitors the OPT_RX input to the 6511 IC.                                                                    |
| 13                        | JP12                                                | DIO Test Point                      | 7-pin test point. For monitoring DIO15 to DIO21.                                                                                                    |
| 14                        | J2                                                  | DEBUG                               | Debug Board connection connector. 2x8 pin header.                                                                                                    |
| 15                        | J10, J11                                            | LCD                                 | LCD connection. The LCD daughter board connects between these two 2x12 header jumpers.                                                                                                    |
| 16                        | BT1                                                 | Battery<br>Terminal                 | Two-pin header for connection of a 3.6V battery. The top pin is the positive terminal and the bottom pin is ground.                                                                                                    |
| 17                        | JP8                                                 | VBAT Selection                      | Three-pin header that allows selection of power to the VBAT pin. When the jumper is placed between terminals 1 and 2 (default setting for Demo Board) VBAT is tied to the IC supply. When placed between terminals 2 and 3 VBAT is powered by an external battery. |
| 18, 19                    | TP17, TP18                                          | Test Mode Test<br>Points            | TMUXOUT and CKTEST test point.                                                                                                    |
| 20                        | J14                                                 | EMULATOR I/F                        | 2x10 emulator connector port for Signum ICE ADM-51.                                                                                                    |
| 21                        | J13                                                 | Voltage<br>Connections              | Five-pin header. Connect jumper to the bottom two pins as the default                                                                                                    |
| 22                        | TP7                                                 | VREFOUT                             | Two-pin header. The top terminal is VREF, the bottom terminal is ground                                                                                                    |
| 23                        | TP10                                                | V1 Test Point                       | Two-pin header representing the comparator voltage input test point and ground. A jumper should be placed between V1 and V3P3 to disable the watchdog timer.                                                                                                    |
| 24                        | JP10                                                | VLCD Select                         | Three-pin header for selecting the voltage to the LCD. The top pin is 5V and the bottom pin is 3.3V. The default setting for the jumper is 5V                                                                                                    |

Table 3-2: 71M6511 Demo Board Description: 2/3

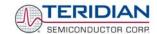

| Item # (Figure 3.1) | Elec. Schematic<br>& PCB Silk-print<br>Reference | Name         | Use                                                                                                    |
|---------------------|--------------------------------------------------|--------------|----------------------------------------------------------------------------------------------------|
| 25                  | TP11, TP12                                       | XIN, XOUT    | One-pin header test points that monitor the crystal inputs XIN and XOUT.                                                                                       |
| 26                  | J3, J16                                          | IA_IN, IB_IN | Current shunt connections. Two-pin headers on bottom of the PCB. One terminal is 3.3V; the other is the shunt current.                                         |
| 27                  | TP1, TP19                                        | IA, IB       | Two-pin headers that provide line current sense to the IC test points. One terminal is ground; the other is the respective line current sense input to the IC. |
| 28                  | TP20                                             | SSI          | 5x2 header. High-speed serial interface. One row is GND.                                                                                                    |

Table 3-3: 71M6511 Demo Board Description: 3/3

Table 3-4 summarizes the jumper settings required for CT operation (factory default).

| Jumper<br>Header | Default Setting | Function in Default (Factory) Setting                                                                                                    |
|------------------|-----------------|----------------------------------------------------------------------------------------------------|
| JP1              | Installed       | Enables the internal power supply                                                                                                    |
| JP2/JP3          | Not installed   | Disconnects power and ground of the Demo Board from power and ground of the Debug Board. Headers are not populated on newer Demo Boards. |
| JP8              | V3P3-VBAT       | Terminates the VBAT input properly when no battery is used.                                                                              |
| JP9              | 1-2             | Enables read and write operations for the EEPROM (U5)                                                                                    |
| JP10             | 5V-VLCD         | Selects 5V supply provided by the VLCD driver for LCD operation.                                                                         |
| JP16             | Installed       | Enables function of the Demo Board in CT mode                                                                                            |
| JP17             | Installed       | Enables function of the Demo Board in CT mode                                                                                            |
| J13              | V1IN-V3P3       | Provides V3P3 to the V1 pin.                                                                                                    |
| TP10             | V1-V3P3         | Provides V3P3 to the voltage divider used for V1 pin.                                                                                    |

**Table 3-4: Jumper Default Settings** 

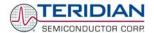

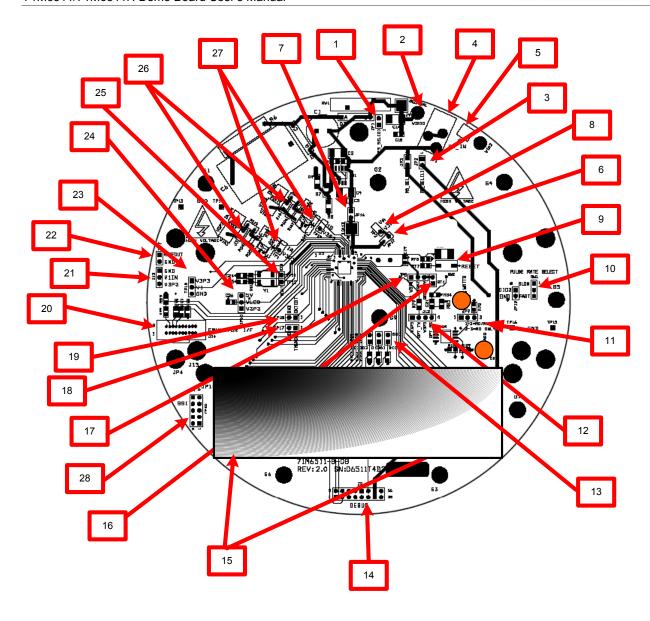

Figure 3-1: 71M6511 4-Layer Demo Board: Board Description

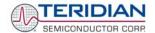

## 3.2 2-LAYER BOARD DESCRIPTION: JUMPERS, SWITCHES, TEST POINTS

Jumpers, headers, and connectors are largely identical for the two versions of the 2-Layer Demo Boards (capacitive and transformer power supply).

The items described in the following tables refer to the flags in Figure 3-2 and Figure 3-3.

| Item #<br>(Figure<br>3.2/3.3) | Schematic &<br>PCB Silk<br>Screen<br>Reference | Name                                  | Use                                                                                                    |
|-------------------------------|------------------------------------------------|---------------------------------------|----------------------------------------------------------------------------------------------------|
| 1                             | J1                                             | 5 Volt supply                         | Plug for connection of the external 5 VDC power supply.                                                                                                    |
| 2                             | D5                                             | WATTS                                 | LED emitting WATT pulses.                                                                                                    |
| 3                             | D6                                             | VARS                                  | LED emitting VAR pulses.                                                                                                    |
| 4                             | TP22                                           | VARS                                  | Test points for pulses generated by the VARS LED.                                                                                                    |
| 5                             | J2                                             | DEBUG                                 | Debug Board connector. 2x8 pin header.                                                                                                    |
| 6                             | TP21                                           | WATTS                                 | Test points for pulses generated by the WATTS LED.                                                                                                    |
| 7                             | J12                                            | V3P3, OPT_TX,<br>V3P3,<br>OPT_RX, GND | 5-pin header. Pins 1 and 3 carry the supply voltage to the 6511 IC. Pin 2 is the TX_OPT output of the 6511 IC. Pin 4 is the OPT_RX input to the 6511 IC. Pin 5 is ground. |
| 8                             | JP8                                            | V3P3, VBAT,<br>GND                    | 3-pin header for connection of a 3.6V battery. The battery is connected to pin 2 (+) and pin 3 (-). If no battery is used, a jumper is plugged over pins 1 and 2.         |
| 9                             | JP17                                           | SHUNT I/O                             | 2-pin header. In CT mode, a jumper must be plugged into JP17. In shunt mode, one wire from the shunt resistor is connected to pin 1.                                      |
| 10                            | TP17                                           | TMUXOUT,<br>CKTEST                    | 2-pin header providing test points for TMUXOUT and CKTEST.                                                                                                    |
| 11                            | JP10                                           | V3P3, VLCD,<br>5V                     | 3-pin header for selecting the VLCD voltage. Pin 3 is 5V and pin 1 is 3.3V. The default setting for the jumper is 5V.                                                     |
| 12                            | TP20                                           | SSI                                   | 5x2 header. High-speed serial interface. One row is ground.                                                                                                    |
| 13                            | J14                                            | EMULATOR I/F                          | 2x10 emulator connector port for Signum ICE ADM-51.                                                                                                    |
| 14                            | TP10                                           | V1, V3P3                              | 2-pin header representing the V1 comparator voltage input test point and ground. A jumper should be placed between V1 and V3P3 to disable the watchdog timer.             |
| 15                            | J13                                            | V3P3, V1IN                            | 2-pin header. A jumper should be placed between V1IN and V3P3 to supply 3.3V to the resistor divider generating V1.                                                       |
| 16                            | TP7                                            | GND,<br>VREFOUT                       | 2-pin header. Pin 2 is ground; pin 1 is the VREF output of the IC.                                                                                                    |
| 17                            | TP19                                           | IB                                    | 2-pin header test point. Pin is the IB input to the IC and the other pin is V3P3.                                                                                         |
| 18                            | TP1                                            | IA                                    | 2-pin header test point. Pin is the IA input to the IC and the other pin is V3P3.                                                                                         |

Table 3-5: 71M6511 2-Layer Demo Board Description: 1/2

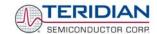

| Item #<br>in<br>Figure<br>3.2/3.3 | Schematic &<br>PCB Silk<br>Screen<br>Reference | Name      | Use                                                                                                    |
|-----------------------------------|------------------------------------------------|-----------|----------------------------------------------------------------------------------------------------|
| 19                                | TP13, TP14                                     | GND       | Ground test points.                                                                                                    |
| 20                                | J3                                             | IA_IN     | 3-pin header on the bottom of the board for connection of the CT for phase A. Pin 3 may be used to ground an optional cable shield. In shunt configuration, two wires from the shunt resistor representing the voltage across the shunt are connected to pins 1 and 2. |
| 21                                | J16                                            | IB_IN     | 3-pin header on the bottom of the board for connection of the CT for phase B. Pin 3 may be used to ground an optional cable shield.                                                                                                    |
| 22                                | J4                                             | LIVE      | This is the line voltage input that feeds both the resistor divider leading to the VA pin on the chip and the internal power supply. The line voltage wire is connected to the spade terminal on the bottom of the board.                                              |
|                                   |                                                |           | Caution: High Voltage. Do not touch this pin!                                                                                                    |
| 23                                | TP2                                            | V3P3, VA  | 2-pin header test point. Pin 1 is the VA line voltage input to the IC, pin 2 is V3P3.                                                                                                    |
| 24                                | JP1                                            |           | 2-pin header. When a jumper is installed, the on-board power supply (AC signal) is used to power the Demo Board. When not installed, the board must be powered by an external supply connected to J1. Normally installed.                                              |
| 25                                | SW2                                            | RESET     | Chip reset switch: The RESTZ pin has an internal pull up that allows normal chip operation. When the switch is pressed, the RESTZ pin is pulled low which resets the IC into a known state.                                                                            |
| 26                                | J9                                             | NEUTRAL   | This is the NEUTRAL line voltage input. It is connected to the 3.3V net of the 71M6511/71M6511H. The neutral wire is connected to the spade terminal on the bottom of the board.                                                                                       |
| 27                                | TP15                                           | GND       | Ground test point.                                                                                                    |
| 28                                | JP4                                            | SHUNT I/O | 3-pin header on the bottom side of the board. A wire from the shunt resistor connects to pin 2, while an optional shield can be connected to pin 3. When operating in CT mode, a jumper is plugged across pins 1 and 2.                                                |

Table 3-6: 71M6511 2-Layer Demo Board Description: 2/3

Table 3-7 summarizes the jumper settings required for CT operation (factory default).

| Jumper<br>Header | Default Setting | Function in Default (Factory) Setting                            |
|------------------|-----------------|------------------------------------------------------------------|
| JP1              | Installed       | Enables the internal power supply                                |
| JP8              | V3P3-VBAT       | Terminates the VBAT input properly when no battery is used.      |
| JP9              | 1-2             | Enables read and write operations for the EEPROM (U5)            |
| JP10             | 5V-VLCD         | Selects 5V supply provided by the VLCD driver for LCD operation. |
| JP4              | 1-2             | Enables function of the Demo Board in CT mode                    |
| JP17             | Installed       | Enables function of the Demo Board in CT mode                    |
| J13              | V1IN-V3P3       | Provides V3P3 to the V1 pin.                                     |
| TP10             | V1-V3P3         | Provides V3P3 to the voltage divider used for V1 pin.            |

**Table 3-7: Jumper Default Settings** 

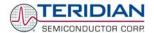

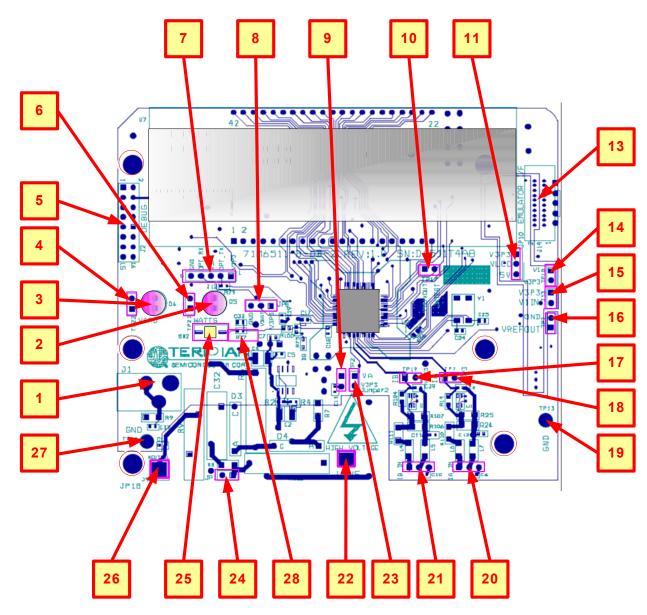

Figure 3-2: D6511T4A8 Two-Layer Demo Board with Capacitive Power Supply

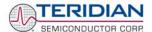

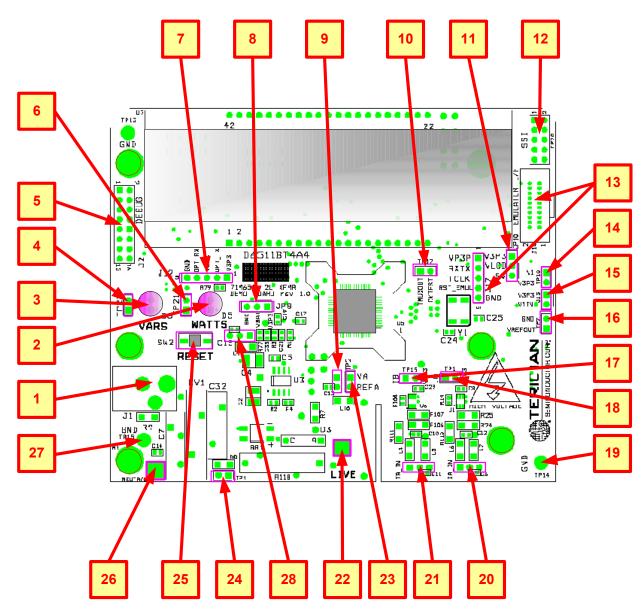

Figure 3-3: 71M6511 Two-Layer Demo Board with Transformer Power Supply

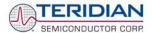

## 3.3 BOARD HARDWARE SPECIFICATIONS (4-LAYER)

#### **PCB Dimensions**

Diameter
 Thickness
 Height w/ components and 3/8" spacers
 6.5" (165.1mm)
 0.062" (1.6mm)
 1.5" (38.1mm)

#### **Environmental**

• Operating Temperature -40°...+85°C (function of crystal oscillator affected outside –10°C to +60°C)

■ Storage Temperature -40°C...+100°C

#### **Power Supply**

Using AC Input Signal 180V...700V rms
 DC Input Voltage (powered from DC supply) 5VDC ±0.5V
 Supply Current 25mA typical

#### **Input Signal Range**

AC Voltage Signal (VA)
 AC Current Signals (IA, IB) from Transducer
 0...240V rms
 0...0.25V p/p

#### **Interface Connectors**

DC Supply Jack (J1) to Wall Transformer
 Emulator (J14)
 Concentric connector, 2.5mm
 10x2 Header, 0.05" pitch

Input Signals
 Spade terminals and 0.1" headers on PCB bottom

Debug Board (J2)
 8x2 Header, 0.1" pitch

Target Chip (U5)
 LQFP64 Socket

SSI Connector (TP19)
 5x2 Header, 0.1" pitch

#### **Functional Specification**

■ Time Base Frequency 32.768kHz, ±20PPM at 25°C

Time Base Temperature Coefficient -0.04PPM/°C2 (max)

#### **Controls and Displays**

Reset Button (SW2)

Numeric Display
 8-digit LCD, 8-segments per digit, 12.7mm character

height, 89.0 x 17.7mm view area

"Watts", "VARS"red LEDs (D5, D6)

#### **Measurement Range**

Voltage
 120...700 V rms (resistor division ratio 1:3,398)
 Current
 1.7Ω termination for 2,000:1 CT input (200A)

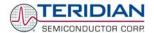

## 3.4 BOARD HARDWARE SPECIFICATIONS (2-LAYER)

#### **PCB Dimensions**

■ Dimensions 4.5" x 3.8" (114.3mm x 96.5mm)

ThicknessHeight w/ components2.0" (51mm)

#### **Environmental**

■ Operating Temperature -40°...+85°C (function of crystal oscillator affected outside −10°C to +60°C)

■ Storage Temperature -40°C...+100°C

#### **Power Supply**

Using AC Input Signal
 DC Input Voltage (powered from DC supply)
 Supply Current
 180V...700V rms
 5VDC ±0.5V
 25mA typical

#### **Input Signal Range**

AC Voltage Signal (VA)
 AC Current Signals (IA, IB) from Transducer
 0...240V rms
 0...0.25V p/p

#### **Interface Connectors**

DC Supply Jack (J1) to Wall Transformer
 Emulator (J14)
 Concentric connector, 2.5mm
 10x2 Header, 0.05" pitch

■ Input Signals Spade terminals and 0.1" headers on PCB bottom

Debug Board (J2)
 8x2 Header, 0.1" pitch

Target Chip (U5)
 LQFP64 Socket

SSI Connector (TP19) 5x2 Header, 0.1" pitch

#### **Functional Specification**

Time Base Frequency
 32.768kHz, ±20PPM at 25°C

■ Time Base Temperature Coefficient -0.04PPM/°C² (max)

#### **Controls and Displays**

Reset Button (SW2)

Numeric Display
 8-digit LCD, 8-segments per digit, 12.7mm character

height, 89.0 x 17.7mm view area

"Watts", "VARS" red LEDs (D5, D6)

#### **Measurement Range**

Voltage
 120...700 V rms (resistor division ratio 1:3,398)
 Current
 1.7Ω termination for 2,000 :1 CT input (200A)

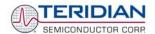

4

## 4 DEMO BOARD ELECTRICAL SECTION

This section includes the following documentation, tables and drawings:

#### 71M6511 4-Layer Demo Board Description

- 71M6511 Demo Board Electrical Schematic
- 71M6511 Demo Board Bill of Materials
- 71M6511 Demo Board PCB Silk screen layer Top and Bottom side
- 71M6511 Demo Board PCB Metal Layer Top and Bottom side
- 71M6511 Demo Board PCB Metal Layer Middle 1, ground plane
- 71M6511 Demo Board PCB Metal Layer Middle 2, supply plane

#### 71M6511 2-Layer Demo Board Description

- 71M6511 Demo Board Electrical Schematic
- 71M6511 Demo Board Bill of Materials
- 71M6511 Demo Board PCB Silk screen layer Top and Bottom side
- 71M6511 Demo Board PCB Metal Layer Top and Bottom side

#### **Debug Board Description**

- Debug Board Electrical Schematic
- Debug Board Bill of Materials
- Debug Board PCB Silk screen layer Top and Bottom side
- Debug Board PCB Metal Layer Top and Bottom side signal layer
- Debug Board PCB Metal Layer Middle 1, ground plane
- Debug Board PCB Metal Layer Middle 2, supply plane

#### 71M6511 Pin-Out and Mechanical Description

- 71M6511 Pin Description
- 71M6511 Pin-out

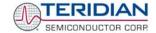

### 4.1 71M6511 4-LAYER DEMO BOARD ELECTRICAL SCHEMATIC

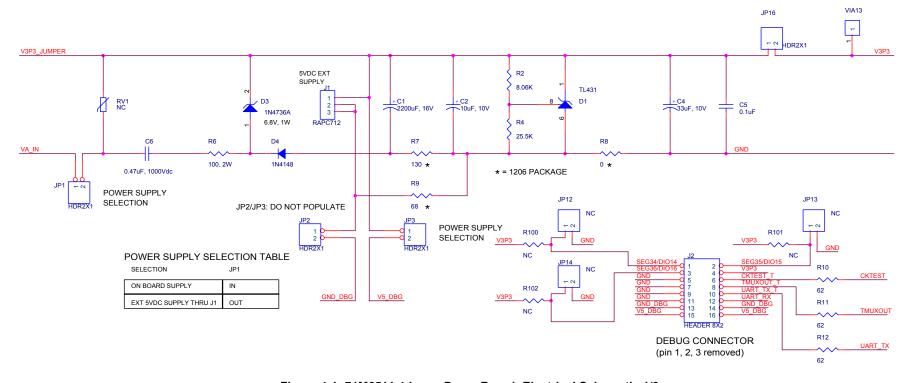

Figure 4-1: 71M6511 4-Layer Demo Board: Electrical Schematic 1/3

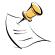

If the 4-Layer Demo Board has to be operated in an EMI environment, see Application Note 651X\_016 and follow the schematic guidelines therein for necessary component modifications.

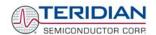

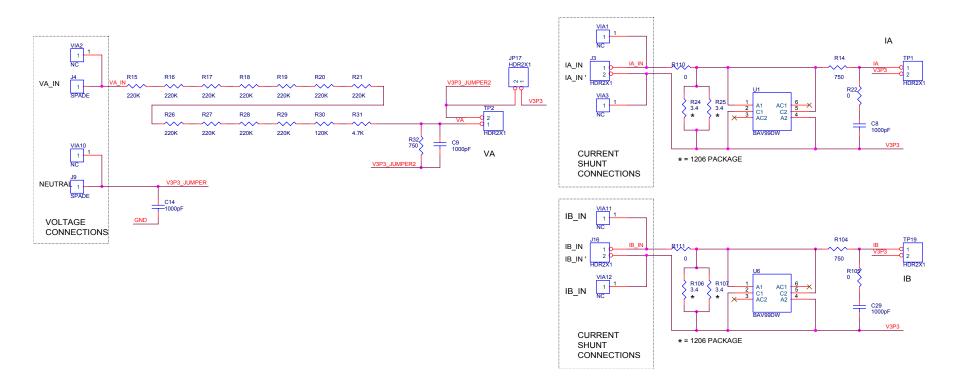

Figure 4-2: 71M6511 4-Layer Demo Board: Electrical Schematic 2/3

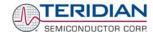

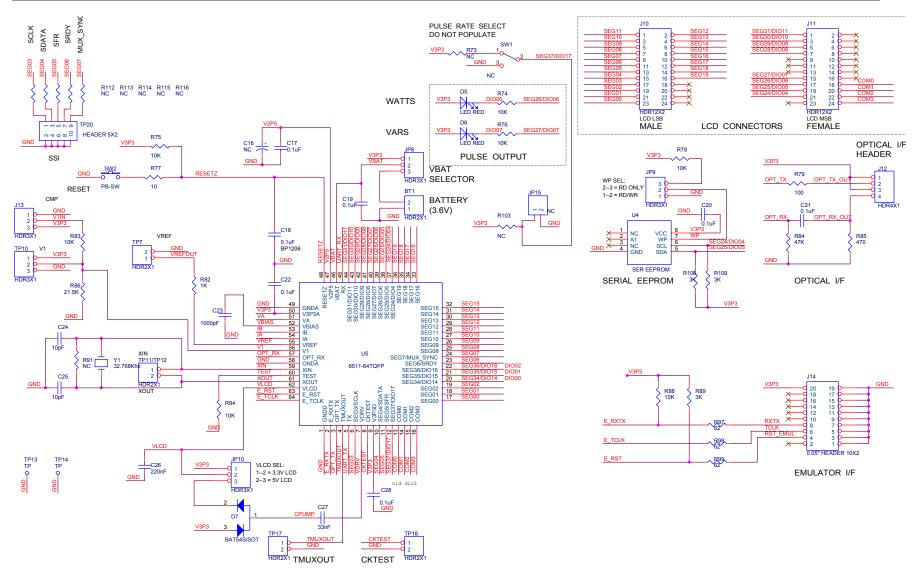

Figure 4-3: 71M6511 4-Layer Demo Board: Electrical Schematic 3/3

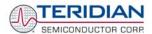

## 4.2 71M6511 2-LAYER DEMO BOARD WITH CAPACITIVE POWER SUPPLY - ELECTRICAL SCHEMATIC

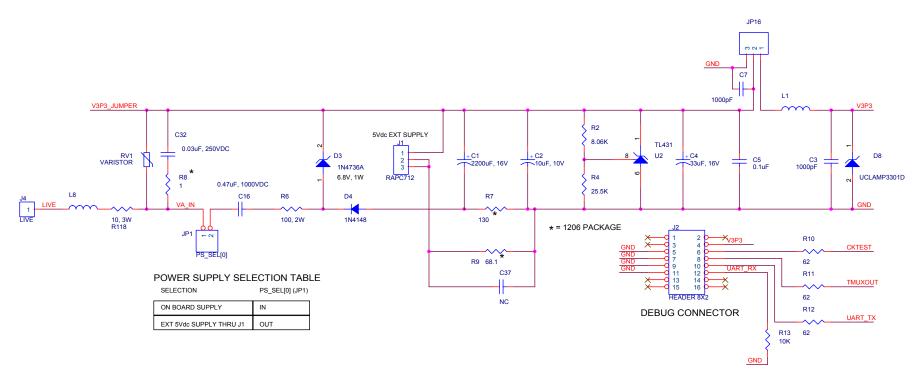

Figure 4-4: D6511T4A8 2-Layer Demo Board (Capacitve Power Supply): Electrical Schematic 1/3

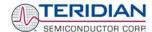

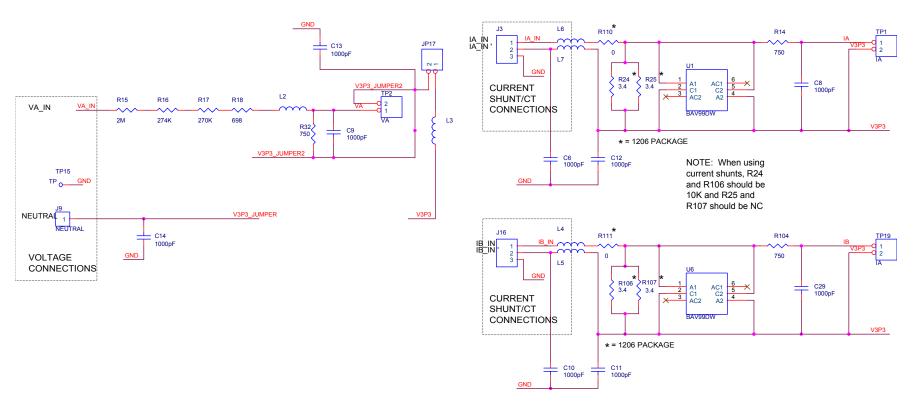

Figure 4-5: D6511T4A8 2-Layer Demo Board (Capacitve Power Supply): Electrical Schematic 2/3

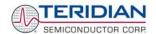

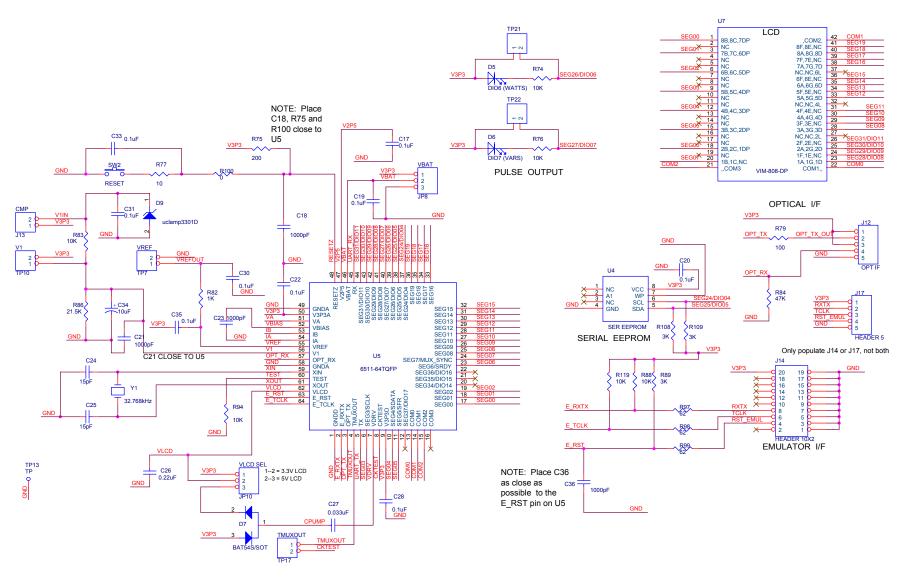

Figure 4-6: D6511T4A8 2-Layer Demo Board (Capacitve Power Supply): Electrical Schematic 3/3

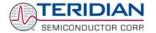

## 4.3 71M6511 2-LAYER DEMO BOARD WITH TRANSFORMER - ELECTRICAL SCHEMATICS

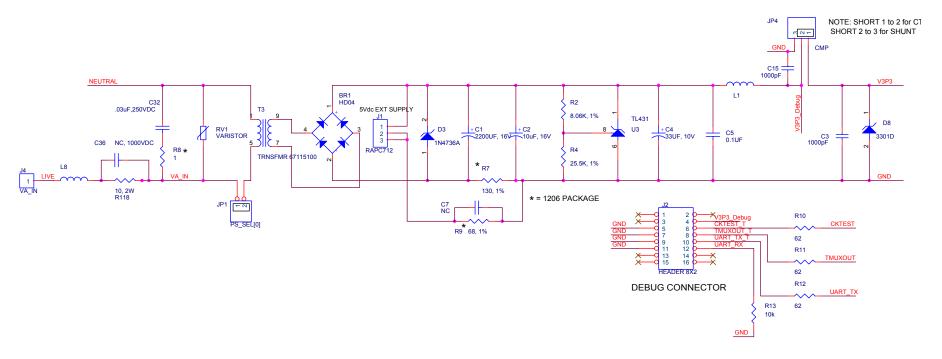

Figure 4-7: 71M6511 2-Layer Demo Board (Xformer Power Supply): Electrical Schematic 1/3

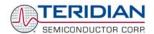

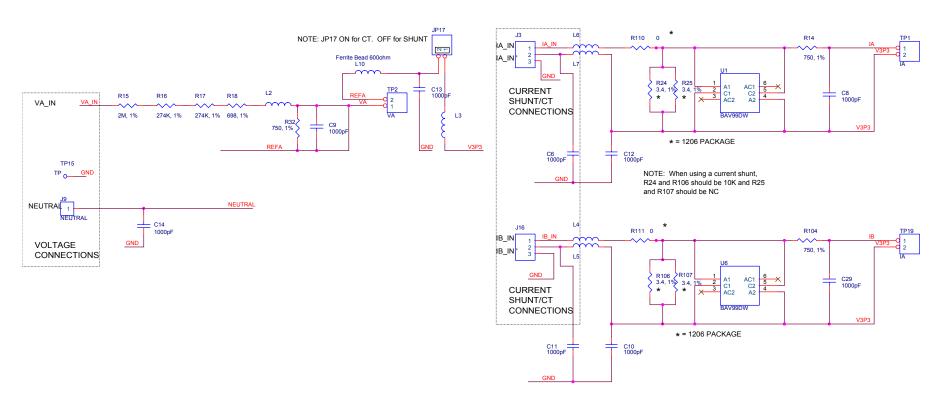

Figure 4-8: 71M6511 2-Layer Demo Board (Transformer Power Supply): Electrical Schematic 2/3

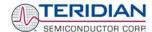

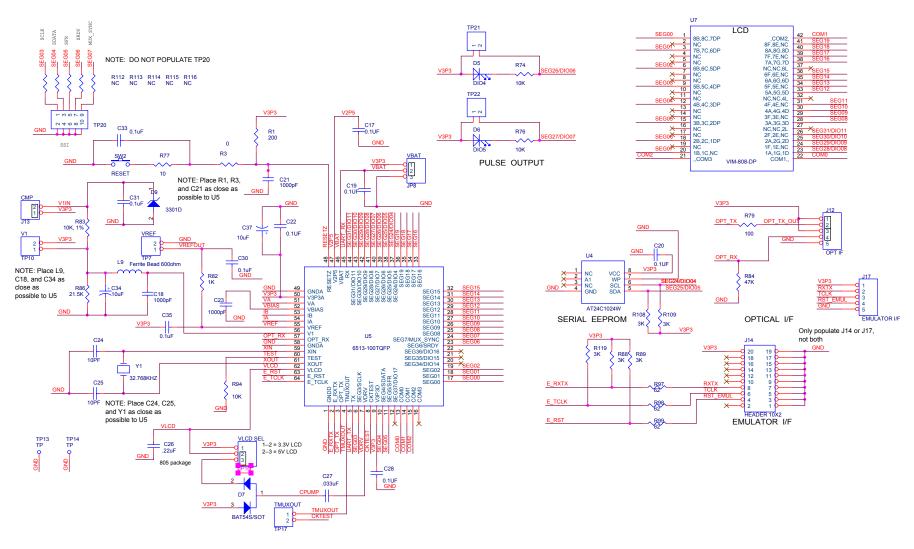

Figure 4-9: 71M6511 2-Layer Demo Board (Xformer Power Supply): Electrical Schematic 3/3

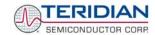

## 4.4 71M6511 4-LAYER DEMO BOARD BILL OF MATERIAL

| Item           | Quantity | Reference                  | Part                      | Footprint        | Digi-Key P/N                       | P/N                                   | Manufacturer           |
|----------------|----------|----------------------------|---------------------------|------------------|------------------------------------|---------------------------------------|------------------------|
| 1              | 15       | TP1-TP2,JP1-JP3,BT1,J3,    | HDR2X1                    | HDR2X1           | S1011-36-ND                        | PZC36SAAN                             | Sullins                |
|                |          | TP7,JP16,J16,TP17-TP19,    |                           |                  |                                    |                                       |                        |
|                |          | JP17,TP11/TP12             |                           |                  |                                    |                                       |                        |
| 2              | 1        | C1                         | 2200uF, 16V               | Radial           | P5143-ND                           | ECA-1CM222                            | Panasonic              |
| 3              | 1        | C2                         | 10uF, 10V                 | RC1812           | 478-1672-1-ND                      | TAJB106K010R                          | AVX                    |
| 4              | 1        | C4                         | 33uF, 10V                 | RC1812           | 478-1687-1-ND                      | TAJB336K010R                          | AVX                    |
| 5              | 8        | C5,C15,C17,C19,C20-C22,C28 | 0.1uF                     | RC0805           | 445-1349-1-ND                      | C2012X7R1H104K                        | TDK                    |
| 6              | 1        | C6                         | 0.47uF, 1000Vdc           | RECT.            | BC1918-ND                          | 222 383 30474                         | BC Components          |
| 7              | 4        | C8,C9,C23,C29              | 1000pF                    | RC0805           | PCC221CGCT-ND                      | ECJ-2VC1H221J                         | Panasonic              |
| 8              | 1        | C18                        | 0.1uF                     | RC1206           | PCC104BCT-ND                       | ECJ-3VB1H104K                         | Panasonic              |
| 9              | 4        | SW1,C16,R91,R103           | NC                        | N/A              | N/A                                | N/A                                   | N/A                    |
| 10             | 2        | C25,C24                    | 10pF                      | RC0805           | PCC100CNCT-ND                      | ECJ-2VC1H100D                         | Panasonic              |
| 11             | 1        | C26                        | 0.220uF                   | RC0805           | 445-1352-1-ND                      | C2012X7R1E224K                        | TDK                    |
| 12             | 1        | C27                        | 0.033uF                   | RC0805           | PCC1834CT-ND                       | ECJ-2VB1H333K                         | Panasonic              |
| 13             | 1        | D1                         | TL431                     | SO8              | 296-1288-1-ND                      | TL431AIDR                             | TI                     |
| 14             | 1        | D3                         | 1N4736A                   | DO41             | 1N4736ADICT-ND                     | 1N4736A-T                             | DIODES                 |
| 15             | 1        | D4                         | 1N4148                    | DO35             | 1N4148DICT-ND                      | 1N4148-T                              | DIODES                 |
| 16             | 2        | D5,D6                      | LED RED                   | RADIAL           | 67-1612-ND                         | SSL-LX5093SRC/E                       | LUMEX                  |
| 17             | 1        | D7                         | BAT54S/SOT                | SOT23            | BAT54SDICT-ND                      | BAT54S-7                              | DIODES                 |
| 18             | 18       | VIA1-VIA3,G1-G9,JP4,JP11,  | NC                        | N/A              | N/A                                | N/A                                   | N/A                    |
|                |          | VIA10-VIA13,J15            |                           |                  |                                    |                                       |                        |
| 19             | 5        | JP8,JP9,TP10,JP10,J13      | HDR3X1                    | HDR3X1           | S1011-36-ND                        | PZC36SAAN                             | Sullins                |
| 20             | 6        | JP2,JP3,JP12-JP15          | NC                        | HDR2X1           | N/A                                | PZC36SAAN                             | Sullins                |
| 21             | 1        | J1                         | RAPC712                   | DC CONN          | SC1152-ND                          | RAPC712                               | Switchcraft            |
| 22             | 1        | J2                         | HEADER 8X2                | 8X2PIN           | S2011-36-ND                        | PZC36DAAN                             | Sullins                |
| 23             | 2        | J4,J9                      | SPADE                     | SPADE            | A24747CT-ND                        | 62395-1                               | AMP                    |
| 24             | 1        | J10                        | HDR12X2                   | HDR12X2          | WM6824-ND                          | 10-89-1241                            | Molex/Waldom           |
| 25             | 1        | J11                        | HDR12X2                   | HDR12X2          | S4312-ND                           | PPPC122LFBN                           | Sullins                |
| 26             | 1        | J12                        | HDR4X1                    | HDR4X1           | S1011-36-ND                        | PZC36SAAN                             | Sullins                |
| 27             | 1        | J14                        |                           | HDR0.05          | A3210-ND                           | 104068-1                              | AMP                    |
| 28             | 4        | RV1,R100,R101,R102         | NC                        |                  | N/A                                | N/A                                   | N/A                    |
| 29             | 1        | R2                         | 8.06K                     | RC0805           | 311-8.06KCCT-ND                    | 9C08052A8061FKHFT                     | Yageo                  |
| 30             | 1        | R4                         | 25.5K                     | RC0805           | 311-25.5KCCT-ND                    | 9C08052A2552FKHFT                     | Yageo                  |
| 31             | 1        | R6                         | 100, 2W                   | AXIAL            | 100W-2-ND                          | RSF200JB-100R                         | Yageo                  |
| 32             | 1        | R7                         | 130                       | RC1206           | 311-130FCT-ND                      | 9C12063A1300FGHFT                     | Yageo                  |
| 33             | 3        | R8,R110,R111               | 0                         | RC1206           | P0.0ECT-ND                         | ERJ-8GEY0R00V                         | Panasonic              |
| 34             | 1        | R9                         | 68                        | RC1206           | 311-68.0FCT-ND                     | 9C12063A68R0FKHFT                     | Yageo                  |
| 35             | 6        | R10-R12,R97-R99            | 62<br>0                   | RC0805           | P62ACT-ND                          | ERJ-6GEYJ620V                         | Panasonic              |
| 36             | 2        | R22,R105                   |                           | RC0805           | P0.0ACT-ND                         | ERJ-6GEY0R00V                         | Panasonic              |
| 37<br>38       | 3        | R14,R32,R104               | 750<br>220K               | RC0805           | RR12P750DCT-ND                     | RR1220P-751-D                         | SUSUMU                 |
|                | 11       | R15-R21,R27-R29            |                           | RC0805           | RR08P220KBCT-ND                    | RR0816P-224-B-T5                      |                        |
| 39<br>40       | 1        | R24,R25,R106,R107<br>R30   | 3.4<br>120K               | RC1206           | 311-3.4FCT-ND<br>RR12P120KBCT-ND   | 9C12063A3R40FGHFT<br>RR1220P-124-B-T5 | Yageo<br>SUSUMU        |
| 40             | 1 1      | R30<br>R31                 | 120K<br>4.7K              | RC0805<br>RC0805 | RR12P120KBCT-ND<br>RR12P4.7KBCT-ND | RR1220P-124-B-15<br>RR1220P-472-B-T5  | SUSUMU                 |
| 41             | 5        | R74,R75,R76,R78,R94        | 10K                       | RC0805           | P10KACT-ND                         | ERJ-GEYJ103V                          | Panasonic              |
| 43             | 1        | R77                        | 10                        | RC0805           | P10ACT-ND                          | ERJ-GEYJ100V                          | Panasonic              |
| 43             | 1        | R79                        | 100                       | RC0805           | P100ACT-ND                         | ERJ-GEYJ100V                          | Panasonic              |
| 45             | 1        | R82                        | 1k                        | RC0805           | P1.0KACT-ND                        | ERJ-GEYJ101V                          |                        |
| 46             | 1        | R83                        | 10K                       | RC0805           | P1.0KACT-ND<br>P10.0KCCT-ND        | ERJ-GEYJ102V<br>ERJ-6ENF1872V         | Panasonic<br>Panasonic |
| 46             | 1        | R84                        | 47K                       | RC0805           | P47KACT-ND                         | ERJ-6GEYJ473V                         | Panasonic              |
| 48             | 1        | R85                        | 470                       | RC0805           | P470ACT-ND                         | ERJ-6GEYJ471V                         | Panasonic              |
| 49             | 1        | R86                        | 21.5K                     | RC0805           | P21.5KCCT-ND                       | ERJ-6GE13471V                         | Panasonic              |
| 50             | 4        | R89,R88,R108,R109          | 3K                        | RC0805           | P3.0KACT-ND                        | ERJ-6GEYJ302V                         | Panasonic              |
| 51             | 1        | SW2                        | PB-SW                     | SMT SW           | P8051SCT-ND                        | EVQ-PJX05M                            | Panasonic              |
| 52             | 4        | TP13-TP16                  | TP                        | Paper Clip       | N/A                                | N/A                                   | TDK                    |
| 53             | 1        | TP20                       | HEADER 5X2                | HDR5X2           | S2011-36-ND                        | INIT                                  | Sullins                |
|                | 2        | U1,U6                      | BAV99DW                   | SOT263           | BAV99DWDICT-ND                     | BAV99DW-7                             | DIODES                 |
| 54             | . 4      | 01,00                      |                           |                  |                                    |                                       |                        |
| 54<br>55       |          | 114                        | SEB EEDDOM                | ISOS             | $\Delta 124(1024)(1102) 7 Kin$     |                                       | $ \Delta  M= $         |
| 54<br>55<br>56 | 1 1      | U4<br>U5                   | SER EEPROM<br>6511-64TQFP | SO8<br>64TQFP    | AT24C1024W10SI2.7-ND<br>N/A        | AT24C1024W-10SI-2.7<br>64TQFP SOCKET  | ATMEL<br>YAMAICHI      |

Table 4-1: 71M6511 4-Layer Demo Board: Bill of Material

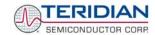

# 4.5 BOM FOR 71M6511 2-LAYER DEMO BOARD (CAPACITIVE POWER SUPPLY)

| Item            | Q       | Reference                     | Part                  | PCB<br>Footprint | Digi-Key/Mouser Part<br>Number | Part Number                             | Manufacturer           |
|-----------------|---------|-------------------------------|-----------------------|------------------|--------------------------------|-----------------------------------------|------------------------|
| 1               | 1       | C1                            | 2200uF                | Radial           | P5143-ND                       | ECA-1CM222                              | Panasonic              |
| 2               | 2       | C2,C34                        | 10uF, 10V             | RC1812           | 478-1672-1-ND                  | TAJB106K010R                            | AVX                    |
| 3               | 14      | C3,C6,C7,C8,C9,C10,C11,       | 1000pF                | RC0603           | 445-1298-1-ND                  | C1608X7R2A102K                          | TDK                    |
|                 |         | C12,C13,C14,C18,C23,          |                       |                  |                                |                                         |                        |
|                 | 1       | C29,C36                       | 22F 16\/              | RC1812           | 470 1600 1 ND                  | TA ID226V046D                           | A\/V                   |
| <u>4</u><br>5   | 1<br>10 | C4<br>C5,C17,C19,C20,C22,C28, | 33uF, 16V<br>0.1uF    | RC1812<br>RC0603 | 478-1688-1-ND<br>445-1314-1-ND | TAJB336K016R<br>C1608X7R1H104K          | AVX<br>TDK             |
|                 | 10      | C30,C31,C33,C35               | 0. Tui                | 1100003          | 443-1314-1-ND                  | C1000X/1111104IX                        | IDK                    |
| 6               | 1       | C16                           | 0.47uF, 1000VDC       | Block            | BC1918-ND                      | 222 383 30474                           | BC Components          |
| 7               | 2       | C24,C25                       | 10pF                  | RC0603           | 445-1269-1-ND                  | C1608COG1H100D                          | TDK                    |
| 8               | 1       | C26                           | 0.22uF                | RC0805           | 445-1350-1-ND                  | C2012X7R1H224K                          | TDK                    |
| 9               | 1       | C27                           | 0.033uF               | RC0603           | PCC2284CT-ND                   | ECJ-1VB1H333K                           | Panasonic              |
| 10              | 11      | C32                           | 0.03uF, 250V          | Axial            | 75-125LS30-R                   | 125LS30-R                               | Vishay                 |
| 11              | 1       | D3                            | 1N4736A               | DO41             | 1N4736ADICT-ND                 | 1N4736A-T                               | DIODES                 |
| 12<br>13        | 2       | D4<br>D5,D6                   | 1N4148<br>LED         | DO35<br>RADIAL   | 1N4148DICT-ND<br>67-1612-ND    | 1N4148-T<br>SSL-LX5093SRC/E             | DIODES<br>LUMEX        |
| 14              | 1       | D5,D6                         | BAT54S/SOT            | SOT23            | BAT54S-FDICT-ND                | BAT54S-7-F                              | DIODES                 |
| 15              | 2       | D8,D9                         | Tranzorb              | SOD-323          | X                              | UCLAMP3301D.TCT                         | SEMTECH                |
| 16              | 1       | J1                            | DC Connector          | RAPC712          | SC1152-ND                      | RAPC712                                 | Switchcraft            |
| 17              | 1       | J2                            | HEADER 8X2            | 8X2PIN           | S2011E-36-ND                   | PBC36DAAN                               | Sullins                |
| 18              | 2       | J3,J16                        | HEADER 3              | 3X1PIN           | S2011E-36-ND                   | PBC36SAAN                               | Sullins                |
| 19              | 2       | J4,J9                         | Faston                |                  | A24747CT-ND                    | 62395-1                                 | AMP                    |
| 20              | 2       | J12,J17                       | HEADER 5              | 5X1PIN           | S2011E-36-ND                   | PBC36SAAN                               | Sullins                |
| 21              | 1       | J13                           | HEADER 2              | 2X1PIN           | S2011E-36-ND                   | PBC36SAAN                               | Sullins                |
| 22              | 2       | J14<br>JP1,JP17               | 10X2 CONNECTOR        | 2X1PIN           | A3210-ND                       | 104068-1<br>PBC36SAAN                   | AMP                    |
| 23<br>24        | 3       | JP8,JP10,JP16                 | HEADER 2<br>HEADER 3  | 3X1PIN           | S2011E-36-ND<br>S2011E-36-ND   | PBC36SAAN<br>PBC36SAAN                  | Sullins<br>Sullins     |
| 25              | 8       | L1,L2,L3,L4,L5,L6,L7,L8       | Ferrite bead, 600 Ohm | RC1206           | 445-1556-1-ND                  | MMZ2012S601A                            | TDK                    |
| 26              | 1       | RV1                           | VARISTOR              | radial           | 581-VZD510XX                   | VE24M00511K                             | AVX                    |
| 27              | 1       | R2                            | 8.06K, 1%             | RC0603           | P8.06KHCT-ND                   | ERJ-3EKF8061V                           | Panasonic              |
| 28              | 1       | R4                            | 25.5K, 1%             | RC0603           | P25.5KHCT-ND                   | ERJ-3EKF2552V                           | Panasonic              |
| 29              | 1       | R6                            | 100, 2W               | Axial            | 100W-2-ND                      | RSF200JB-100R                           | Yageo                  |
| 30              | 1       | R7                            | 130, 1%               | RC1206           | P130FCT-ND                     | ERJ-8ENF1300V                           | Panasonic              |
| 31              | 1       | R8                            | 1                     | RC1206           | P1.0ECT-ND                     | ERJ-8GEYJ1R0V                           | Panasonic              |
| 32              | 1<br>6  | R9<br>R10,R11,R12,R97,R98,R99 | 68.1, 1%<br>62        | RC1206           | P68.1FCT-ND                    | ERJ-8ENF68R1V                           | Panasonic              |
| 34              | 6       | R13,R74,R76,R88,R94,          | 10K                   | RC0603<br>RC0603 | P62GCT-ND<br>P10KGCT-ND        | ERJ-3GEYJ620V<br>ERJ-3GEYJ103V          | Panasonic<br>Panasonic |
| J <del>-1</del> | -       | R119                          | TOIX                  | 1100003          | 1 1010001-110                  | LIN0-3GL 10 103V                        | i anasonic             |
| 35              | 2       | R14,R104                      | 750, 1%               | RC0805           | P750CCT-ND                     | ERJ-6ENF7500V                           | Panasonic              |
| 36              | 1       | R15                           | 2M, 1%                | Axial            | 71-RN65DF-2.0M                 | RN65D2004FB14                           | Dale                   |
| 37              | 1       | R16                           | 274K, 1%              | RC0805           | P274KCCT-ND                    | ERJ-6ENF2743V                           | Panasonic              |
| 38              | 1       | R17                           | 270K, 1%              | RC0805           | RHM270KCCT-ND                  | MCR10EZHF2703                           | Rohm                   |
| 39              | 1       | R18                           | 698, 1%               | RC0805           | P698CCT-ND                     | ERJ-6ENF6980V                           | Panasonic              |
| 40              | 4<br>1  | R24,R25,R106,R107             | 3.4, 1%               | RC1206           | 311-3.40FCT-ND                 | 9C12063A3R40FGHFT                       | Yageo                  |
| 41              | 1       | R32<br>R75                    | 750, 1%<br>200        | RC0603<br>RC0603 | P750HCT-ND<br>P200GCT-ND       | ERJ-3EKF7500V<br>ERJ-3GEYJ201V          | Panasonic<br>Panasonic |
| 42              | 1       | R77                           | 10                    | RC0603<br>RC0603 | P10GCT-ND                      | ERJ-3GEYJ201V<br>ERJ-3GEYJ100V          | Panasonic              |
| 44              | 1       | R79                           | 100                   | RC0603           | P100GCT-ND                     | ERJ-3GEYJ101V                           | Panasonic              |
| 45              | 1       | R82                           | 1K                    | RC0603           | P1.0KGCT-ND                    | ERJ-3GEYJ102V                           | Panasonic              |
| 46              | 1       | R83                           | 10.0K, 1%             | RC0603           | P10.0KHCT-ND                   | ERJ-3EKF1002V                           | Panasonic              |
| 47              | 1       | R84                           | 47K                   | RC0603           | P47KGCT-ND                     | ERJ-3GEYJ473V                           | Panasonic              |
| 48              | 1       | R86                           | 21.5K, 1%             | RC0603           | P21.5KHCT-ND                   | ERJ-3EKF2152V                           | Panasonic              |
| 49              | 3       | R89,R108,R109                 | 3K                    | RC0603           | P3.0KGCT-ND                    | ERJ-3GEYJ302V                           | Panasonic              |
| 50              | 1       | R100                          | 0                     | RC0603           | P0.0GCT-ND                     | ERJ-3GEY0R00V<br>ERJ-8GEY0R00V          | Panasonic              |
| 51<br>52        | 2<br>1  | R110,R111<br>R118             | 10, 3W                | RC1206<br>axial  | P0.0ECT-ND<br>71-CW2B-10       | CW02B10R00JB12                          | Panasonic<br>Vishay    |
| 53              | 1       | SW2                           | Pushbutton Switch     | алаі             | P8051SCT-ND                    | EVQ-PJX05M                              | Panasonic              |
| 54              | 8       | TP1,TP2,TP7,TP10,TP17,        | TP                    | 2X1PIN           | S2011E-36-ND                   | PBC36SAAN                               | Sullins                |
|                 |         | TP19,TP21,TP22                |                       |                  |                                |                                         |                        |
| 55              | 1       | TP15                          | TP                    | 1X1PIN           | S2011E-36-ND                   | PBC36SAAN                               | Sullins                |
| 56              | 2       | U1,U6                         | BAV99DW               | SOT363           | BAV99DW-FDICT-ND               | BAV99DW-7-F                             | DIODES                 |
| 57              | 1       | U2                            | REGULATOR, 1%         | SO8              | 296-1288-1-ND                  | TL431AIDR                               | Texas Instruments      |
| 58              | 11      | U4                            | Serial EEPROM         | 0.170            | AT24C1024W-10SI-2.7-ND         |                                         | ATMEL                  |
| 59              | 1       | U5                            | 71M6511               | 64TQFP           | X                              | 71M6511-IGT                             | Teridian               |
| 60              | 1       | at U5                         | 64TQFP Socket         | 64TQFP           | X<br>152 1056 ND               | IC149-064-169-S5                        | Yamaichi               |
| 60<br>61        | 1       | U7<br>Y1                      | LCD<br>32.768kHz      | -                | 153-1056-ND<br>XC488CT-ND      | VIM-808-DP-RC-S-HV<br>ECS327-12.5-17-TR | VARITRONIX<br>ECS      |
| UI              | - 1     | 1.1                           | JZ.1 UOKTZ            |                  | VO400C1-ND                     | LUG321-12.5-11-1R                       | EUS                    |

Table 4-2: D6511T4A8 2-Layer Demo Board: Bill of Material

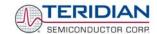

## 4.6 BOM FOR 71M6511 2-LAYER DEMO BOARD (TRANSFORMER POWER SUPPLY)

| Item | Q  | Reference                | Part             | PCB Footprint | Digi-Key/Mouser Part<br>Number | Part Number     | Manufacturer |
|------|----|--------------------------|------------------|---------------|--------------------------------|-----------------|--------------|
| 1    | 1  | BR1                      | Bridge Rectifier |               |                                | HD04            |              |
| 2    | 1  | C1                       | 2200uF           | BULK/Radial   | P5143-ND                       | ECA-1CM222      | Panasonic    |
| 3    | 1  | C2                       | 10uF             | RC1812        | 478-1672-1-ND                  | TAJB106K010R    | AVX          |
| 4    | 14 | C3,C6,C8-C15,C18,C21,C23 | 1000pF           | RC0603        | 445-1298-1-ND                  | C1608X7R2A102K  | TDK          |
|      |    | C29                      |                  |               |                                |                 |              |
| 5    | 1  | C4                       | 33uF             | RC1812        | 478-1688-1-ND                  | TAJB336K016R    | AVX          |
| 6    | 10 | C5,C17,C19,C20,C22,C28,  | 0.1uF            | RC0603        | 445-1314-1-ND                  | C1608X7R1H104K  | TDK          |
|      |    | C30,C31,C33,C35          |                  |               |                                |                 |              |
| 7    | 1  | C7                       | NC               | Axial         |                                |                 |              |
| 8    | 2  | C24,C25                  | 10pF             | RC0603        | 445-1269-1-ND                  | C1608COG1H100D  | TDK          |
| 9    | 1  | C26                      | 0.22uF           | RC0805        | 445-1350-1-ND                  | C2012X7R1H224K  | TDK          |
| 10   | 1  | C27                      | 0.033uF          | RC0603        | PCC1769CT-ND                   | ECJ-1VB1E333K   | Panasonic    |
| 11   | 1  | C32                      | 0.03uF           | Axial         | 75-125LS30                     | 125LS30         | Vishay       |
| 12   | 1  | C36                      | NC               | Axial         |                                |                 |              |
| 13   | 1  | D3                       | 1N4736A          | DO41          | 1N4736ADICT-ND                 | 1N4736A-T       | DIODES       |
| 14   | 2  | D5,D6                    | LED              | RADIAL        | 67-1612-ND                     | SSL-LX5093SRC/E | LUMEX        |
| 15   | 1  | D7                       | BAT54S/SOT       | SOT23         | BAT54SDICT-ND                  | BAT54S-7        | DIODES       |
| 16   | 2  | D8,D9                    | UCLAMP3301D      | SOD-323       |                                | UCLAMP3301D.TCT | SEMTECH      |
| 17   | 1  | J1                       | DC Connector     | RAPC712       | SC1152-ND                      | RAPC712         | Switchcraft  |
| 18   | 1  | J2                       | HEADER 8X2       | 8X2PIN        | S2011-36-ND                    | PZC36DAAN       | Sullins      |
| 19   | 2  | J3,J16                   | HEADER 3         | 3X1PIN        | S1011-36-ND                    | PZC36SAAN       | Sullins      |
| 20   | 1  | J13                      | HEADER 2         | 2X1PIN        | S1011-36-ND                    | PZC36SAAN       | Sullins      |

Table 4-3: 71M6511 2-Layer Demo Board (Transformer Power Supply): Bill of Material (1/2)

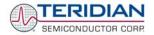

| 21 | 2  | 14.10                  | Spade Terminal        | 1          | A 24747CT ND             | 62205 4             | AMP               |
|----|----|------------------------|-----------------------|------------|--------------------------|---------------------|-------------------|
|    |    | J4,J9                  | Spade Terminal        |            | A24747CT-ND              | 62395-1             |                   |
| 22 | 2  | J12,J17                | HEADER 5              | 5X1PIN     | S1011-36-ND              | PZC36SAAN           | Sullins           |
| 23 | 1  | J14                    | 10X2 CONNECTOR        |            | A3210-ND                 | 104068-1            | AMP               |
| 24 | 2  | JP1,JP17               | HEADER 2              | 2X1PIN     | S1011-36-ND              | PZC36SAAN           | Sullins           |
| 25 | 4  | JP4,JP8,JP10,JP16      | HEADER 3              | 3X1PIN     | S1011-36-ND              | PZC36SAAN           | Sullins           |
| 26 | 10 | L1-L10                 | Ferrite bead, 600 Ohm | RC1206     | 445-1556-1-ND            | MMZ2012S601A        | TDK               |
| 27 | 1  | RV1                    | VARISTOR              | radial     | 581-VZD510XX             | VE24M00511K         | AVX               |
| 28 | 1  | R1                     | 200                   | RC0603     | P200GCT-ND               | ERJ-3GEYJ201V       | Panasonic         |
| 29 | 1  | R2                     | 8.06K, 1%             | RC0603     | P8.06KHCT-ND             | ERJ-3EKF8061V       | Panasonic         |
| 30 | 1  | R3                     | 0                     | RC0603     | P0.0GCT-ND               | ERJ-3GEY0R00V       | Panasonic         |
| 31 | 1  | R4                     | 25.5K, 1%             | RC0603     | P25.5KHCT-ND             | ERJ-3EKF2552V       | Panasonic         |
| 32 | 1  | R7                     | 130, 1%               | RC1206     | 311-130FCT-ND            | 9C12063A1300FGHFT   | Yageo             |
| 33 | 1  | R8                     | 1                     | RC1206     | 311-1.00FCT-ND           | 9C12063A1R00FGHFT   | Yageo             |
| 34 | 1  | R9                     | 68, 1%                | RC1206     | 311-68.0FCT-ND           | 9C12063A68R0FKHFT   | Yageo             |
| 35 | 6  | R10-R12,R97-R99        | 62                    | RC0603     | P62GCT-ND                | ERJ-3GEYJ620V       | Panasonic         |
| 36 | 3  | R14,R32,R104           | 750, 1%               | RC0603     | P750HCT-ND               | ERJ-3EKF7500V       | Panasonic         |
| 37 | 1  | R15                    | 2M, 1%                | Axial      | 71-RN65DF-2.0M           | RN65D2004FB14       | Dale              |
| 38 | 2  | R16,R17                | 274K, 1%              | RC0805     | P274KCCT-ND              | ERJ-6ENF2743V       | Panasonic         |
| 39 | 1  | R18                    | 698, 1%               | RC0805     | P698CCT-ND               | ERJ-6ENF6980V       | Panasonic         |
| 40 | 4  | R24,R25,R106,R107      | 3.4, 1%               | RC1206     | 311-3.40FCT-ND           | 9C12063A3R40FGHFT   | Yageo             |
| 41 | 4  | R13,R74,R76,R94        | 10K                   | RC0603     | P10KGCT-ND               | ERJ-3GEYJ103V       | Panasonic         |
| 42 | 1  | R77                    | 10                    | RC0603     | P10GCT-ND                | ERJ-3GEYJ100V       | Panasonic         |
| 43 | 1  | R79                    | 100                   | RC0603     | P100GCT-ND               | ERJ-3GEYJ101V       | Panasonic         |
| 44 | 1  | R82                    | 1K                    | RC0603     | P1.0KGCT-ND              | ERJ-3GEYJ102V       | Panasonic         |
| 45 | 1  | R83                    | 10.0K, 1%             | RC0603     | P10.0KHCT-ND             | ERJ-3EKF1002V       | Panasonic         |
| 46 | 1  | R84                    | 47K                   | RC0603     | P47KGCT-ND               | ERJ-3GEYJ473V       | Panasonic         |
| 47 | 1  | R86                    | 21.5K                 | RC0603     | P21.5KHCT-ND             | ERJ-3EKF2152V       | Panasonic         |
| 48 | 5  | R112-R116              | NC                    | RC0603     |                          |                     |                   |
| 49 | 5  | R88,R89,R108,R109,R119 | 3K                    | RC0603     | P3.0KGCT-ND              | ERJ-3GEYJ302V       | Panasonic         |
| 50 | 2  | R110,R111              | 0                     | RC1206     | P0.0ECT-ND               | ERJ-8GEY0R00V       | Panasonic         |
| 51 | 1  | R118                   | 10, 2W                | Axial      | 10W-2-ND                 | RSF200JB-10R        | Yageo             |
| 52 | 1  | SW2                    | SWITCH                |            | P8051SCT-ND              | EVQ-PJX05M          | Panasonic         |
| 53 | 1  | Т3                     | TRNSFMR 67115100      |            |                          |                     |                   |
| 54 | 8  | TP1,TP2,TP7,TP10,TP17, | Test Point            | 2X1PIN     | S1011-36-ND              | PZC36SAAN           | Sullins           |
| 55 |    | TP19,TP21,TP22         |                       |            |                          |                     |                   |
| 56 | 1  | TP10                   | Test Point            | 3X1PIN     | S1011-36-ND              | PZC36SAAN           | Sullins           |
| 57 | 3  | TP13-TP15              | Test Point            | Test Point | 5011K-ND                 | 5011                | Keystone          |
| 58 | 1  | TP20                   | HEADER 5X2            | 5X2PIN     | S2011-36-ND              | PZC36DAAN           | Sullins           |
| 59 | 2  | U1,U6                  | BAV99DW               | SOT363     | BAV99DWDICT-ND           | BAV99DW-7           | DIODES            |
| 60 | 1  | U3                     | REGULATOR, 1%         | SO8        | 296-1288-1-ND            | TL431AIDR           | Texas Instruments |
| 61 | 1  | U4                     | EEPROM                | SOIC8      | AT24C1024W10SI2.7-<br>ND | AT24C1024W-10SI-2.7 | ATMEL             |
| 62 | 1  | U5                     | 71M6511               | 64TQFP     |                          | 71M6511-IGT         | TERIDIAN          |
| 63 | 1  | at U5                  | 64TQFP Socket         | 64TQFP     |                          | IC149-064-169-S5    | Yamaichi          |
| 64 | 1  | Y1                     | 32.768kHz             |            | XC488CT-ND               | ECS327-12.5-17-TR   | ECS               |
| 65 | 1  | U7                     | LCD                   |            | 153-1056-ND              | VIM-808-DP-RC-S-HV  | VARITRONIX        |

Table 4-4: 71M6511 2-Layer Demo Board (Transformer Power Supply): Bill of Material (2/2)

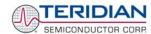

## 4.7 71M6511 4-LAYER DEMO BOARD PCB LAYOUT

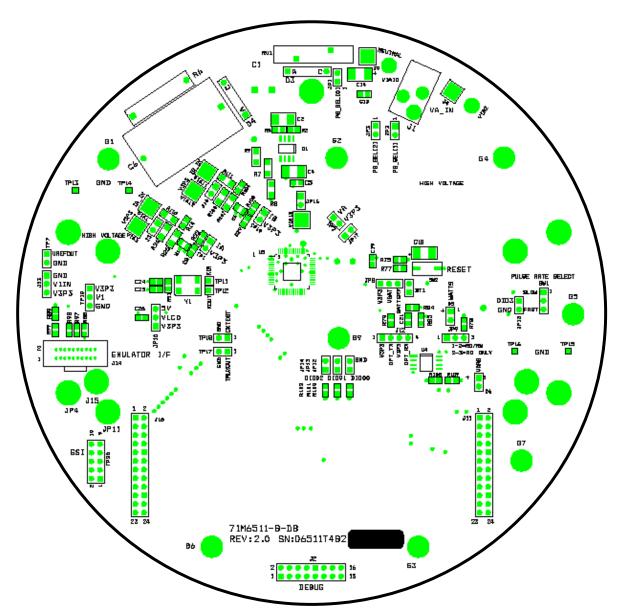

Figure 4-10: 71M6511 4-Layer Demo Board: Top View

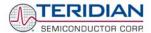

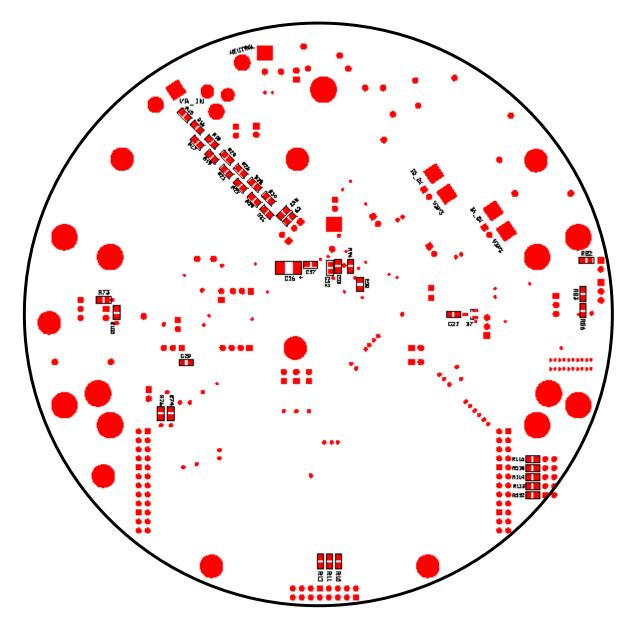

Figure 4-11: 71M6511 4-Layer Demo Board: Bottom View

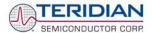

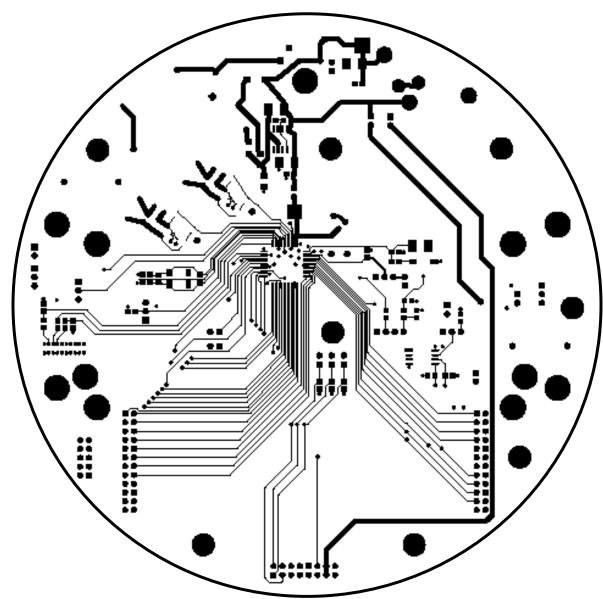

Figure 4-12: 71M6511 4-Layer Demo Board: Top Signal Layer

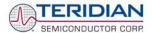

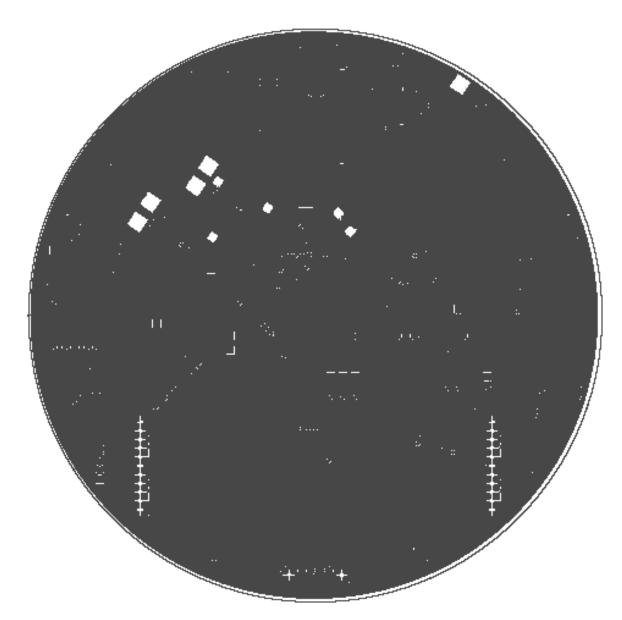

Figure 4-13: 71M6511 4-Layer Demo Board: Middle Layer 1, Ground Plane.

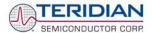

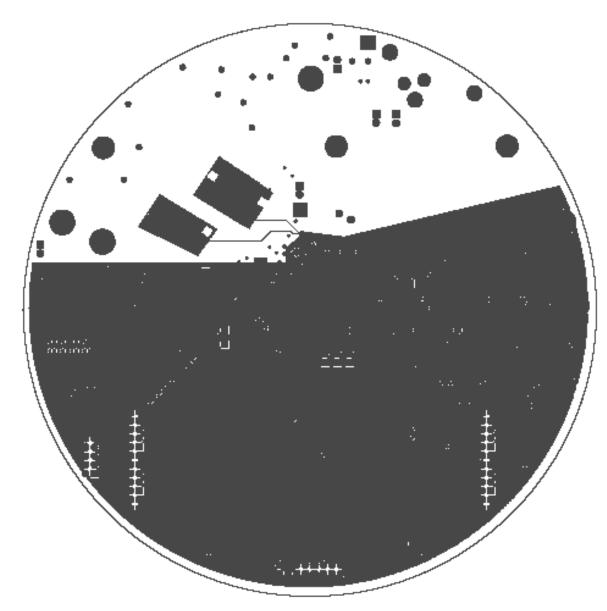

Figure 4-14: 71M6511 4-Layer Demo Board: Middle Layer 2, Supply Plane

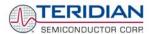

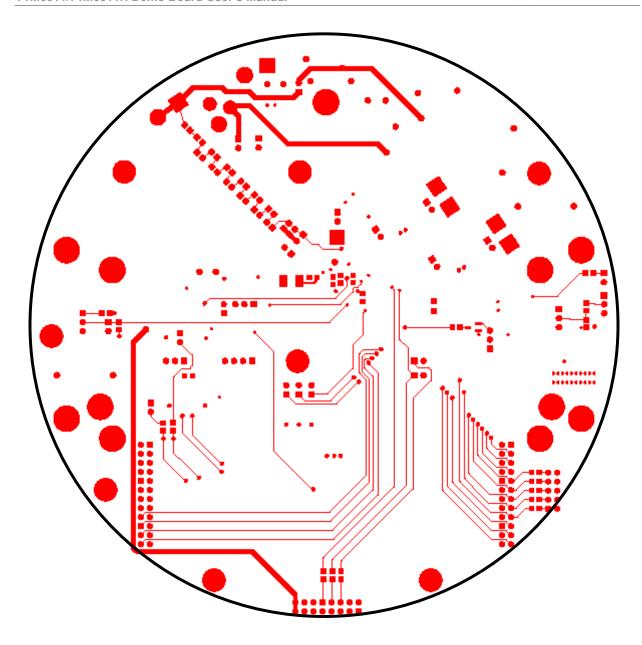

Figure 4-15: 71M6511 4-Layer Demo Board: Bottom Signal Layer

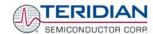

# 4.8 PCB LAYOUT FOR THE 71M6511 2-LAYER DEMO BOARD (CAPACITIVE POWER SUPPLY)

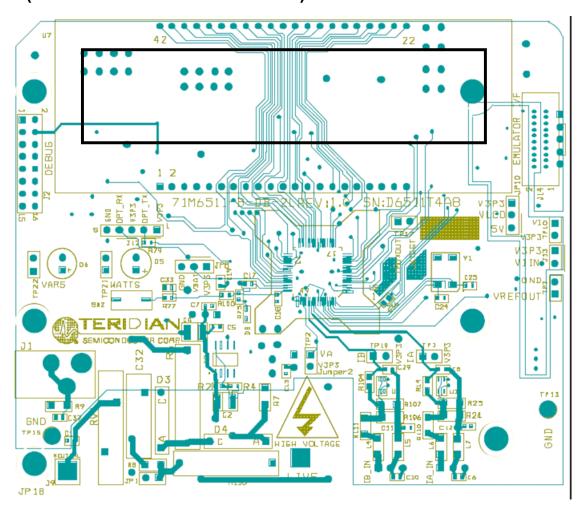

Figure 4-16: DM6511T4A8 2-Layer Demo Board (Capacitive Power Supply): Top View

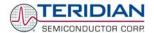

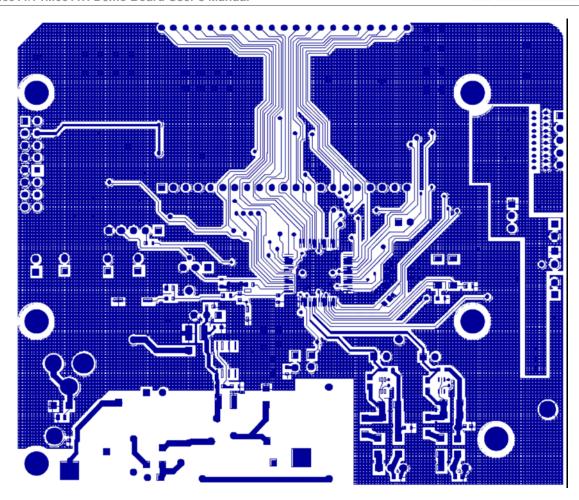

Figure 4-17: D6511T4A8 2-Layer Demo Board (Capacitive Power Supply): Top Copper Layer

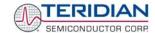

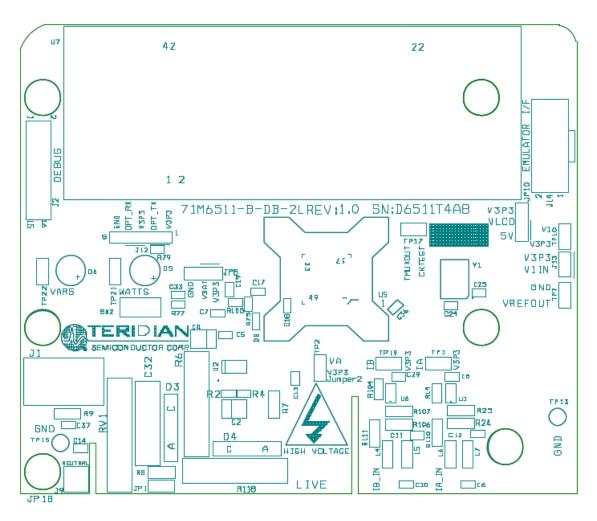

Figure 4-18: D6511T4A8 2-Layer Demo Board (Capacitive Power Supply): Top Silk-Screen View

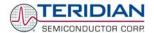

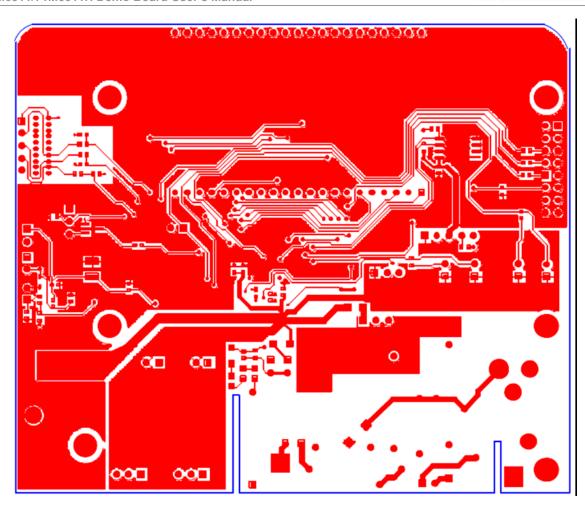

Figure 4-19: D6511T4A8 2-Layer Demo Board (Capacitive Power Supply): Bottom Copper Layer

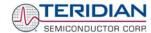

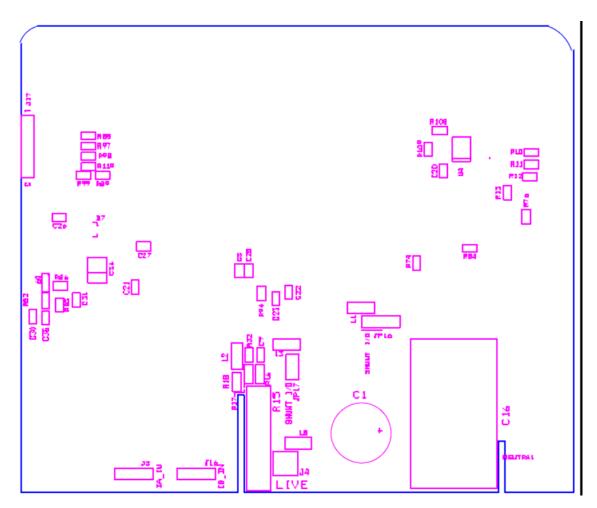

Figure 4-20: D6511T4A8 2-Layer Demo Board (Capacitive Power Supply): Bottom Silk Screen

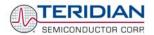

# 4.9 PCB LAYOUT FOR THE 71M6511 2-LAYER DEMO BOARD (TRANSFORMER POWER SUPPLY)

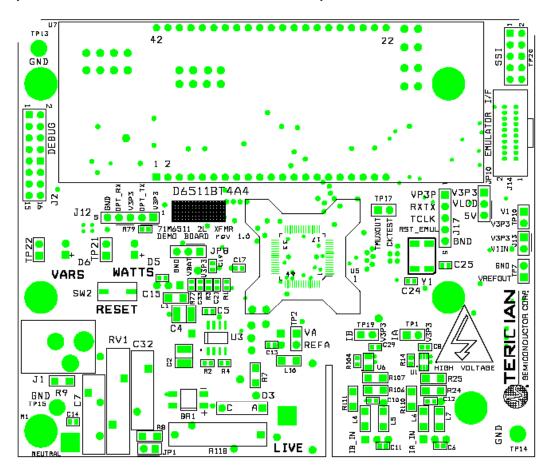

Figure 4-21: 71M6511 2-Layer Demo Board (Xformer Power Supply): Top View

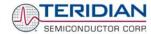

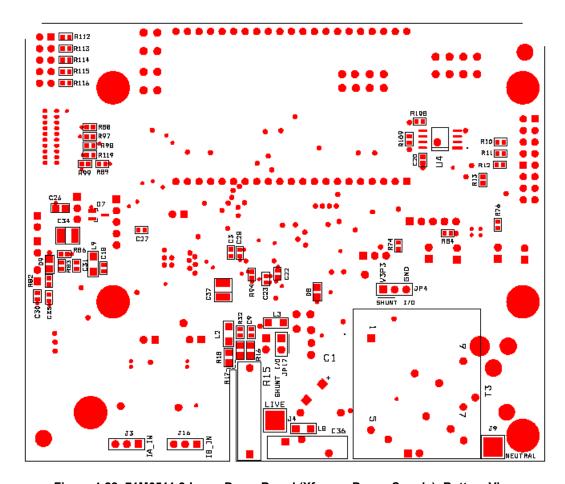

Figure 4-22: 71M6511 2-Layer Demo Board (Xformer Power Supply): Bottom View

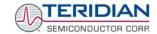

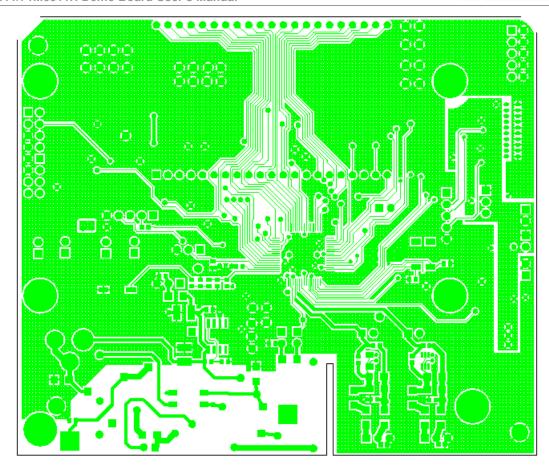

Figure 4-23: 71M6511 2-Layer Demo Board (Xformer Power Supply): Top Copper View

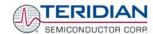

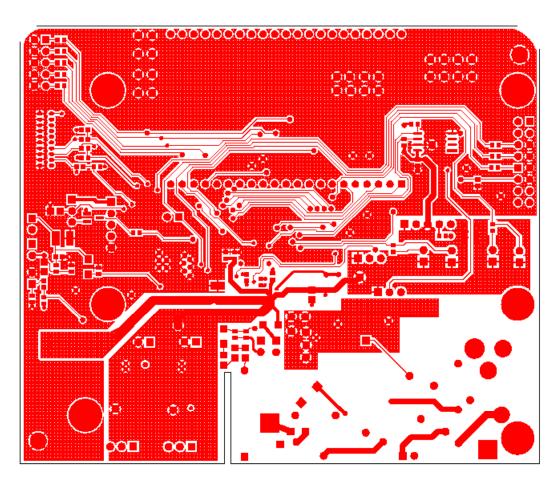

Figure 4-24: 71M6511 2-Layer Demo Board (Xformer Power Supply): Bottom Copper View

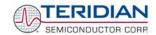

## 4.10 DEBUG BOARD BILL OF MATERIAL

| Item | Quantity | Reference            | Part                    | PCB Footprint                    | Digi-Key Part Number | Part Number        | Manufacturer         |
|------|----------|----------------------|-------------------------|----------------------------------|----------------------|--------------------|----------------------|
| 1    | 21       | C1-C3,C5-C10,C12-C23 | 0.1uF                   | RC0805                           | 445-1349-1-ND        | C2012X7R1H104K     | TDK                  |
| 2    | 1        | C4                   | 33uF, 10V               | RC1812                           | 478-1687-1-ND        | TAJB336K010R       | AVX                  |
| 3    | 1        | C11                  | 10uF, 16V               | RC1812                           | 478-1673-1-ND        | TAJB106K016R       | AVX                  |
| 4    | 2        | D2,D3                | LED                     | RC0805                           | 160-1414-1-ND        | LTST-C170KGKT      | LITEON               |
| 5    | 4        | G1,G2,G3,G4          | Spacer                  | MTHOLE                           | 2202K-ND             | 2202K-ND           | Keystone Electronics |
| 6    | 4        |                      | 4-40, 1/4" screw        |                                  | H342-ND              | PMS 4400 - 0025 PH | Building Fasteners   |
| 7    | 2        |                      | 4-40, 5/16" screw       |                                  | H343-ND              | PMS 4400- 0031 PH  | Building Fasteners   |
| 8    | 2        |                      | 4-40 nut                |                                  | H216-ND              | HNZ440             | Building Fasteners   |
| 9    | 1        | J1                   | DC Connector            | RAPC712                          | SC1152-ND            | RAPC712            | Switchcraft          |
| 10   | 1        | J2                   | DB9, right angle        | DSUB9_SKT                        | A2100-ND             | 745781-4           | AMP                  |
| 11   | 1        | J3                   | HEADER (F) 8X2          | 8X2PIN                           | 929852-01-36-ND      | 929852-01-36-10    | 3M                   |
| 12   | 4        | JP1,JP2,JP3,JP4      | HEADER 2                | 2X1PIN                           | S1011-36-ND          | PZC36SAAN          | Sullins              |
| 13   | 4        | R1,R5,R7,R8          | 10K                     | RC0805                           | P10KACT-ND           | ERJ-6GEYJ103V      | Panasonic            |
| 14   | 2        | R2,R3                | 1K                      | RC0805                           | P1.0KACT-ND          | ERJ-6GEYJ102V      | Panasonic            |
| 15   | 1        | R4                   | NC                      | RC0805                           | N/A                  | N/A                | N/A                  |
| 16   | 1        | R6                   | 0                       | RC0805                           | P0.0ACT-ND           | ERJ-6GEY0R00V      | Panasonic            |
| 17   | 1        | SW2                  | PB switch P8051SCT-ND E |                                  | EVQ-PJX05M           | Panasonic          |                      |
| 18   | 5        | U1,U2,U3,U5,U6       | ISOLATOR                | ISOLATOR SOIC8 ADUM1100AR-ND ADI |                      | ADUM1100AR         | ADI                  |
| 19   | 2        | TP5,TP6              | Test Point              |                                  | 5011K-ND             | 5011               | Keystone Electronics |
| 20   | 1        | U4                   | RS232 DRIVER            | 28SSOP                           | MAX3237CAI-ND        | MAX3237CAI         | MAXIM                |

Table 4-5: Debug Board: Bill of Material

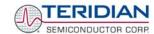

### 4.11 DEBUG BOARD SCHEMATICS

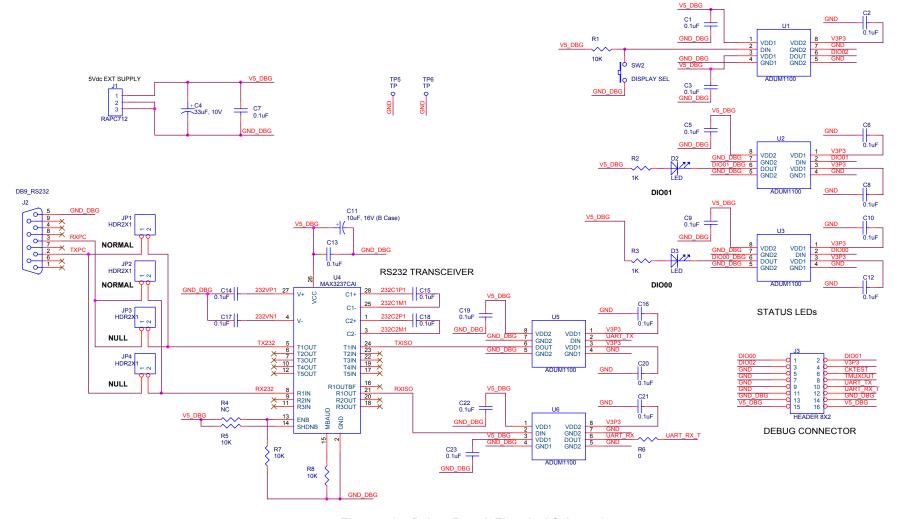

Figure 4-25: Debug Board: Electrical Schematic

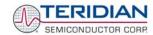

## 4.12 DEBUG BOARD PCB LAYOUT

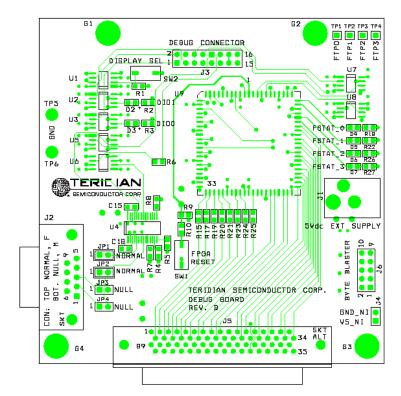

Figure 4-26: Debug Board: Top View

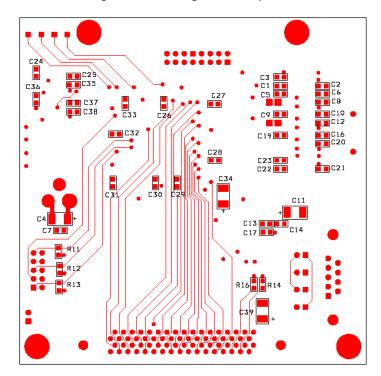

Figure 4-27: Debug Board: Bottom View

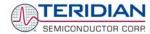

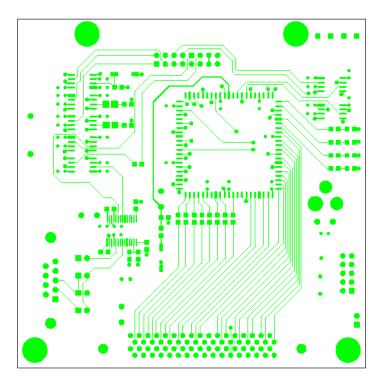

Figure 4-28: Debug Board: Top Signal Layer

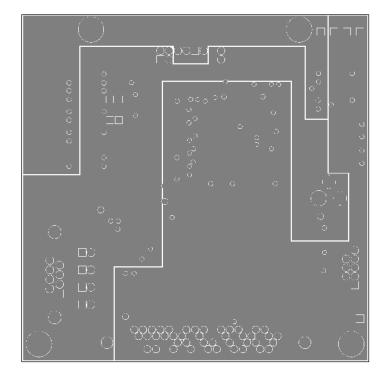

Figure 4-29: Debug Board: Middle Layer 1, Ground Plane

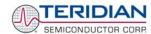

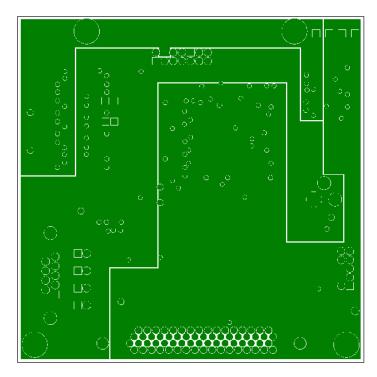

Figure 4-30: Debug Board: Middle Layer 2, Supply Plane

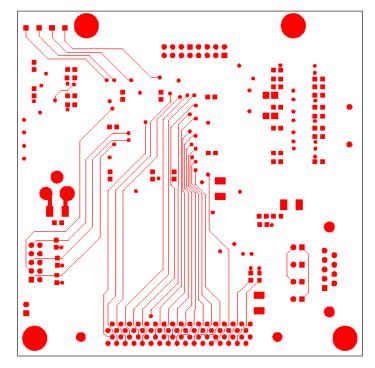

Figure 4-31: Debug Board: Bottom Trace Layer

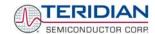

## 4.13 TERIDIAN 71M6511/6511H PIN-OUT INFORMATION

#### Power/Ground/NC Pins:

| Name  | Pin#   | Туре | Description                                                                                                    |
|-------|--------|------|----------------------------------------------------------------------------------------------------|
| GNDA  | 49, 58 | Р    | Analog ground: This pin should be connected directly to the ground plane.                                                                         |
| GNDD  | 1      | Р    | Digital ground: This pin should be connected directly to the ground plane.                                                                        |
| V3P3A | 50     | Р    | Analog power supply: A 3.3V power supply should be connected to this pin.                                                                         |
| V3P3D | 9      | Р    | Digital power supply: A 3.3V power supply should be connected to this pin.                                                                        |
| VBAT  | 46     | Р    | Battery backup power supply. A battery or super-capacitor is to be connected between VBAT and GNDD. If no battery is used, connect VBAT to V3P3D. |
| V2P5  | 47     | 0    | Output of the internal 2.5V regulator. This pin should be bypassed to GND with a 0.1µF capacitor                                                  |
| VLCD  | 62     | Р    | LCD power supply.                                                                                                    |

#### Analog Pins:

| Name        | Pin#     | Type | Description                                                                                                    |
|-------------|----------|------|----------------------------------------------------------------------------------------------------|
| IA          | 54       | I    | Line Current Sense Input: This pin is a voltage input to the internal A/D converter. Typically, it is connected to the output of a current transformer.                                                                                                    |
| VA          | 51       | I    | Line Voltage Sense Input: This pin is a voltage input to the internal A/D converter. Typically, it is connected to the output of a resistor divider.                                                                                                    |
| IB          | 53       | I    | Line Current Sense Input: This pin is a voltage input to the internal A/D converter. Typically, it is connected to the output of a current transformer.                                                                                                    |
| V1          | 56       | ı    | For normal operation, a voltage of 2.6V to 2.8V has to be supplied to this pin. A voltage below VBIAS will reset the chip. Clamping V1 to V3P3 will disable the hardware watchdog timer.                                                                           |
| VREF        | 55       | 0    | Voltage Reference for the ADC. A 0.1µF capacitor to GNDA should be connected to this pin.                                                                                                    |
| VBIAS       | 52       | 0    | The reference voltage used by the power fault detection circuit.                                                                                                    |
| XIN<br>XOUT | 59<br>61 | I    | Crystal Inputs: A 32kHz style crystal should be connected across these pins.  Typically, a 10pf capacitor is also connected from each pin to GNDA. It is important to minimize the capacitance between these pins. See crystal manufacturer datasheet for details. |
| VDRV        | 7        | 0    | Voltage boost output.                                                                                                    |

Table 4-6: 71M6511 Pin Description Table 1/2

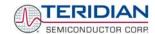

### Digital Pins:

| Name                            | Pin#                 | Туре | Description                                                                                                    |
|---------------------------------|----------------------|------|----------------------------------------------------------------------------------------------------|
| COM3,<br>COM2,<br>COM1,<br>COM0 | 16<br>15<br>14<br>13 | 0    | LCD Common Outputs: These 4 pins provide the select signals for the LCD display.                                                                                                    |
| SEG19SEG8,<br>SEG2SEG0          | See<br>pinout        | 0    | Dedicated LCD Segment Output.                                                                                                    |
| SEG24/DIO4<br>SEG31/DIO11       | See<br>pinout        | 0    | Multi-use pin, configurable as either LCD SEG driver or DIO.                                                                                                    |
| SEG34/DIO14<br>SEG37/DIO17      | See<br>pinout        | 0    | Multi-use pin, configurable as either LCD SEG driver or DIO.                                                                                                    |
| SEG7/MUX_SYNC                   | 24                   | 0    | Multi-use-pin LCD Segment Output/ MUX_SYNC is output for Synchronous serial interface                                                                                                    |
| SEG6/SRDY                       | 23                   | I/O  | Multi-use-pin, LCD Segment Outputs/ SRDY input for Synchronous serial interface.                                                                                                    |
| SEG5/SFR                        | 11                   | 0    | Multi-use-pin, LCD Segment Output/ SFR output for Synchronous serial interface.                                                                                                    |
| SEG4/SDATA                      | 10                   | 0    | Multi-use-pin, LCD Segment Output/ SDATA output for Synchronous serial interface.                                                                                                    |
| SEG3/SCLK                       | 6                    | 0    | Multi-use-pin, LCD Segment Output/ SCLK output for Synchronous serial interface.                                                                                                    |
| CKTEST                          | 8                    | 0    | Clock PLL output. Can be enabled and disabled by CKOUT_EN.                                                                                                    |
| TMUXOUT                         | 4                    | 0    | Digital output test multiplexer. Controlled by DMUX[3:0].                                                                                                    |
| OPT_RX                          | 57                   | I    | OPT LED Receive Input: This pin receives a signal from an external photodetect diode used in an IR serial interface.                                                                                                    |
| OPT_TX                          | 3                    | 0    | OPT LED Transmit Output: This pin is designed to directly drive an LED for transmitting data in an IR serial interface. Can be tristated with OPT_TXDIS to be multiplexed with other GPIO pins.                                                                                                    |
| RESETZ                          | 48                   | I    | Chip reset: This input pin is used to reset the chip into a known state. For normal operation, this pin is set to 1. To reset the chip, this pin is driven to 0. This pin has an internal $30\mu A$ (nom.) current source pull up. A $0.1\mu F$ capacitor to GNDD should be connected to this pin. |
| RX                              | 45                   | I    | UART input.                                                                                                    |
| TX                              | 5                    | 0    | UART output.                                                                                                    |
| E_RXTX                          | 2                    | I/O  | Emulator serial data. This pin has an internal pull-up resistor.                                                                                                    |
| E_TCLK                          | 64                   | 0    | Emulator clock. This pin has an internal pull-up resistor.                                                                                                    |
| E_RST                           | 63                   | I/O  | Emulator reset. This pin has an internal pull-up resistor.                                                                                                    |
| TEST                            | 60                   | I    | Enables Production Test. Must be grounded in normal operation.                                                                                                    |

Table 4-7: 71M6511 Pin Description Table 2/2

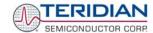

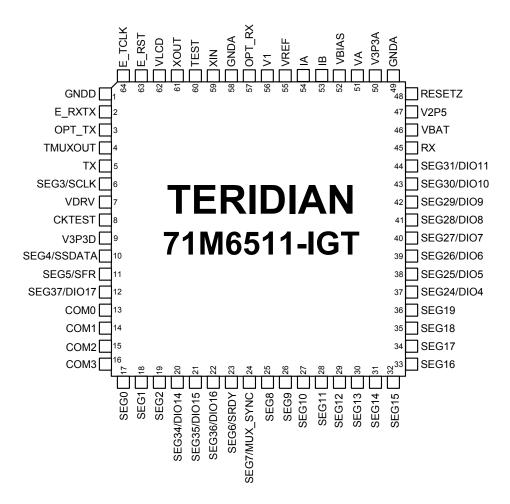

Figure 4-32: TERIDIAN 71M6511 LQFP64: Pinout (Top View)

**User Manual:** This User Manual contains proprietary product definition information of TERIDIAN Semiconductor Corporation (TSC) and is made available for informational purposes only. TERIDIAN assumes no obligation regarding future manufacture, unless agreed to in writing.

If and when manufactured and sold, this product is sold subject to the terms and conditions of sale supplied at the time of order acknowledgment, including those pertaining to warranty, patent infringement and limitation of liability. TERIDIAN Semiconductor Corporation (TSC) reserves the right to make changes in specifications at any time without notice. Accordingly, the reader is cautioned to verify that a data sheet is current before placing orders. TSC assumes no liability for applications assistance.

TERIDIAN Semiconductor Corp., 6440 Oak Canyon Rd., Irvine, CA 92618-5201

TEL (714) 508-8800, FAX (714) 508-8877, http://www.teridian.com